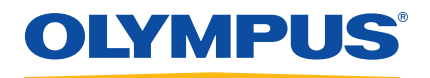

# Серия Vanta Рентгенофлуоресцентный анализатор

Руководство по эксплуатации

Модели: Серия Vanta M Серия Vanta C Серия Vanta L

DMTA-10072-01RU — Версия A Февраль 2016

Данное руководство по эксплуатации содержит важную информацию по безопасному и эффективному использованию изделия Olympus. Перед эксплуатацией прибора внимательно ознакомьтесь с данным руководством и используйте прибор только в соответствии с инструкциями.

Храните руководство по эксплуатации в безопасном и доступном месте.

Olympus Scientific Solutions Americas, 48 Woerd Avenue, Waltham, MA 02453, USA

© 2016 Olympus. Все права защищены. Ни одна часть данного документа не может быть воспроизведена, переведена или распространена без получения предварительного письменного разрешения Olympus.

Первое издание на английском языке: *Vanta Family—X-Ray Fluorescence Analyzer: User's Manual* (DMTA-10072-01EN – Rev. A, February 2016) © 2016 by Olympus.

При написании и переводе данного документа особое внимание было уделено обеспечению точности содержащейся в нем информации и соответствию этой информации версии изделия, изготовленного до даты, указанной на титульном листе. Однако, если впоследствии в прибор были внесены модификации, в данном руководстве они не отражены.

Информация в данном руководстве может быть изменена без предварительного уведомления.

Международная версия Номер изделия: DMTA-10072-01RU Версия A Февраль 2016

Отпечатано в США

Текстовый символ и логотипы Bluetooth® принадлежат корпорации Bluetooth SIG, Inc. и используются компанией Olympus по лицензии.

Логотипы SD, miniSD и microSD являются товарными знаками компании SD-3D, LLC.

Названия продуктов являются товарными знаками или зарегистрированными торговыми марками соответствующих компаний.

## Содержание

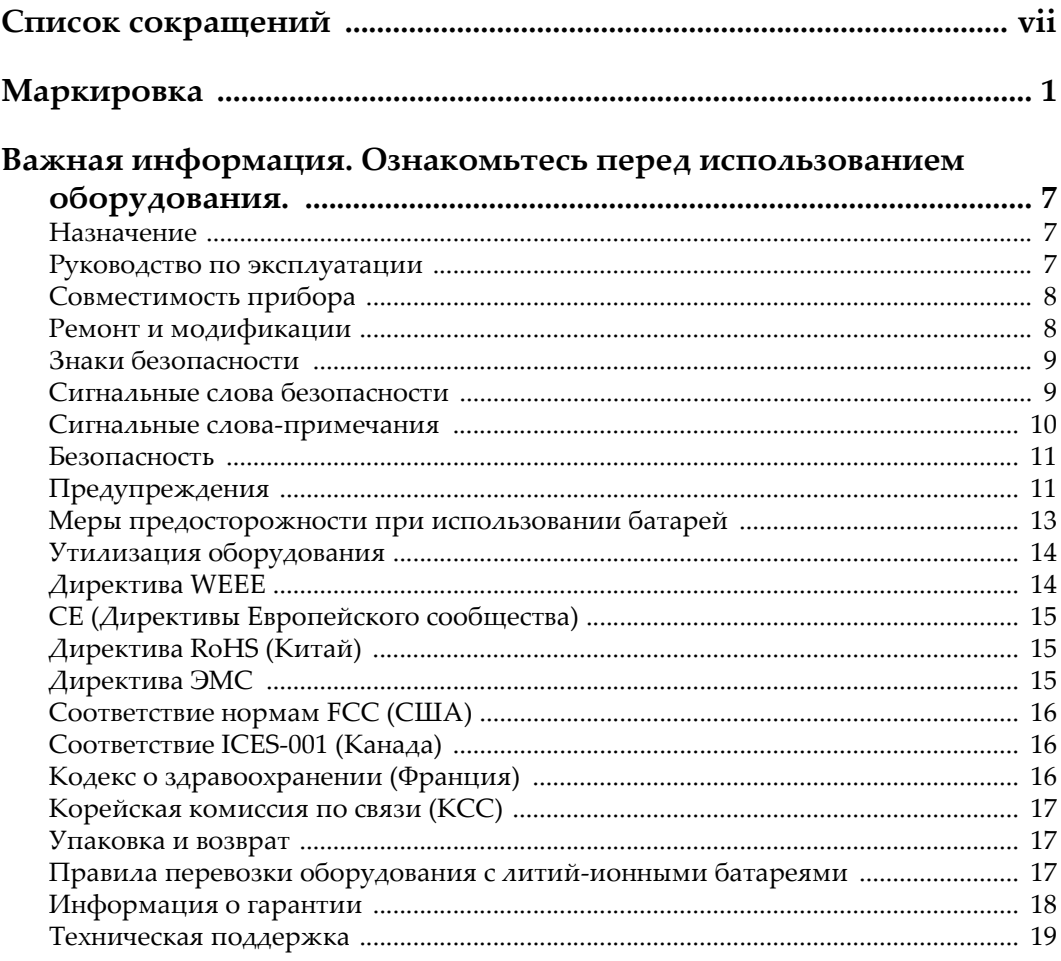

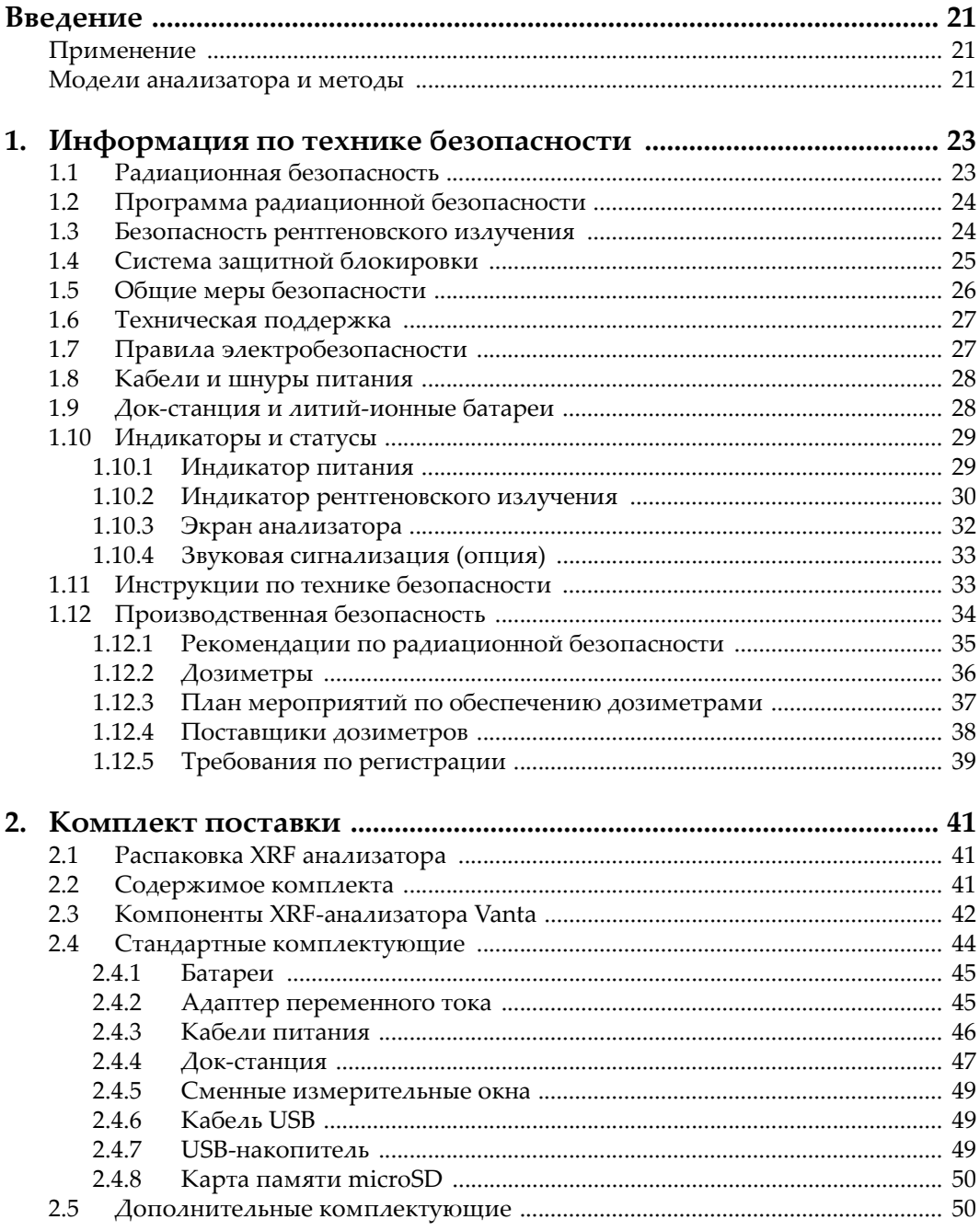

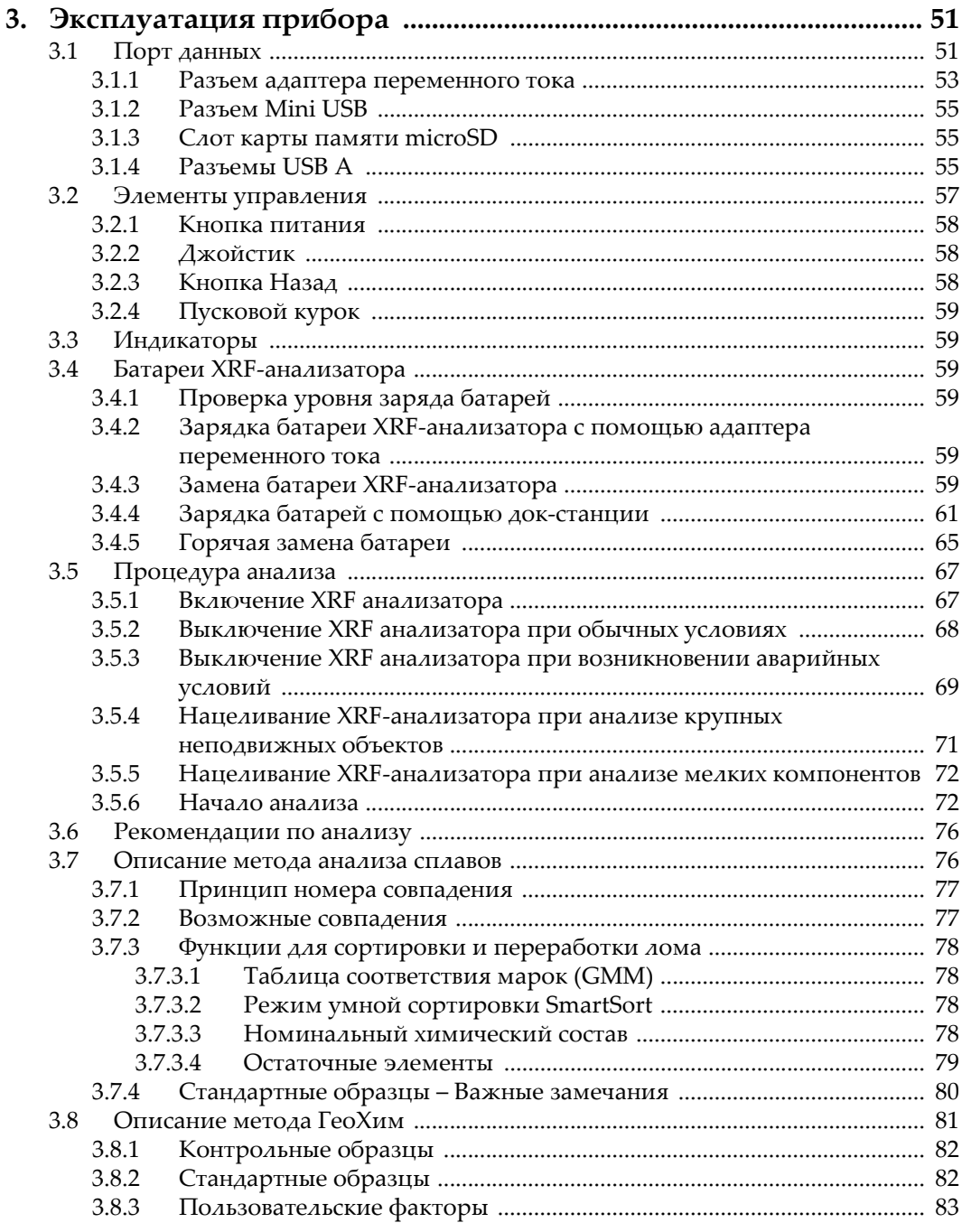

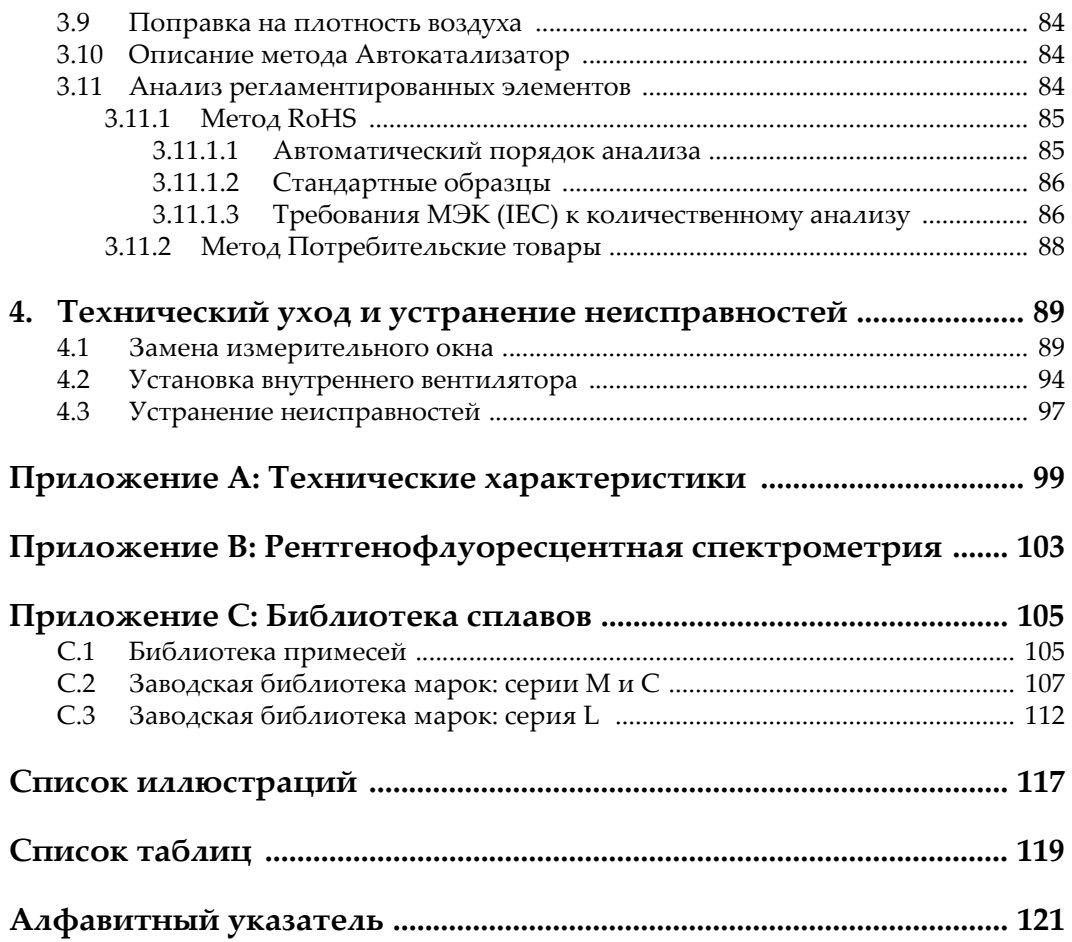

## <span id="page-6-0"></span>**Список сокращений**

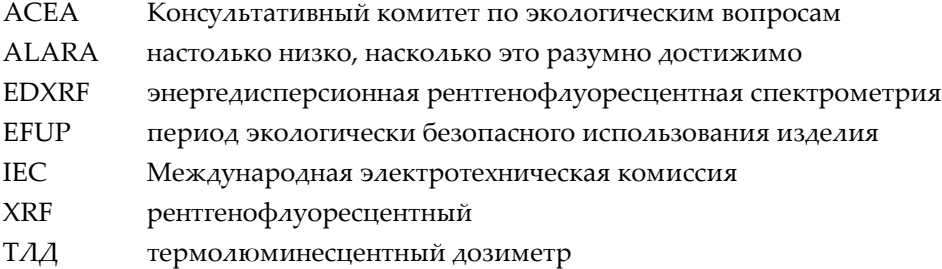

## <span id="page-8-0"></span>**Маркировка**

Знаки радиационной опасности, знаки соответствия нормам и идентификации продукта расположены на приборе в местах, указанных на Рис[. i-1](#page-8-1) на стр. 1, Рис[. i-2](#page-9-0) на стр. 2, Рис[. i-3](#page-9-1) на стр. 2 и Рис[. i-4](#page-10-0) на стр. 3. Если часть или вся маркировка отсутствует или неразборчива, обратитесь в региональное представительство компании Olympus.

<span id="page-8-1"></span>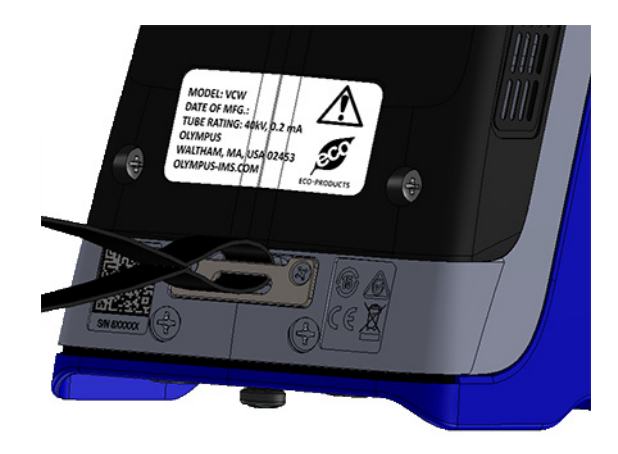

**Рис. i-1 Маркировка на обратной стороне анализатора Vanta**

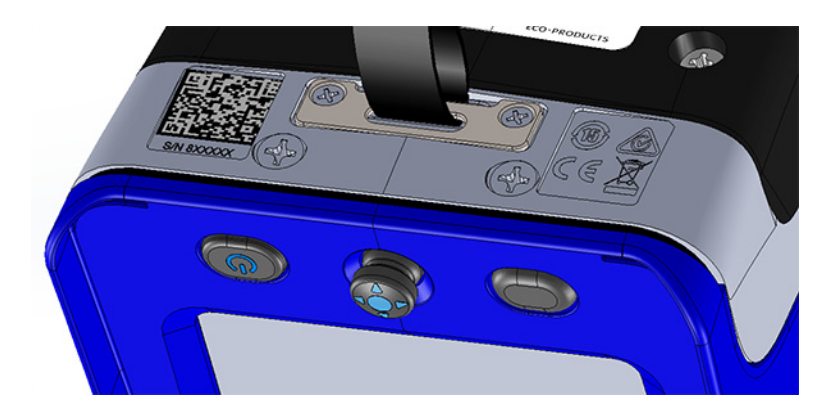

**Рис. i-2 Выгравированные символы на обратной стороне анализатора Vanta, рядом с кнопкой питания**

<span id="page-9-0"></span>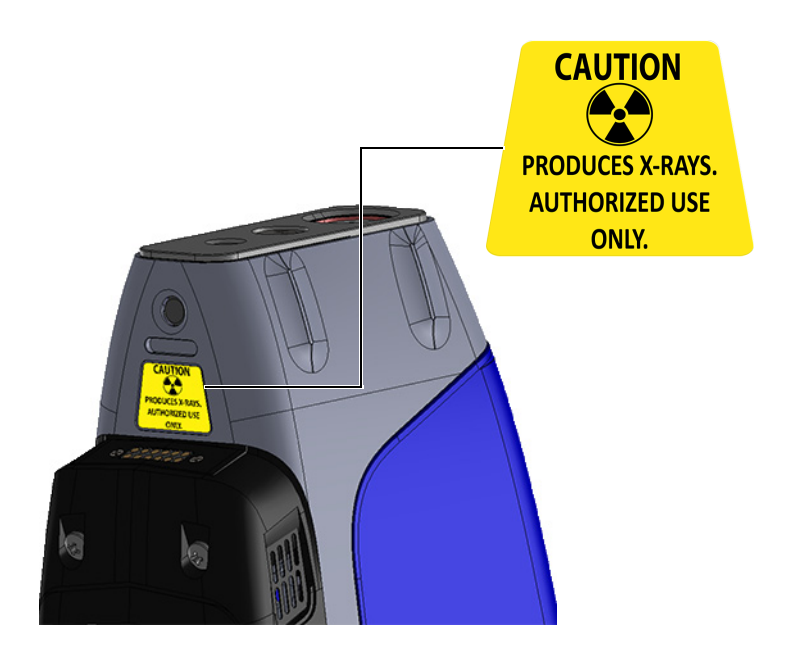

<span id="page-9-1"></span>**Рис. i-3 Знак радиационной опасности на обратной стороне датчика**

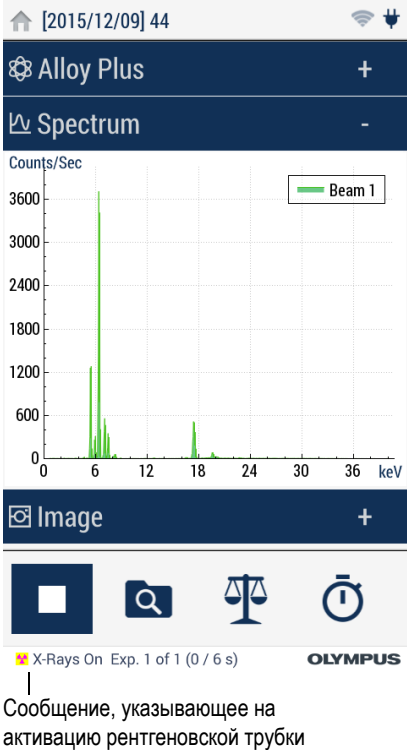

```
Рис. i-4 Индикатор рентгеновского излучения в пользовательском
            интерфейсе
```
#### **BAXHO**

Наличие знака радиационной безопасности требуется большинством регулирующих органов. Не снимайте его.

Термин «WHEN ENERGIZED» (Под напряжением) означает, что рентгеновская трубка включена, идет рентгеновское излучение. В такой ситуации индикатор рентгеновского излучения начинает мигать красным светом.

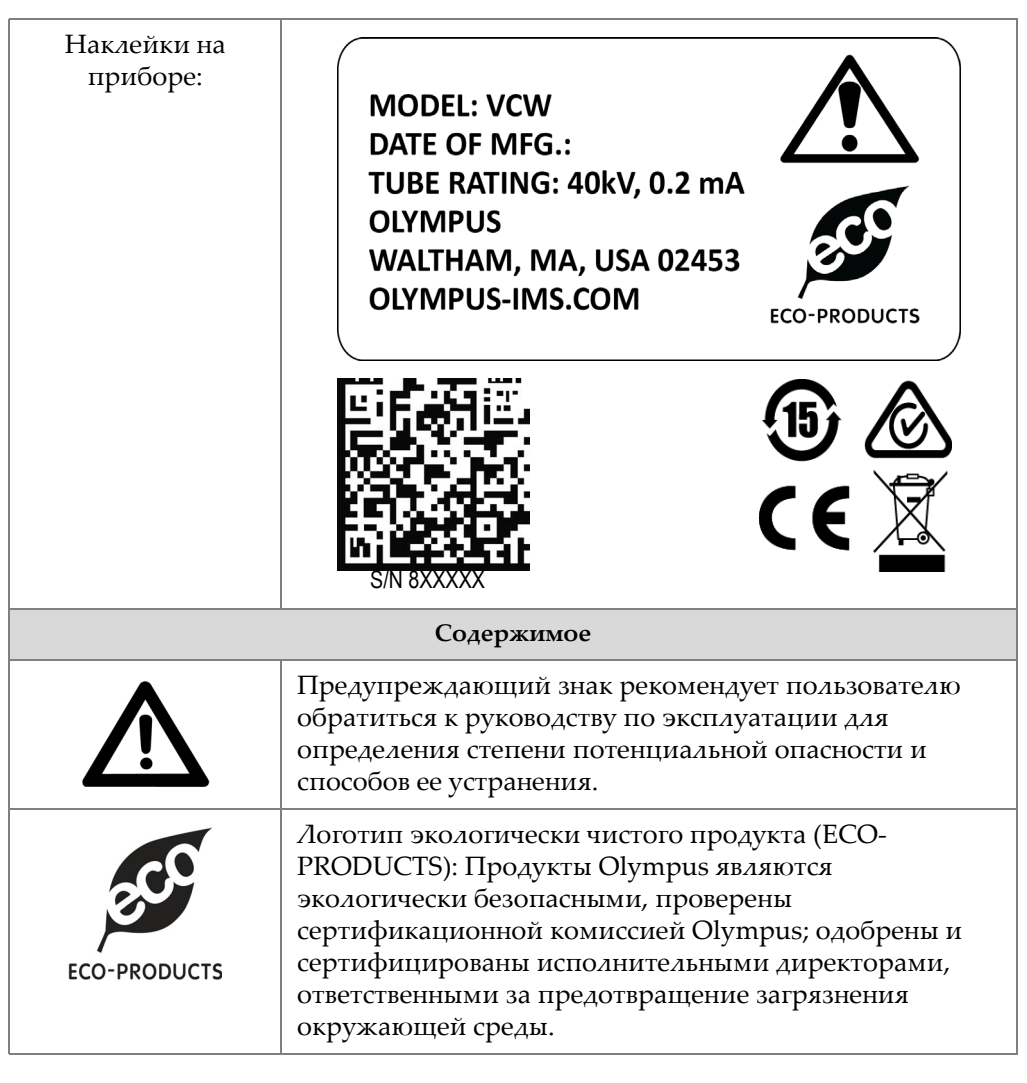

**Табл. 1 Значение символов**

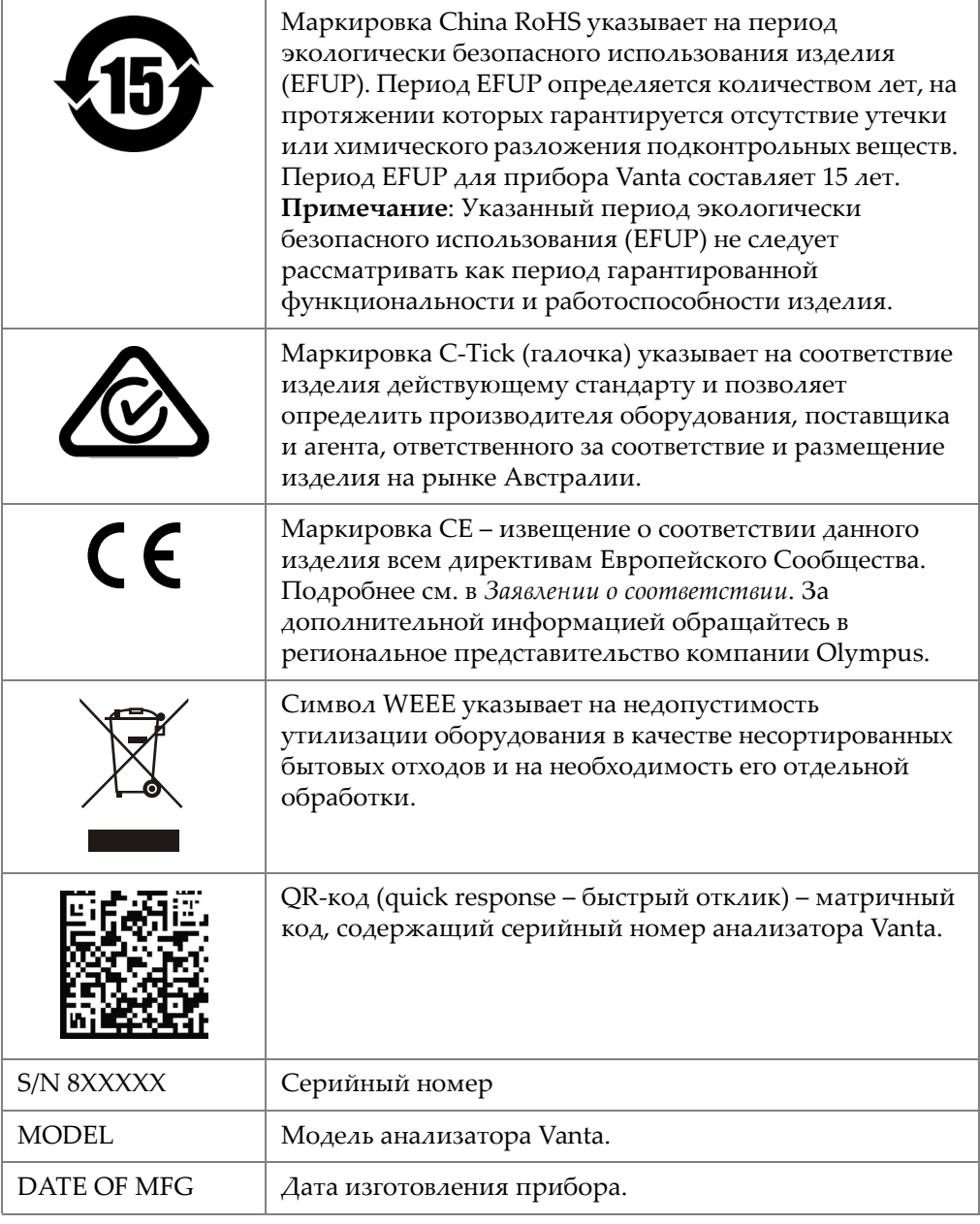

#### **Табл. 1 Значение символов** *(продолжение)*

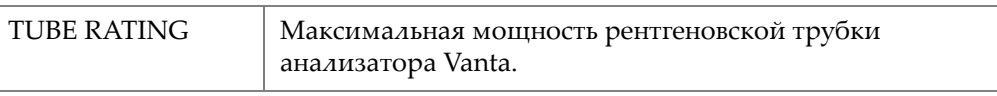

#### **Табл. 1 Значение символов** *(продолжение)*

## <span id="page-14-0"></span>**Важная информация. Ознакомьтесь перед использованием оборудования.**

### <span id="page-14-1"></span>**Назначение**

Рентгенофлуоресцентный (XRF) анализатор Vanta предназначен для идентификации и анализа химических элементов, содержащихся в исследуемых образцах, от магния (Mg) до урана (U), в зависимости от модели прибора.

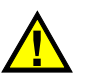

#### **WARNING**

Используйте анализатор Vanta строго по назначению. Оборудование не может использоваться для обследования или осмотра тел людей или животных.

## <span id="page-14-2"></span>**Руководство по эксплуатации**

Данное руководство по эксплуатации содержит важную информацию по безопасному и эффективному использованию изделия Olympus. Перед эксплуатацией прибора внимательно ознакомьтесь с данным руководством и используйте прибор только в соответствии с инструкциями.

Храните руководство по эксплуатации в безопасном и доступном месте.

#### **IMPORTANT**

Некоторые компоненты, представленные в данном руководстве, могут незначительно отличаться от компонентов, установленных в вашем приборе, однако на работу это не влияет.

### <span id="page-15-0"></span>**Совместимость прибора**

Анализатор Vanta является, в первую очередь, автономным устройством. Прибор, тем не менее, оснащен несколькими разъемами ввода-вывода для подключения совместимого периферийного оборудования и связи с ПК. Анализатор Vanta питается от адаптера переменного тока или аккумуляторной батареи.

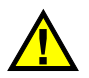

## ВНИМАНИЕ

Всегда используйте оборудование и комплектующие, соответствующие техническим характеристикам Olympus. Использование несовместимого оборудования может привести к неисправности/поломке прибора или к травме.

#### <span id="page-15-1"></span>**Ремонт и модификации**

Анализатор Vanta содержит две детали, обслуживаемые пользователем: измерительное окно и внутренний вентилятор [опция]. При повреждении измерительного окна немедленно замените его. Подробнее см. в разделе «Замена [измерительного](#page-96-2) окна» на стр. 89. Подробнее о внутреннем вентиляторе см. в разделе «Установка внутреннего [вентилятора](#page-101-1)» на стр. 94.

## ВНИМАНИЕ

Во избежание травм и/или повреждения оборудования, не пытайтесь модифицировать анализатор Vanta.

## <span id="page-16-0"></span>**Знаки безопасности**

Следующие знаки безопасности могут фигурировать на приборе и в руководстве по эксплуатации:

Общий предупреждающий знак

Этот знак предупреждает пользователя о возможной опасности. Все сообщения о безопасности, следующие за этим знаком, должны быть приняты к сведению во избежание возможных травм или повреждения оборудования.

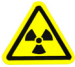

Знак радиационной опасности

Данный символ предупреждает пользователя о возможном ионизирующем излучении, исходящем от XRF-анализатора. Все сообщения о безопасности, следующие за этим знаком, должны быть приняты к сведению во избежание возможных травм.

Знак предупреждения о высоком напряжении

Этот знак предупреждает пользователя о потенциальной опасности поражения током высокого напряжения (свыше 1 000 Вольт). Все сообщения о безопасности, следующие за этим знаком, должны быть приняты к сведению во избежание возможных травм.

## <span id="page-16-1"></span>**Сигнальные слова безопасности**

Следующие символы безопасности могут фигурировать в сопровождающей прибор документации:

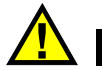

## ОПАСНО

Сигнальное слово ОПАСНО указывает на неминуемо опасную ситуацию. Оно привлекает внимание к процедуре или операции, которая при некорректной реализации или несоблюдении техники безопасности может стать причиной смерти или серьезных травм. Прежде чем продолжить работу, вы должны полностью понять смысл приведенных при сигнальном слове ОПАСНО условий и принять необходимые меры безопасности.

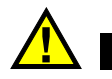

## ОСТОРОЖНО

Предупреждающее слово ОСТОРОЖНО указывает на потенциально опасную ситуацию. Оно привлекает внимание к процедуре или операции, которая при некорректной реализации или несоблюдении техники безопасности может стать причиной смерти или серьезных травм. Прежде чем продолжить работу, вы должны полностью понять смысл знака ОСТОРОЖНО и принять необходимые меры безопасности.

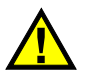

## ВНИМАНИЕ

Предупреждающее слово ВНИМАНИЕ указывает на потенциально опасную ситуацию. Оно привлекает внимание к процедуре или операции, которая при некорректной реализации или несоблюдении техники безопасности может стать причиной получения травм легкой или умеренной степени тяжести, повреждения оборудования, разрушения части или всего прибора, а так же потери данных. Прежде чем продолжить работу, вы должны полностью понять смысл знака ВНИМАНИЕ и принять необходимые меры безопасности.

#### <span id="page-17-0"></span>**Сигнальные слова-примечания**

Следующие символы безопасности могут фигурировать в сопровождающей прибор документации:

#### ВАЖНО

Сигнальное слово ВАЖНО привлекает внимание к важной информации или данным, необходимым для реализации задачи.

#### ПРИМЕЧАНИЕ

Сигнальное слово ПРИМЕЧАНИЕ привлекает внимание к процедуре или операции, требующей особого внимания. Примечание также содержит общую полезную, но не обязательную для исполнения информацию.

#### СОВЕТ

Сигнальное слово СОВЕТ привлекает внимание к примечаниям, призванным помочь в выполнении описанных в инструкции процедур, и содержащим полезную информацию по эффективному использованию возможностей прибора.

#### <span id="page-18-0"></span>**Безопасность**

Перед включением анализатора Vanta убедитесь в том, что были приняты все необходимые меры предосторожности (см. предупреждения ниже). Кроме того, обратите внимание на внешнюю маркировку прибора, описанную в разделе «Знаки [безопасности](#page-16-0)» на стр. 9.

#### <span id="page-18-1"></span>**Предупреждения**

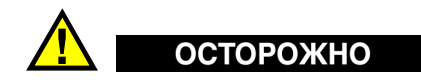

#### **Общие предупреждения**

- Перед включением прибора внимательно ознакомьтесь с инструкциями, приведенными в данном руководстве по эксплуатации.
- Храните руководство по эксплуатации в надежном месте, предусматривающем возможность его использования в дальнейшем.
- Следуйте процедурам установки и эксплуатации.
- Предупреждающие символы на приборе и в руководстве пользователя обязательны для исполнения.
- При нецелевом использовании прибора возможно ухудшение защиты оборудования.
- Запрещается устанавливать неоригинальные запасные части или вносить несанкционированные изменения в конструкцию прибора.
- Сервисные инструкции (при их наличии) предназначены для обслуживающего персонала, прошедшего специальную подготовку. Во избежание риска поражения электрическим током к обслуживанию прибора допускаются только специалисты соответствующей квалификации. В случае возникновения каких-либо проблем или вопросов относительно данного оборудования, обратитесь в компанию Olympus или к уполномоченному представителю Olympus.
- Во избежание поражения электрическим током и повреждения прибора не допускайте проникновения металлических или других посторонних предметов в основной блок через разъемы или любые другие отверстия.

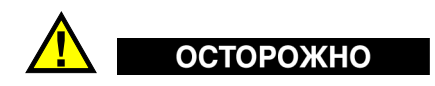

#### **Предупреждение об опасности поражения электрическим током**

Прибор должен быть подсоединен к источнику питания соответствующего типа, указанному на паспортной табличке.

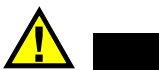

#### ВНИМАНИЕ

В случае использования шнура электропитания, не сертифицированного для изделий Olympus, компания не может гарантировать электробезопасность оборудования.

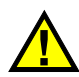

## CAUTION

• Рентгеновские трубки и детекторы в данном приборе содержат металлический бериллий в виде фольги. Бериллий (в том виде, в котором он представлен) не представляет угрозы здоровью пользователя. Однако, в случае повреждения трубки или детектора прибора, возможен контакт с микрочастицами элемента (например, при повреждении или замене окна). При попадании бериллия на кожу промойте пораженное место водой с мылом. При попадании бериллия в открытую рану обратитесь за медицинской помощью.

• Прибор с поврежденным детектором или поврежденной трубкой должен быть незамедлительно возвращен производителю или региональному дистрибьютору. Соблюдайте осторожность и не допускайте выхода бериллия из прибора.

### <span id="page-20-1"></span><span id="page-20-0"></span>**Меры предосторожности при использовании батарей**

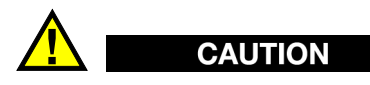

- Утилизация батарей должна производиться надлежащим образом, в соответствии с местными законами и правилами по ликвидации опасных отходов.
- Транспортировка использованных литий-ионных батарей регламентируется требованиями Организации Объединенных Наций, изложенными в Рекомендациях ООН по перевозке опасных грузов. Все страны и межправительственные организации, а также международные организации должны следовать принципам, заложенным в данных рекомендациях для унификации национальных законодательств в данной области. В международные организации входят: Международная Организация гражданской авиации (ICAO), Международная Ассоциация воздушного транспорта (IATA), Международная Морская организация (IMO), Министерство транспорта США (USDOT), Министерство транспорта Канады (TC) и другие. Перед транспортировкой литий-ионных батарей необходимо обратиться к перевозчику для подтверждения действующего регламента.
- Во избежание травм не допускайте открытия, повреждения или прокалывания батарей.
- Не сжигайте батареи. Храните батареи вдали от огня и других источников тепла. Перегрев батареи (свыше 80 °C) может стать причиной взрыва и повлечь за собой серьезные травмы.
- Не допускайте падения, ударов или другого некорректного обращения с батареями, так как это может привести к вытеканию едкого и взрывоопасного содержимого элементов.
- Не замыкайте клеммы батареи. Короткое замыкание может стать причиной травмы и привести к серьезному повреждению и выходу из строя батареи.
- Во избежание удара электрическим током предохраняйте батарею от воздействия влаги или дождя.
- Заряжайте батареи только внутри анализатора Vanta или с помощью внешнего зарядного устройства, рекомендованного компанией Olympus.
- Используйте только батареи, поставляемые Olympus.
- Не храните батареи с остаточным зарядом менее 40 %. Перед хранением зарядите батареи до 40–80 %.
- Не оставляйте батареи внутри анализатора Vanta на период длительного хранения.

## <span id="page-21-0"></span>**Утилизация оборудования**

Перед утилизацией прибора Vanta ознакомьтесь с местными правилами утилизации электрического и электронного оборудования, и неукоснительно следуйте им. Для получения информации о системе возврата и утилизации оборудования в вашей стране обратитесь в региональное представительство компании Olympus.

## <span id="page-21-1"></span>**Директива WEEE**

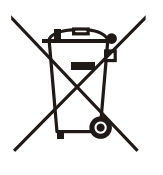

В соответствии с Директивой ЕС 2012/19/EU об Утилизации отработанного электрического и электронного оборудования (WEEE), данный символ указывает на недопустимость утилизации оборудования в качестве несортированных бытовых отходов и на необходимость его отдельной обработки. Для получения информации о системе возврата и утилизации оборудования в вашей стране обратитесь в региональное представительство компании Olympus.

## <span id="page-21-2"></span>**СЕ (Директивы Европейского сообщества)**

 $\epsilon$ 

Данное устройство соответствует Директиве по электромагнитной совместимости (2004/108/EC) и Директиве по низкому напряжению (2006/95/EC). Маркировка CE указывает на соответствие данного изделия директивам Европейского Сообщества.

## <span id="page-22-0"></span>**Директива RoHS (Китай)**

*Термин China RoHS* используется в промышленности для обозначения закона, принятого Министерством промышленности и информатизации Китайской Народной Республики для контроля загрязнения окружающей среды, исходящего от электронной продукции.

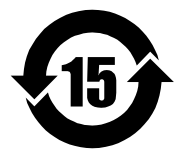

Маркировка China RoHS указывает на период экологически безопасного использования изделия (EFUP). Период EFUP определяется количеством лет, на протяжении которых гарантируется отсутствие утечки или химического разложения подконтрольных веществ. Период EFUP для прибора Vanta составляет 15 лет.

**Примечание**: Указанный период экологически безопасного использования (EFUP) не следует рассматривать как период гарантированной функциональности и работоспособности изделия.

## <span id="page-22-1"></span>**Директива ЭМС**

Данное оборудование генерирует и использует радиочастотное излучение, поэтому в случае несоблюдения инструкций при установке и эксплуатации оно может вызывать недопустимые помехи радиосвязи. Анализатор Vanta протестирован и соответствует ограничениям для цифровых устройств в соответствии с требованиями директивы ЭМС.

## <span id="page-22-2"></span>**Соответствие нормам FCC (США)**

This device complies with Part 15 of the FCC Rules. Operation is subject to the following two conditions:

- 1. This device may not cause harmful interference.
- 2. This device must accept any interference received, including interference that may cause undesired operation.

Changes or modifications not expressly approved by the party responsible for compliance could void the user's authority to operate the equipment.

This equipment has been tested and found to comply with the limits for a Class A digital device, pursuant to Part 15 of the FCC Rules. These limits are designed to provide reasonable protection against harmful interference when the equipment is operated in a commercial environment. This equipment generates, uses, and can radiate radio frequency energy, and if not installed and used in accordance with the instruction manual, might cause harmful interference to radio communications. Operation of this equipment in a residential area is likely to cause harmful interference, in which case you will be required to correct the interference at your own expense.

Данное оборудование соответствует требованиям Правил FCC Части 15. Эксплуатация прибора допускается при соблюдении следующих условий:

- 1. Данное устройство не должно создавать вредных помех.
- 2. Данное устройство должно воспринимать любые помехи, включая те, что могут вызвать нежелательные действия.

Любые изменения, внесенные в оборудование, не получившие явно выраженного утверждения со стороны, ответственной за обеспечение соответствия требованиям, могут лишить пользователя права эксплуатировать данное оборудование.

Данное оборудование протестировано и признано соответствующим нормам, установленным для цифровых устройств класса А, согласно Части 15 Правил FCC. Эти ограничения направлены на обеспечение защиты от вредного воздействия при эксплуатации оборудования в учреждениях и на производстве. Данное оборудование генерирует, использует и может излучать радиочастотную энергию, и в случае его установки и эксплуатации вразрез с инструкцией, может стать источником недопустимых помех в радиосвязи. Использование данного оборудования в жилых районах может вызвать вредные помехи. В таком случае пользователь должен будет устранить помехи за собственный счет.

## <span id="page-23-0"></span>**Соответствие ICES-001 (Канада)**

This Class A digital apparatus complies with Canadian ICES-001.

Cet appareil numérique de la classe A est conforme à la norme NMB-001 du Canada.

Данный цифровой прибор класса A соответствует стандартам Министерства промышленности Канады ICES-001.

## <span id="page-24-0"></span>**Кодекс о здравоохранении (Франция)**

Conformément aux articles L. 1333-4 et R. 1333-17 du Code de la santé publique, l'utilisation ou la détention de ces analyseurs sont des activités soumises à autorisation de l'Autorité de sûreté nucléaire.

## <span id="page-24-1"></span>**Корейская комиссия по связи (КСС)**

A 급 기기 ( 업무용 방송통신기자재 )

이 기기는 업무용 (A 급 ) 전자파적합기기로서 판 매자 또는 사용자는 이 점을주의하시 기 바라 며 , 가정외의 지역에서 사용하는 것을 목적으로 합니다 .

Данный прибор совместим с электромагнитным оборудованием для работы в служебных помещениях (класс А) и вне помещения.

#### <span id="page-24-2"></span>**Упаковка и возврат**

В случае возврата анализатора Vanta, прибор должен быть помещен в оригинальный защитный кейс, обеспечивающий его сохранность во время транспортировки. Компания Olympus оставляет за собой право лишать гарантии любое устройство, перевозимое без защитного футляра. Прежде чем вернуть устройство, свяжитесь со Службой поддержки клиентов для получения номера RMA и прояснения всех вопросов, связанных с доставкой.

Для возврата анализатора Vanta выполните следующие действия:

- 1. Упакуйте прибор в кейс для транспортировки, используя исходные упаковочные материалы.
- 2. Не забудьте включить номер(а) права на возврат продукции (RMA).
- 3. Закройте кейс для транспортировки, затем:
	- Скрепите его кабельными стяжками, или
	- Поместите его еще в одну коробку.

#### **BAXHO**

При отправке литий-ионного аккумулятора обязательно следуйте всем местным правилам транспортировки.

#### <span id="page-25-0"></span>**Правила перевозки оборудования с литий-ионными батареями**

Согласно требованиям США и многих других стран, перевозчик обязан использовать специальную предупреждающую маркировку, указывающую на наличие литий-ионного (Li-ion) аккумулятора. См. пример на Рис[. i-5](#page-25-1) на стр. 18.

- На все упаковки, содержащие оборудование с литий-ионными батареями, обязательно нанесение специального предупреждающего знака.
- Для облегчения нанесения маркировки, перевозчик может скопировать расположенный ниже предупреждающий ярлык. Используйте, если возможно, цветную копию.
- Поперечные штрихи ярлыка должны быть красными.

<span id="page-25-1"></span>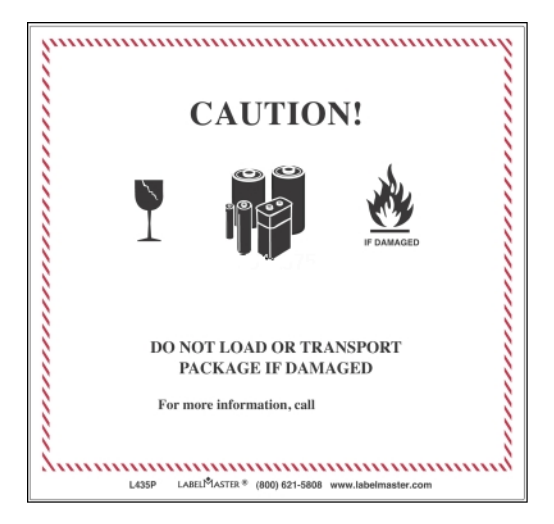

**Рис. i-5 Наклейка с предупреждением о наличии литий-ионного аккумулятора**

#### <span id="page-26-0"></span>**Информация о гарантии**

Компания Olympus гарантирует отсутствие в изделии дефектов качества материала и изготовления в течение определенного периода и в соответствии с условиями, оговоренными в документе *Olympus Scientific Solutions Americas Inc. Terms and Conditions,* с которыми можно ознакомиться на сайте <http://www.olympus-ims.com/ru/terms/>.

Гарантия Olympus распространяется только на оборудование, которое использовалось в соответствии с правилами эксплуатации, приведенными в данном руководстве по эксплуатации, и не подвергалось неправильному обращению, попыткам неавторизованного ремонта или модификации.

При получении тщательно осмотрите прибор на предмет наличия внешних или внутренних повреждений, которые могли возникнуть при транспортировке. В случае обнаружения любых повреждений немедленно поставьте в известность транспортную компанию, поскольку обычно ответственность за повреждения при перевозке несет перевозчик. Сохраните упаковку, накладные и прочую транспортную документацию для составления претензии. После уведомления перевозчика свяжитесь с компанией Olympus для помощи по составлению актарекламации и замены поврежденного оборудования в случае необходимости.

В данном руководстве по эксплуатации приводятся сведения, необходимые для надлежащей эксплуатации приобретенного изделия Olympus. Содержащаяся в данном документе информация предназначена для использования исключительно в учебных целях, и не предназначена для конкретных приложений без предварительного независимого тестирования и проверки оператором или контролирующим специалистом. Важность такой независимой проверки процедур возрастает по мере возрастания критичности исследований. По этой причине Olympus не предоставляет выраженной или подразумеваемой гарантии, что представленные в инструкции методики, примеры и процедуры соответствуют промышленным стандартам или отвечают требованиям конкретных исследований.

Компания Olympus оставляет за собой право вносить изменения в любые изделия без модификации выпущенных ранее изделий.

#### <span id="page-27-0"></span>**Техническая поддержка**

Компания Olympus прилагает все усилия для предоставления максимально качественного послепродажного обслуживания и технической поддержки. При возникновении трудностей в процессе эксплуатации, а также в случае несоответствия с документацией, мы рекомендуем в первую очередь обратиться к руководству пользователя. Если вам все еще требуется помощь, обратитесь в нашу службу послепродажного обслуживания. Адрес ближайшего сервисного центра можно найти на странице: [www.olympus-ims.com](http://www.olympus-ims.com/)

## <span id="page-28-0"></span>**Введение**

<span id="page-28-3"></span>XRF-анализатор Vanta представляет собой портативный энергодисперсионный рентгенофлуоресцентный спектрометр.

## <span id="page-28-1"></span>**Применение**

XRF-анализатор Vanta предназначен для быстрого и точного качественного и количественного анализа элементов, от магния (Mg) до урана (U), в зависимости от выбранной модели и режима. Прочный водо- и пыленепроницаемый корпус прибора позволяет выполнять анализ в самых жестких климатических условиях.

Анализатор Vanta используется для точного анализа химического состава материалов и имеет широкое применение в промышленности:

- Подтверждение марки материала (PMI)
- Анализ сплавов драгоценных металлов
- Геологическая разведка и горное дело
- Защита потребителей
- Переработка лома
- Экологический мониторинг

#### <span id="page-28-2"></span>**Модели анализатора и методы**

Доступны следующие модели XRF-анализатора Vanta:

- Серия Vanta M [трубка с родиевым (Rh) анодом]
- Серия Vanta M [трубка с вольфрамовым (W) анодом]
- Серия Vanta C [трубка с родиевым (Rh) анодом]
- Серия Vanta C [трубка с вольфрамовым (W) анодом]
- Серия Vanta C [трубка с серебряным (Ag) анодом]
- Серия Vanta L [трубка с вольфрамовым (W) анодом]

Методы XRF анализатора Vanta включают:

- Alloy (Сплавы)
- Alloy Plus (Сплавы Плюс)
- Precious Metals (Драг. металлы)
- RoHS
- RoHS Plus
- GeoChem [Геохим (1 луч)]
- GeoChem [Геохим (2 луча)]
- Car Catalyst (Автокатализатор)

## <span id="page-30-0"></span>**1. Информация по технике безопасности**

Данная глава содержит важную информацию по технике безопасности при работе с XRF-анализатором Vanta.

### <span id="page-30-1"></span>**1.1 Радиационная безопасность**

#### ВАЖНО

Соблюдайте все правила техники безопасности. Обратите внимание на предупреждающие знаки и надписи.

XRF анализатор Vanta является безопасным и надежным устройством анализа при правильной эксплуатации и соблюдении техники безопасности. Однако, прибор производит ионизирующее излучение, и поэтому должен использоваться только квалифицированным и специально обученным персоналом.

Радиационный фон вокруг прибора (за исключением зоны вблизи измерительного окна) не превышают значений естественного радиационного фона.

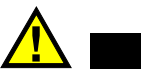

## ОСТОРОЖНО

Рентгеновская трубка, используемая в XRF анализаторе Vanta, может испускать ионизирующее излучение. Длительное воздействие может привести к тяжелым заболеваниям, инвалидности или летальному исходу. Пользователи Olympus должны использовать приборы в соответствии с инструкциями и правилами радиационной безопасности, приведенными в данном руководстве.

## <span id="page-31-0"></span>**1.2 Программа радиационной безопасности**

Компания Olympus настоятельно рекомендует организациям, использующим в работе XRF анализаторы Vanta, внедрить Программу радиационной безопасности, куда входят:

- Дозиметрический контроль персонала из группы риска
- Контроль уровня радиации на местах
- Информация о месте анализа и области применения прибора
- Ежегодный отчет (и обновления, при необходимости)

Подробнее о вопросах безопасности для операторов и руководящего персонала см. в разделе «[Производственная](#page-41-0) безопасность» на стр. 34.

## <span id="page-31-1"></span>**1.3 Безопасность рентгеновского излучения**

Радиационная безопасность является приоритетом в любое время и на любом этапе анализа.

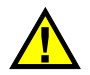

## ОСТОРОЖНО

- Анализаторы Olympus должны использоваться только квалифицированными специалистами, в соответствии с правилами техники безопасности. Нецелевое использование оборудования может ослабить систему безопасности и причинить вред пользователю.
- Внимательно изучите все предупреждающие знаки и надписи.

• Не используйте анализатор Vanta при подозрении на повреждение. В подобных случаях, обратитесь к уполномоченному представителю Olympus для проведения квалифицированного радиационного контроля и ремонта оборудования.

#### <span id="page-32-0"></span>**1.4 Система защитной блокировки**

Для контроля рентгеновского излучения и минимизации возможности случайного выброса, XRF-анализатор Vanta оснащен стандартным блокирующим устройством, состоящим из трех представленных ниже элементов:

1. Датчик приближения

В течение двух секунд после начала теста анализатор Vanta регистрирует образец напротив измерительного окна. Если образец не обнаружен, рентгеновское излучение автоматически прекращается. Ток рентгеновской трубки уменьшается до 0,0 мкА, красный световой индикатор перестает мигать. Кроме того, если в процессе анализа отклонить XRF-анализатор от образца, анализ автоматически прекращается в течение двух секунд.

2. Предохранитель спускового механизма

Предохранитель включается/отключается в пользовательском интерфейсе. Если предохранитель спускового механизма включен, спусковой курок автоматически блокируется через пять минут после завершения теста (время по умолчанию).

3. Двуручное управление

Анализатор Vanta можно настроить на двуручное управление. В этом случае, для начала анализа потребуется одной рукой нажать и удерживать пусковой курок, а второй рукой нажать кнопку Назад:

Владельцам XRF-анализатора Vanta рекомендуется соблюдать следующие меры предосторожности:

• Ограниченный доступ

Храните прибор в специальном месте, доступ к которому имеют только обученные и квалифицированные пользователи.

• Требования к квалификации

Разместите рядом с анализатором Vanta табличку, извещающую, что прибор может использоваться только специалистами, прошедшими соответствующий курс подготовки Olympus, а также имеющими квалификацию, достаточную для соответствия местным отраслевым нормативам. При включении прибора Vanta на экране пользовательского интерфейса появляется сообщение о том, что прибор может использоваться только уполномоченным персоналом.

• Защита от излучения

XRF анализатор Vanta испускает строго коллимированный пучок рентгеновского излучения. Даже с учетом затухания луч может распространяться на много метров на открытом воздухе.

#### ВАЖНО

Требования к месту установки, максимально допустимые дозы радиации и т.д. указаны в нормативных документах. Требования зависят от конкретной страны или региона. Не полагайтесь только на инструкции, изложенные в данном руководстве.

Необходимая защита достигается следующими мерами:

- Создание закрытой для доступа зоны вокруг прибора, охватывающей пространство, достаточное для затухания исходящего луча.
- Огораживание рабочей области защитными панелями (например, нержавеющая сталь толщиной 3,0 мм может погасить луч до фонового уровня)

Свяжитесь с представителем Olympus для получения дополнительных рекомендаций по блокировке и ограничению радиационного воздействия.

• Режим блокировки курка

При работе в данном режиме необходимо нажать и удерживать курок в течение всего анализа. Тест автоматически останавливается, если отпустить курок.

## <span id="page-33-0"></span>**1.5 Общие меры безопасности**

Соблюдайте перечисленные в данном разделе меры предосторожности во избежание:

• У пользователей:

- Получения травмы
- Поражения электрическим током
- Воздействия радиации
- Оборудование
	- Повреждения измерительного окна
	- Перегрева электроники и других внутренних компонентов

#### <span id="page-34-0"></span>**1.6 Техническая поддержка**

Во избежание травм и/или повреждения оборудования, не пытайтесь разбирать или самостоятельно ремонтировать прибор.

#### ВАЖНО

Необходимый ремонт должен проводиться компанией Olympus или представителями авторизованных сервисных центров. Несоблюдение данного правила может привести к лишению гарантийных обязательств. ЕДИНСТВЕННЫМ исключением является замена поврежденного измерительного окна. Подробнее см. в разделе «[Технический](#page-96-3) уход и устранение [неисправностей](#page-96-3)» на стр. 89.

Повреждения/неполадки, требующие ремонта в сервисном центре:

- Повреждение сетевого кабеля питания
- Попадание на прибор или его комплектующие воды или агрессивных жидкостей
- Повреждение прибора вследствие падения или удара
- При соблюдении всех инструкций по эксплуатации, анализатор или докстанция не функционирует должным образом

## <span id="page-34-1"></span>**1.7 Правила электробезопасности**

Для обеспечения электробезопасности при работе с анализатором Vanta и его комплектующими следуйте указанным ниже инструкциям:

- Аккуратно устанавливайте батарею в прибор, стараясь не повредить контакты (см. «Замена батареи XRF-[анализатора](#page-66-6)» на стр. 59).
- Используйте соответствующий аккумулятор или адаптер питания переменного тока.
- Убедитесь в том, что параметры сетевого напряжения подходят (100–240 В/ 50–60 Гц) для адаптера питания переменного тока. Подробнее см. в приложении «Технические [характеристики](#page-106-1)» на стр. 99.
- Не перегружайте электрические выходы, розетки или удлинители.
- Не превышайте 80 % номинальной мощности параллельной цепи.

## <span id="page-35-0"></span>**1.8 Кабели и шнуры питания**

В комплекте поставки Vanta прилагается адаптер питания переменного тока (стандарт) для анализатора и док-станции.

Адаптер питания AC имеет стандартный 3-жильный кабель питания IEC с заземленной вилкой. Кабель питания (тип вилки) подбирается в соответствии с местными электротехническими стандартами.

Прилагается также USB-кабель (Q0200487) с разъемами USB A–mini USB B.

#### **Правильное обращение с кабелями и шнурами питания**

- Подключайте шнур питания к заземленной электрической розетке с легким доступом
- Не повреждайте и не замыкайте провод заземления
- Подключайте кабели в соответствии с действующими нормативами

## <span id="page-35-1"></span>**1.9 Док-станция и литий-ионные батареи**

Для использования док-станции Vanta (и зарядного устройства для аккумулятора, при наличии), вы должны подключить ее к заземленной электрической розетке.

Подробнее о технике безопасности при обращении с литий-ионным аккумулятором см. в разделе «Меры [предосторожности](#page-20-1) при использовании [батарей](#page-20-1)» на стр. 13.
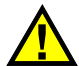

# ОСТОРОЖНО

- Батарея анализатора может быть заменена только рекомендованной Olympus моделью. Использование несовместимой батареи может стать причиной возгорания.
- Вы можете вернуть Olympus использованные батареи для дальнейшей утилизации. При возврате использованных батарей грузовой контейнер должен иметь наклейку со специальным предупреждающим символом (см. «Правила перевозки [оборудования](#page-25-0) с литий-ионными батареями» на стр. 17).

### ПРИМЕЧАНИЕ

Подробные инструкции относительно батарей, зарядного устройства аккумулятора, адаптера переменного тока и док-станции см. в разделе «[Батареи](#page-66-0) XRF-[анализатора](#page-66-0)» на стр. 59.

### <span id="page-36-0"></span>**1.10 Индикаторы и статусы**

Световые индикаторы XRF анализатора Vanta служат для уведомления оператора о статусе прибора.

### **1.10.1 Индикатор питания**

Индикатор питания ( $\bigcirc$ ) расположен на кнопке питания, под сенсорным экраном (см. Рис[. 1-2](#page-38-0) на стр. 31).

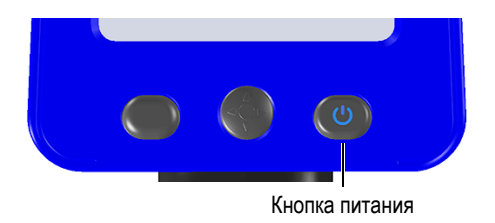

**Рис. 1-1 Кнопка питания**

### **1.10.2 Индикатор рентгеновского излучения**

Индикатор рентгеновского излучения расположен в верхней части анализатора Vanta и может быть виден сверху, сбоку и сзади (см. Рис[. 1-2](#page-38-0) на стр. 31); в случае рентгеновского излучения, на экране прибора также отображается сообщение (см. Рис[. 1-3](#page-39-0) на стр. 32). Индикатор рентгеновского излучения оповещает о статусе рентгеновской трубки.

#### • **Индикатор рентгеновского излучения мигает (красным цветом)** Это означает:

- Рентгеновская трубка включена на полную эксплуатационную мощность.
- Анализатор испускает рентгеновское излучение через окно измерений.

В данном случае анализатор должен быть направлен на образец.

#### • **Индикатор рентгеновского излучения непрерывно горит (красным цветом)**

Это означает, что рентгеновская трубка активирована, но анализатор не испускает рентгеновского излучения. В данном режиме, прибор можно свободно и безопасно переносить.

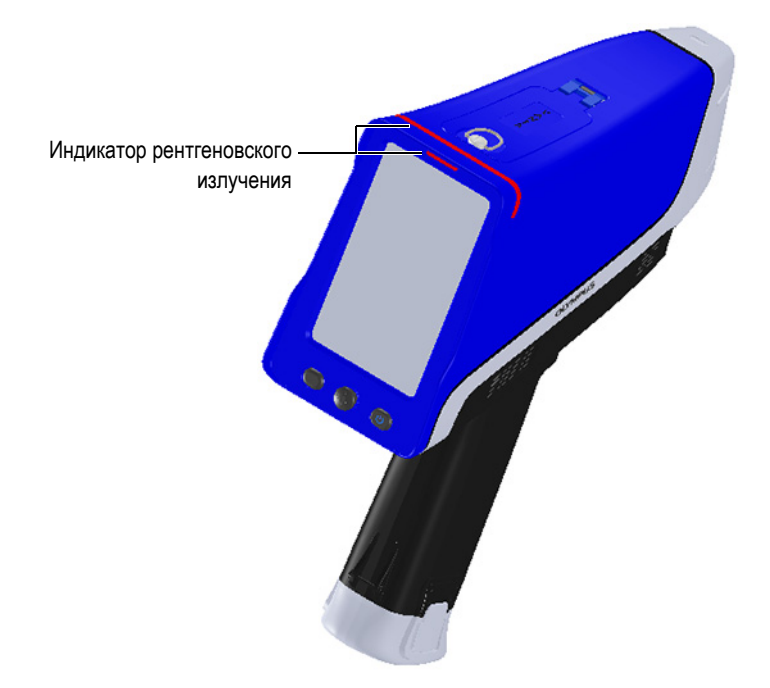

<span id="page-38-0"></span>**Рис. 1-2 Расположение индикатора рентгеновского излучения**

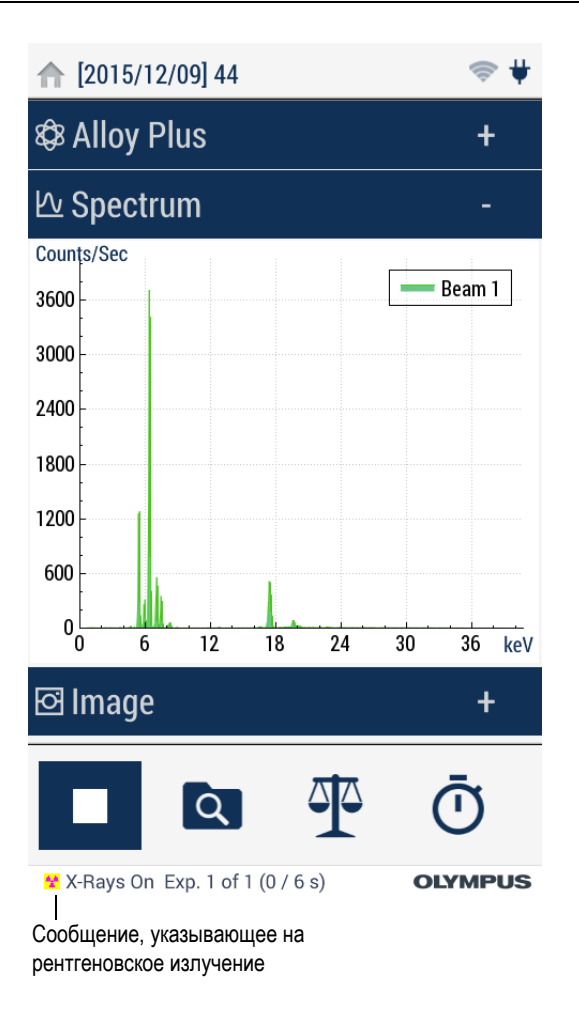

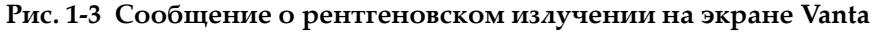

### <span id="page-39-0"></span>**1.10.3 Экран анализатора**

При анализе образцов строка состояния на экране отображает индикатор выполнения операции (см. Рис[. 1-4](#page-40-0) на стр. 33). По завершении анализа загорается индикатор **Готово** (готовность к следующей операции).

|              | [2015/10/09] 2      |          | $\circ$        |                |
|--------------|---------------------|----------|----------------|----------------|
|              | <b>CB</b> AlloyPlus |          | ٠              |                |
|              |                     |          |                |                |
|              | EI                  | 96       | $+1-$          |                |
|              | π                   | 0.671    | 0.050          |                |
|              | v                   | 0.140    | 0.022          |                |
|              | Cr                  | 17.71    | 0.14           |                |
|              | Mn                  | 1.683    | 0.078          |                |
|              | Fe                  | 68.98    | 0.20           |                |
|              | Co                  | 0.514    | 0.093          |                |
|              | Ni                  | 9.35     | 0.14           |                |
|              | Cu                  | 0.218    | 0.031          |                |
|              | <b>Nb</b>           | 0.042    | 0.003          |                |
|              | Mo                  | 0.356    | 0.009          |                |
|              | <b>Dd</b>           | 0.069    | 0.007          |                |
|              |                     |          |                |                |
|              |                     | O<br>  व |                |                |
|              | <b>Ready</b>        |          | <b>OLYMPUS</b> |                |
|              |                     |          |                |                |
|              |                     |          |                |                |
|              |                     |          |                |                |
| <b>Ready</b> |                     |          |                | <b>OLYMPUS</b> |
|              |                     |          |                |                |

**Рис. 1-4 Строка состояния**

### <span id="page-40-0"></span>**1.10.4 Звуковая сигнализация (опция)**

Звуковую сигнализацию можно настроить, выбрав одну или все опции ниже:

- Звуковой сигнал (три тона) в начале анализа
- Непрерывный звуковой сигнал во время анализа
- Звук в конце анализа
- Звуковой сигнал при совпадении марки

# **1.11 Инструкции по технике безопасности**

В целях обеспечения Вашей собственной безопасности и правильного обращения с прибором внимательно ознакомьтесь с данным разделом перед использованием анализатора Vanta.

Всегда следуйте изложенным ниже инструкциям.

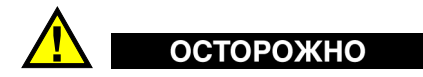

Во избежание облучения сверхдопустимыми дозами и воздействия ионизирующих излучений соблюдайте следующие меры предосторожности:

- НЕ НАПРАВЛЯЙТЕ анализатор на себя или окружающих вас людей в процессе анализа.
- При выполнении анализа никогда не используйте пальцы или ладонь для удержания образца на месте.
- Убедитесь, что в радиусе 1 метра от носа анализатора Vanta никого нет.

#### **Правильное обращение с анализатором Vanta во время работы**

- Направьте анализатор на образец, предварительно убедившись, что никакая часть вашего тела (руки/пальцы) не находится вблизи измерительного окна прибора.
- Носовая часть анализатора (измерительное окно) должна быть максимально приближена к образцу. Если измерительное окно полностью закрыто, прибор испускает минимальное ионизирующее излучение вокруг образца.
- Не размещайте образцы на рабочем столе для выполнения анализа. Если тестируемый образец расположен на столе из дерева или любого другого неметаллического материала, рентгеновское излучение может проникнуть внутрь поверхности стола и подвергнуть воздействию излучения ноги или ступни оператора.

Данные меры предосторожности гарантируют, что ни одна часть вашего тела не будет подвержена воздействию радиационных лучей.

# **1.12 Производственная безопасность**

В данном разделе рассматриваются следующие темы:

- Рекомендации по радиационной безопасности
- Персональные дозиметры
- План мероприятий по обеспечению дозиметрами
- Поставщики дозиметров

• Требования по регистрации

### **1.12.1 Рекомендации по радиационной безопасности**

Отдельные страны и регионы имеют свои специфические правила и инструкции по работе с ионизирующим излучением, генерируемым рентгеновской трубкой. Важно быть проинформированным об этих правилах.

### ПРИМЕЧАНИЕ

Для удобства клиентов, компания Olympus составила перечень рекомендаций, которые:

- Предусматривают основные принципы подхода ALARA (минимального приемлемого риска) к радиационной безопасности.
- Не заменяют при этом требований следовать особым установкам любого органа государственной власти или организации.

#### **Персональный контроль**

Правила радиационного контроля могут потребовать реализации программы дозиметрического контроля, предусматривающей ношение каждым работающим с прибором оператором пленочного дозиметра или термолюминесцентного детектора в течение одного года в целях создания базы данных о дозах облучения. По завершении данного периода рекомендуется продолжить дозиметрический контроль; возможность его прекращения согласовывается с органами радиационного контроля. Список поставщиков пленочных дозиметров представлен в разделе «[Поставщики](#page-45-0) дозиметров» на стр. [38.](#page-45-0)

#### **Правильное использование**

Никогда не направляйте анализатор Vanta на другого человека. Во время измерения не направляйте анализатор Vanta вверх. Никогда не держите образец руками во время анализа. Во время измерения никому, кроме оператора, не разрешается находиться в радиусе 1 м от точки выхода излучения.

#### **Дополнительные меры предосторожности**

Всегда храните анализатор Vanta в безопасном и надежном месте. Во время работы, прибор должен находиться под непосредственным контролем квалифицированного оператора.

#### **Безопасное время работы и допустимое расстояние**

Операторы должны ограничивать время работы с анализатором Vanta и сохранять максимально возможное расстояние от источника излучения. При измерении образцов с малой плотностью следует применять фоновую пластину.

#### **Предотвращение воздействия ионизирующего излучения**

В целях ограничения воздействия радиации, согласно ALARA, должны быть соблюдены все необходимые меры предосторожности, а именно: соответствующая маркировка, обучение и сертификация персонала, сведения о безопасном расстоянии, времени работы с прибором и необходимой защите.

### **1.12.2 Дозиметры**

Эти устройства регистрируют накопленную человеком дозу излучения за некий период времени (см. Рис[. 1-5](#page-43-0) на стр. 36). Дозиметры используются для контроля персонала, непосредственно работающего с испускающими ионизирующее излучение приборами, или рядом с теми, кто работает с подобными приборами.

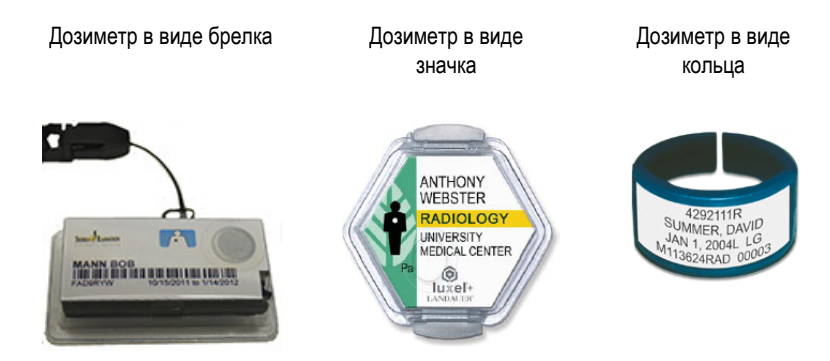

<span id="page-43-0"></span>**Рис. 1-5 Дозиметры — Различные варианты**

Приобретая дозиметры в виде значка или кольца, всегда выбирайте тот вид, который используется для детектирования рентгеновского и гамма-излучения.

### ВАЖНО

В одних странах ношение дозиметра является обязательным требованием, в других используется по желанию. Компания Olympus рекомендует всем операторам, работающим с анализаторами Vanta, носить дозиметры (в виде значка или кольца), по меньшей мере в течение первого года работы с приборами.

Дозиметр-кольцо лучше всего носить на пальце свободной от анализатора руки, чтобы быть уверенным в обнаружении источника случайного излучения (в случае анализа малых образцов).

#### ПРИМЕЧАНИЕ

В каждой стране (включая регион, штат или область внутри страны) существуют свои нормативные правила. За дополнительной информацией обращайтесь к местным регулирующим органам по радиационному контролю или в региональное представительство Olympus.

# **1.12.3 План мероприятий по обеспечению дозиметрами**

Программа обеспечения безопасности включает следующие этапы:

- 1. Компания разрабатывает программу дозиметрического контроля совместно с независимой компанией-поставщиком. Они определяют необходимое количество дозиметров и частоту проверки результатов (ежемесячно или ежеквартально)
- 2. Компания получает первую партию дозиметров и передает их своим специалистам/операторам.
- 3. В конце периода:
	- *a)* Компания собирает дозиметры и передает их в обслуживающую компанию для изучения результатов.
	- *b)* Компания получает новую партию дозиметров.
- 4. Компания распределяет новые дозиметры для обеспечения постоянной защиты своих работников.
- 5. Обслуживающая компания готовит отчет в виде таблицы с указанием всех полученных доз рентгеновского облучения и выявляет операторов, имеющих показания выше разрешенных стандартов.
- 6. Цикл контроля безопасности повторяет этапы от 1 до 5. Любые дозы, превышающие допустимые пределы (устанавливаемые в ходе контроля шаблонов) должны быть проанализированы; если показания достаточно высокие, результаты следует сообщать регулирующему органу.

#### ПРИМЕЧАНИЕ

Учетные записи обслуживающей компании важны для выстраивания общего плана действий по безопасности работников.

### <span id="page-45-0"></span>**1.12.4 Поставщики дозиметров**

Ниже представлен ряд международных компаний по обслуживанию дозиметров (см. [Табл](#page-45-1). 2 на стр. 38):

<span id="page-45-1"></span>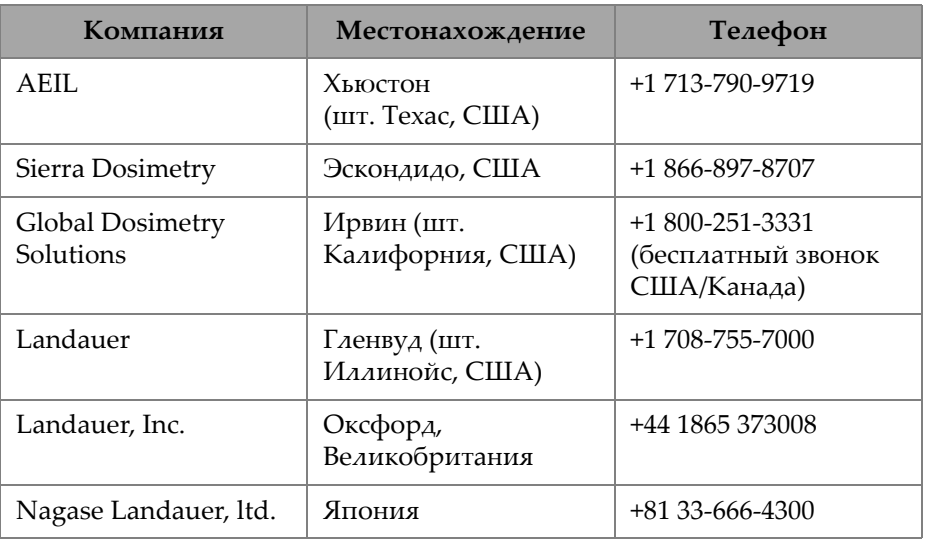

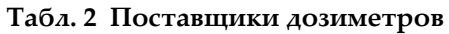

| Компания      | Местонахождение | Телефон           |
|---------------|-----------------|-------------------|
| LCIE Landauer | Париж, Франция  | +33 1 40 95 62 90 |
| Landauer      | Пекин, Китай    | +86 10 6221 5635  |

**Табл. 2 Поставщики дозиметров** *(продолжение)*

# **1.12.5 Требования по регистрации**

Обратитесь в компанию Olympus за помощью в получении информации о местных требованиях по регистрации прибора.

- Соединенные Штаты Америки и многие другие страны
	- Большинство штатов требуют заполнить специальный бланк регистрации в течение 30 дней после получения прибора.
	- Другие штаты требуют предварительное извещение.
- Все страны
	- Пользователи должны проконсультироваться с местными регулирующими органами по радиационному контролю.

#### **Типичная информация, требуемая при регистрации прибора**

Регистрирующий орган, как правило, запрашивает следующую информацию:

#### **Назначение прибора**

Аналитические или промышленные цели. Известите регулирующие органы о том, что оборудование НЕ будет использоваться для рентгеновского контроля или в медицинских целях.

#### **Ответственный за обеспечение радиационной безопасности**

Обозначьте ответственного за обучение и безопасное использование прибора, контролирующего доступ к анализатору Vanta.

#### **Авторизованные пользователи**

Перечислите всех обученных и сертифицированных операторов, уполномоченных для работы с XRF-оборудованием и имеющих доступ к прибору.

#### **Рабочие параметры XRF анализатора Vanta**

8–50 кВ; 5–200 мкА макс. (в зависимости от модели, макс. выходная мощность 4 Вт)

#### **Тип системы**

Портативный/переносной.

#### **Требования к обучению персонала**

Укажите, что только специально обученный и сертифицированный персонал может работать с XRF-анализатором Vanta. Могут потребоваться дополнительные тренинги. Свяжитесь с местными регулирующими органами, чтобы узнать требуемый от оператора уровень и тип подготовки.

#### **Персональный контроль**

В большинстве регистрационных бланков правительственных организаций просят указать, будут ли при работе использоваться дозиметры.

#### ВАЖНО

Во время работы всегда должна быть под рукой следующая документация:

- Копия регистрации лицензии
- Другие документы, выданные государственными учреждениями
- Копии отчетов по результатам дозиметрического анализа
- Копия руководства пользователя к данному прибору

# **2. Комплект поставки**

Полный комплект Vanta включает эргономично спроектированный, легкий портативный анализатор и стандартные комплектующие. Также можно заказать дополнительные комплектующие. Данная глава содержит перечень и описание доступных компонентов.

### **2.1 Распаковка XRF анализатора**

XRF-анализатор Vanta и его комплектующие поставляются в специальном кейсе для транспортировки.

#### **Распаковка анализатора**

- 1. Извлеките сопровождающую прибор документацию.
- 2. Тщательно осмотрите все компоненты на предмет наличия скрытых повреждений. При обнаружении любого дефекта немедленно поставьте в известность компанию Olympus.

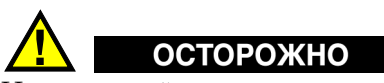

Не используйте анализатор в случае повреждения одного из его компонентов.

# **2.2 Содержимое комплекта**

Ниже представлен перечень составляющих комплекта поставки Vanta:

- XRF-анализатор Vanta
- Адаптер переменного тока
- Кабель USB (разъемы USB A и USB mini B)
- Литий-ионные батареи (2 шт.)
- Запасные окна (10 шт.)
- USB-накопитель с документацией по продукту
- Карта памяти microSD (установлена в анализатор Vanta)
- Контрольные образцы (в зависимости от метода)
- Док-станция

# **2.3 Компоненты XRF-анализатора Vanta**

В таблице ниже представлены компоненты XRF-анализатора Vanta (см. [Табл](#page-50-0). 3 на [стр](#page-50-0). 43).

<span id="page-50-0"></span>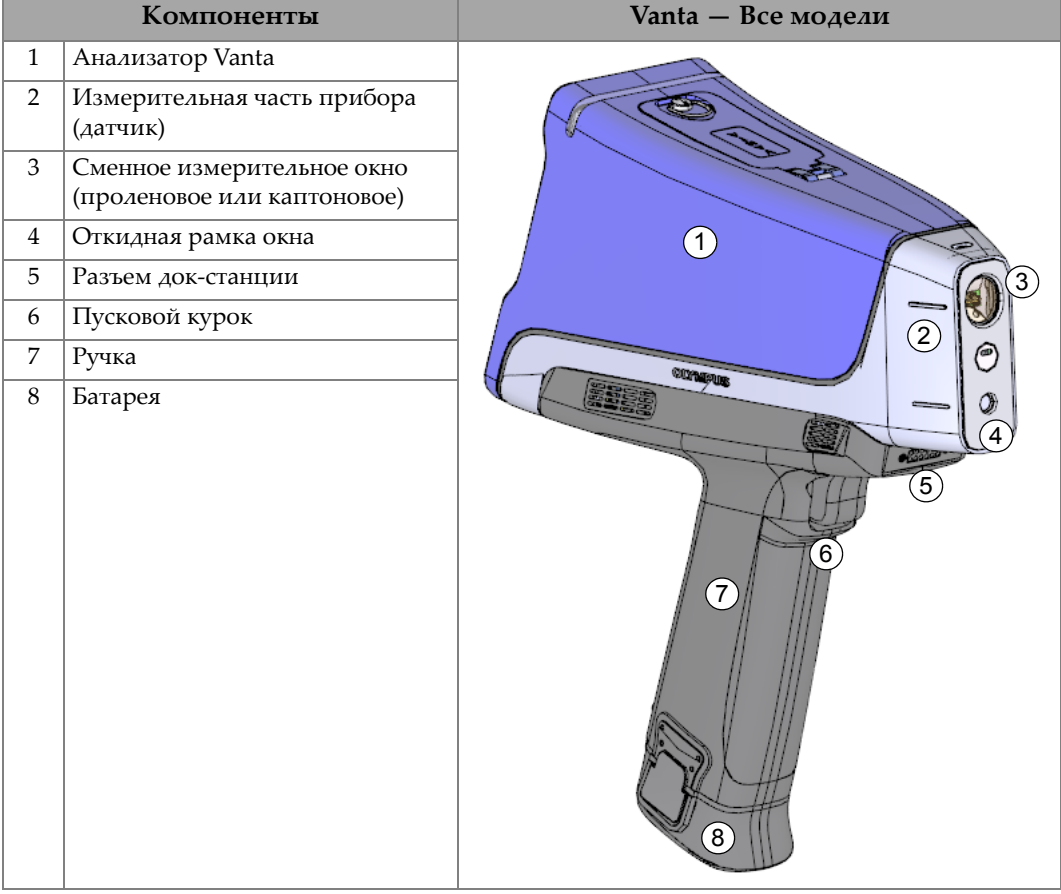

### **Табл. 3 Компоненты XRF-анализатора Vanta**

| Компоненты |                                         | Vanta - Все модели |  |
|------------|-----------------------------------------|--------------------|--|
| 9          | Крышка разъемов                         |                    |  |
| $10\,$     | Индикатор рентгеновского<br>излучения   |                    |  |
| 11         | Сенсорный пользовательский<br>интерфейс | 9                  |  |
| 12         | Кнопка Назад                            |                    |  |
| 13         | Джойстик                                | 10                 |  |
| 14         | Кнопка питания                          | $\left( 1\right)$  |  |

**Табл. 3 Компоненты XRF-анализатора Vanta** *(продолжение)*

# **2.4 Стандартные комплектующие**

XRF анализаторы Vanta поступают со следующими стандартными комплектующими:

- Две литий-ионные батареи (Q0200518)
- Адаптер переменного тока (U8020997)
- Док-станция для зарядки и хранения анализатора
- Сменные измерительные окна
- Контрольные образцы (в зависимости от метода)
- Кабель USB (Q0200487):
- USB-накопитель с документацией
- Карта памяти microSD (Q0200519)
- Прочный водонепроницаемый кейс для транспортировки (Q0200520)

# **2.4.1 Батареи**

XRF анализатор Vanta поставляется с двумя съемными литий-ионными батареями. Подробнее см. в разделе «Батареи XRF-[анализатора](#page-66-0)» на стр. 59.

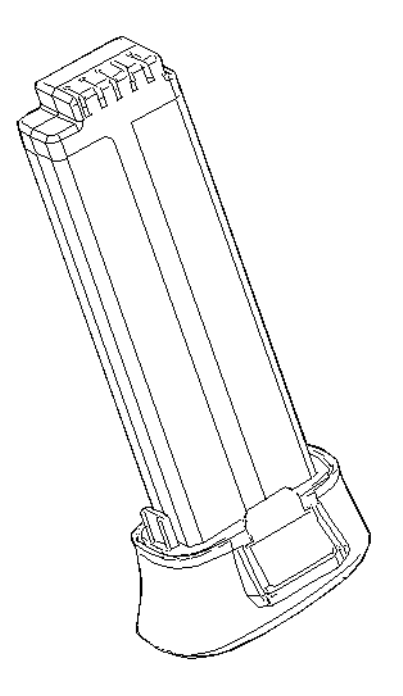

**Рис. 2-1 Литий-ионная батарея Vanta**

### **2.4.2 Адаптер переменного тока**

Док-станция и анализатор Vanta питаются от сети переменного тока с помощью адаптера (см. Рис[. 2-2](#page-53-0) на стр. 46). Док-станция должна использоваться с адаптером переменного тока. Использование адаптера переменного тока с анализатором Vanta опционально.

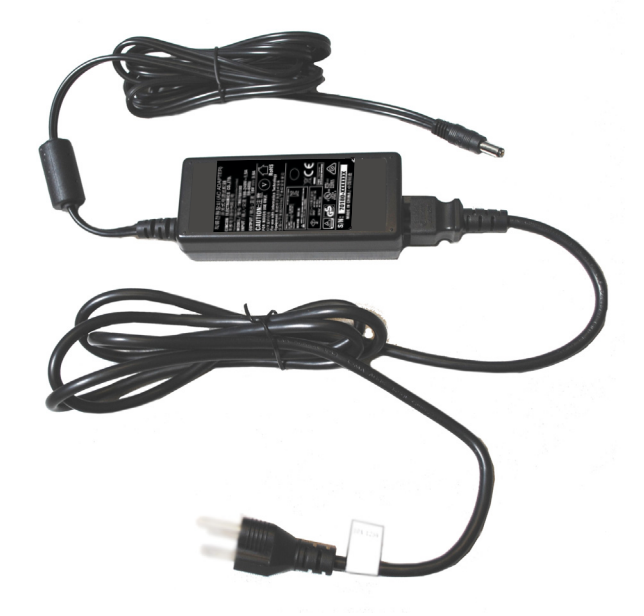

**Рис. 2-2 Адаптер переменного тока**

### <span id="page-53-0"></span>**2.4.3 Кабели питания**

Доступны различные кабели питания (для разных регионов), используемые с адаптером питания переменного тока (см. Рис[. 2-2](#page-53-0) на стр. 46). Убедитесь, что кабель, входящий в комплект анализатора Vanta соответствует региону использования. Подробнее см. в [Табл](#page-53-1). 4 на стр. 46.

<span id="page-53-1"></span>

| Регион    | Разъем | Номер для<br>заказа |
|-----------|--------|---------------------|
| Австралия | Тип I  | U8840005            |
| Бразилия  | Тип J  | U8769007            |
| Китай     | Тип I  | U8769008            |
| Дания     | Тип К  | U8840011            |

**Табл. 4 Кабели питания и регионы**

| Регион                                      | Разъем  | Номер для<br>заказа |
|---------------------------------------------|---------|---------------------|
| Европа                                      | Тип Е   | U8840003            |
| Италия                                      | Тип I.  | U8840009            |
| Япония                                      | Тип А   | U8908649            |
| Южная Африка, Гонг Конг, Индия,<br>Пакистан | Тип D/M | U8840013            |
| Южная Корея                                 | Тип Е   | U8769009            |
| Великобритания                              | Тип G   | U8840007            |
| <b>CIIIA</b>                                | Тип В   | U8840015            |

**Табл. 4 Кабели питания и регионы** *(продолжение)*

## **2.4.4 Док-станция**

Док-станция является важным компонентом и выполняет четыре функции:

- Зарядка основной батареи, находящейся в ручке анализатора
- Зарядка запасной батареи (в отдельном отсеке)
- Место для размещения анализатора Vanta
- Содержит образец для проверки калибровки (Cal Check)

В следующей ниже таблице указан перечень компонентов док-станции (см. [Табл](#page-55-0). 5 на стр. 48).

<span id="page-55-0"></span>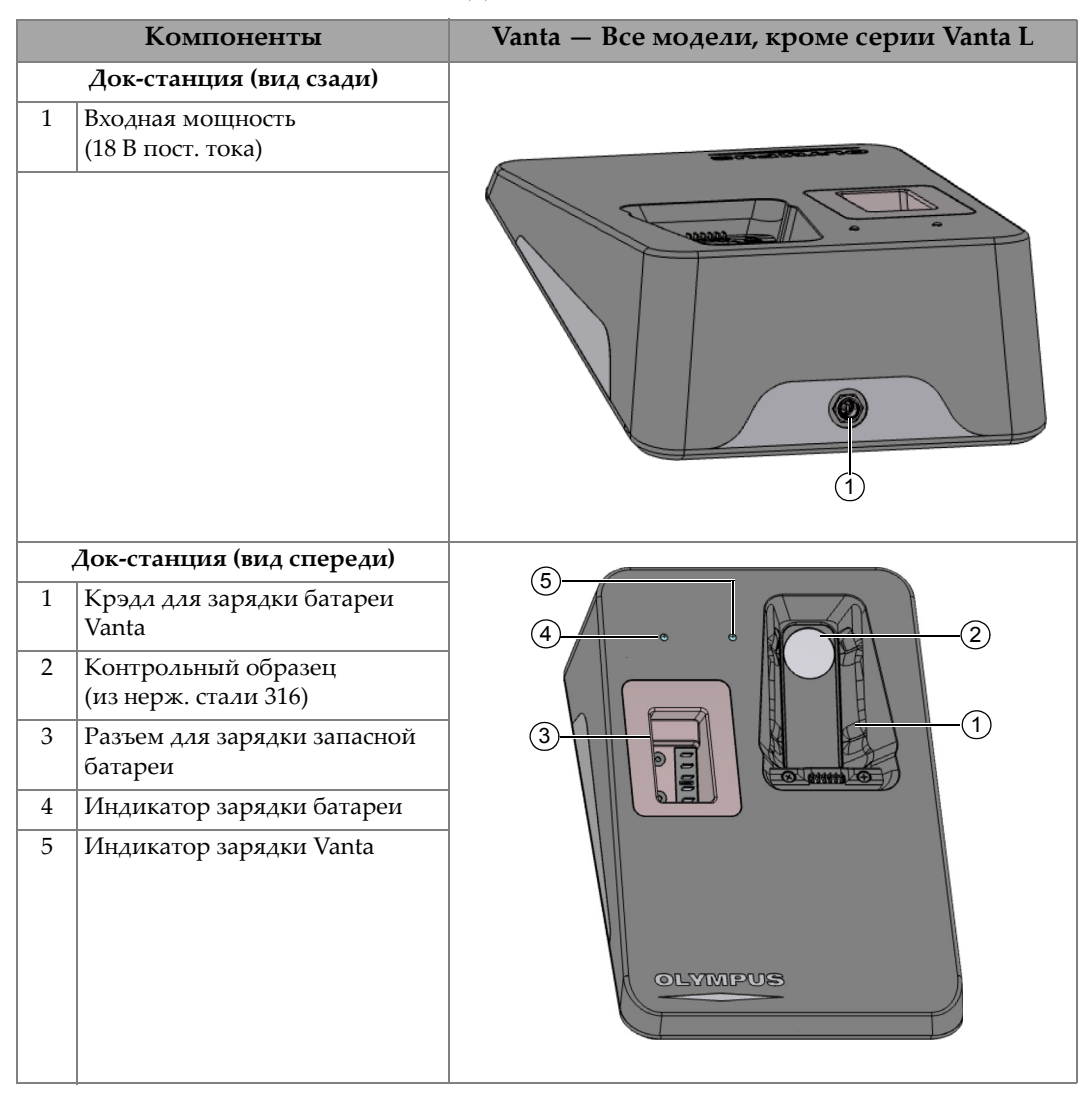

#### **Табл. 5 Док-станция Vanta**

#### ПРИМЕЧАНИЕ

Док-станция прилагается ко всем моделям Vanta.

### **2.4.5 Сменные измерительные окна**

В стандартную комплектацию анализатора Vanta включены 10 измерительных окон, Kapton (Q0200539) или Prolene (Q0200540). Тип измерительного окна зависит от модели и области применения.

# **2.4.6 Кабель USB**

Комплект анализатора Vanta также включает USB-кабель (Q0200487). Этот кабель позволяет подключать анализатор Vanta к ПК для импорта/экспорта данных (см. Рис[. 2-3](#page-56-0) на стр. 49).

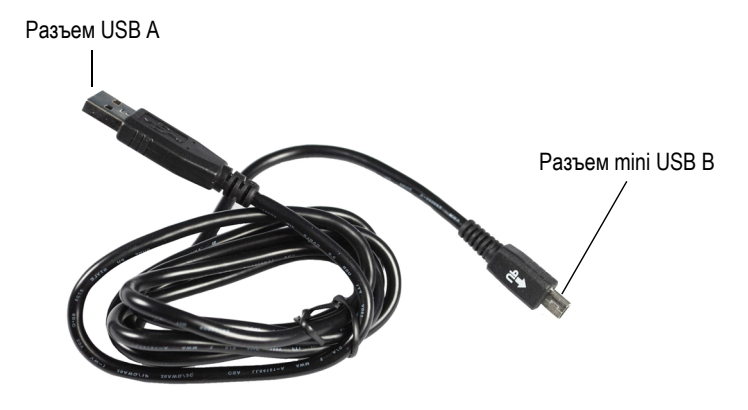

**Рис. 2-3 Кабель USB**

# <span id="page-56-0"></span>**2.4.7 USB-накопитель**

В комплект поставки Vanta также входит USB-накопитель. USB-накопитель содержит документацию по прибору и профиль резервного копирования. Он также может использоваться для хранения данных анализа.

# **2.4.8 Карта памяти microSD**

Карта памяти microSD установлена в анализатор Vanta для сохранения данных анализа.

# **2.5 Дополнительные комплектующие**

Доступны следующие дополнительные комплектующие:

- USB-адаптер Wi-Fi
- USB-адаптер Bluetooth®
- Тестовый стенд
- Вентилятор

# **3. Эксплуатация прибора**

Данная глава включает следующие разделы:

- Конфигурация XRF-анализатора Vanta
- Настройка док-станции Vanta
- Использование Vanta

Полное описание пользовательского интерфейса см. в *Руководстве по пользовательскому интерфейсу XRF анализатора Vanta*.

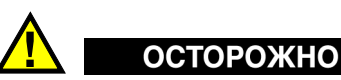

Внимательно ознакомьтесь с разделом «[Информация](#page-30-0) по технике безопасности» на [стр](#page-30-0). 23 перед использованием XRF-анализатора Vanta. Неправильное обращение с анализатором Vanta может привести к серьезным заболеваниям или травмам.

# **3.1 Порт данных**

Порт передачи данных включает разъемы ввода/вывода анализатора Vanta.

#### **Чтобы открыть крышку порта вывода данных, выполните следующее:**

1. Поднимите и поверните кольцо крышки против часовой стрелки до размыкания (см. Рис[. 3-1](#page-59-0) на стр. 52).

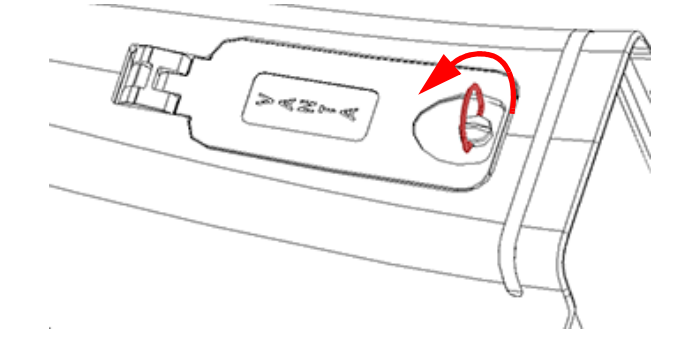

**Рис. 3-1 Крышка разблокирована**

<span id="page-59-0"></span>2. Откройте крышку (см. Рис[. 3-2](#page-59-1) на стр. 52).

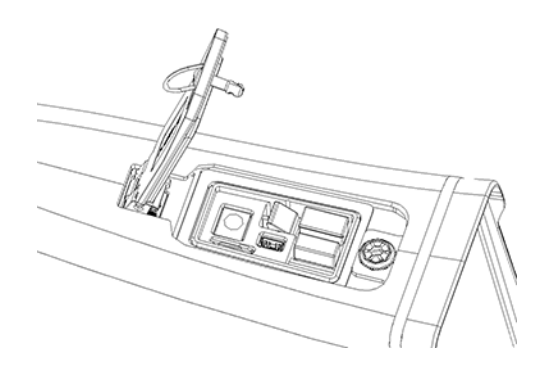

**Рис. 3-2 Крышка открыта**

<span id="page-59-1"></span>Под крышкой расположены разъемы вводов/выводов (см. Рис[. 3-3](#page-60-0) на стр. 53):

- 1. Разъем для адаптера пост. тока (DC)
- 2. 5-контактный разъем mini USB
- 3. Слот для карты памяти microSD (на рис. также изображена карта microSD)
- 4. Разъем USB A (показан опционный адаптер Wi-Fi)
- 5. Разъем USB A (показан опционный адаптер Bluetooth®)

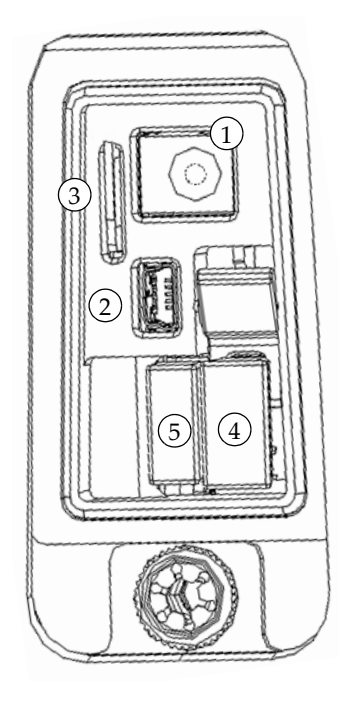

**Рис. 3-3 Разъемы ввода/вывода**

### <span id="page-60-1"></span><span id="page-60-0"></span>**3.1.1 Разъем адаптера переменного тока**

Подключите адаптер питания AC к анализатору Vanta для питания и заряда батареи.

#### **Подключение адаптера переменного тока**

- 1. Вставьте штекер шнура питания AC в соответствующую розетку.
- 2. Вставьте другой конец шнура питания AC в сетевой разъем адаптера переменного тока (см. Рис[. 3-4](#page-61-0) на стр. 54).

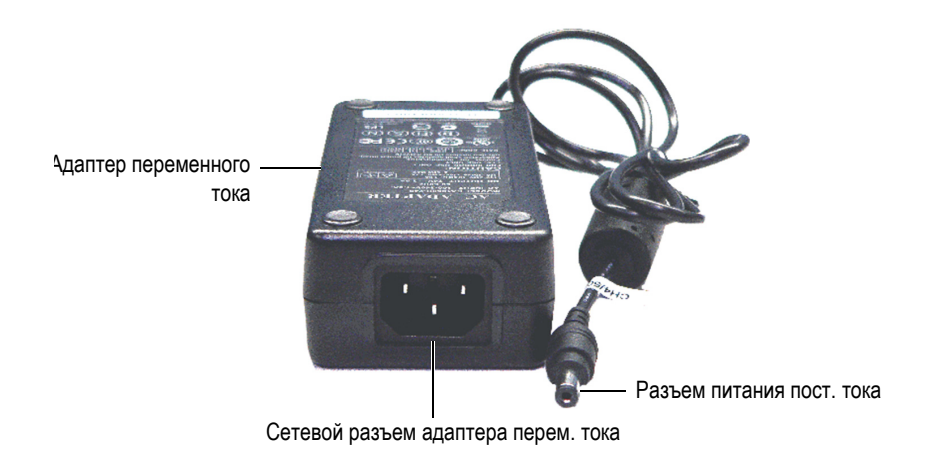

**Рис. 3-4 Адаптер переменного тока**

<span id="page-61-0"></span>3. Подключите разъем питания DC адаптера переменного тока к сетевому разъему DC прибора Vanta (см. Рис[. 3-5](#page-61-1) на стр. 54).

<span id="page-61-1"></span>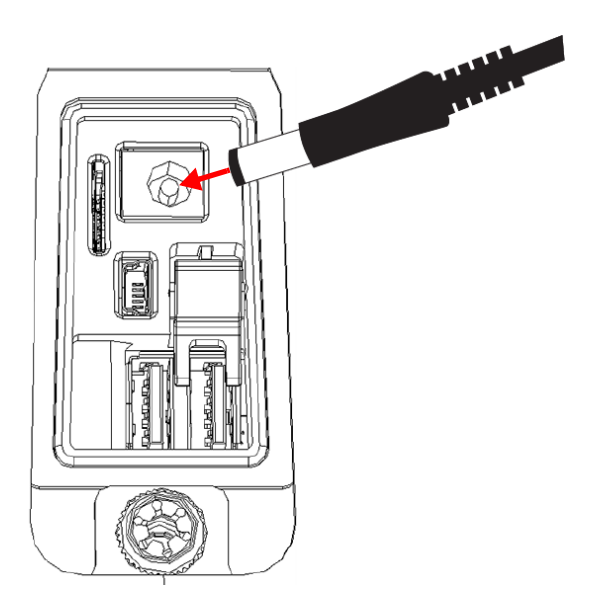

**Рис. 3-5 Подключение к разъему питания DC**

### **3.1.2 Разъем Mini USB**

Подсоедините прилагаемый USB-кабель к ПК для передачи данных.

### **3.1.3 Слот карты памяти microSD**

Карта памяти microSD для хранения данных прилагается в комплекте к анализатору Vanta.

#### **Установка карты памяти microSD в слот**

 Вставьте карту памяти microSD в слот анализатора Vanta (обратите внимание на правильную ориентацию) до фиксации со щелчком (см. Рис[. 3-6](#page-62-0) на стр. 55).

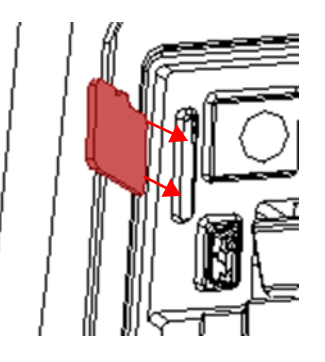

**Рис. 3-6 Установка карты памяти microSD** 

#### <span id="page-62-0"></span>**Извлечение карты памяти microSD**

- 1. Слегка нажмите на карту microSD и отпустите. Пружинный механизм частично вытолкнет карту.
- 2. Выньте карту из слота.

# **3.1.4 Разъемы USB A**

Разъемы USB анализатора Vanta предназначены для использования адаптера Wi-Fi (опционально) и адаптера Bluetooth® (опционально). USB-слот с правой стороны оснащен специальным механизмом для удобного извлечения адаптера из слота, в случае если оба слота заняты.

Подключите Wi-Fi адаптер для использования беспроводного интернета. Подключите адаптер Bluetooth® для обеспечения связи Bluetooth®.

#### **Процедура подключения USB-адаптера Wi-Fi или Bluetooth®**

- 1. Соедините разъемы адаптера с разъемами порта Wi-Fi (см. Рис[. 3-7](#page-63-0) на стр. [56\)](#page-63-0).
- 2. Вставьте адаптер в слот.

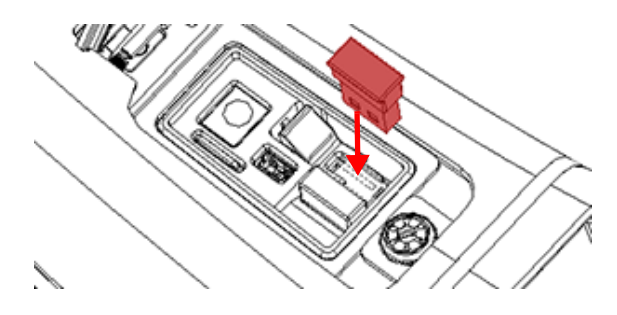

**Рис. 3-7 Подключение Wi-Fi адаптера**

#### <span id="page-63-0"></span>**Извлечение USB-адаптера, если занят только один слот**

Ухватите адаптер и выньте его из слота.

#### **Извлечение USB-адаптера из правого слота, если оба слота заняты**

- 1. Нажмите на механизм извлечения карты, чтобы вынуть USB-адаптер из слота (см. Рис[. 3-8](#page-64-0) на стр. 57).
- 2. Ухватите USB-адаптер и выньте его из слота.

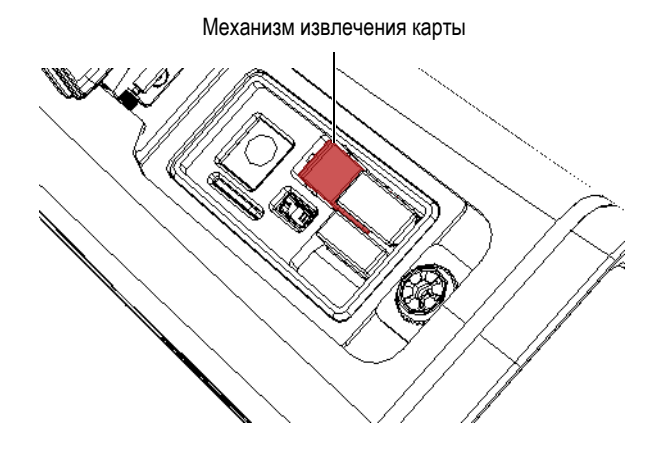

**Рис. 3-8 Механизм извлечения карты**

# <span id="page-64-0"></span>**3.2 Элементы управления**

Анализатор Vanta имеет несколько внешних элементов управления. Кнопка питания включает и выключает анализатор Vanta. Пусковой курок запускает анализ. Джойстик и кнопка Назад используются для контроля некоторых аспектов пользовательского интерфейса.

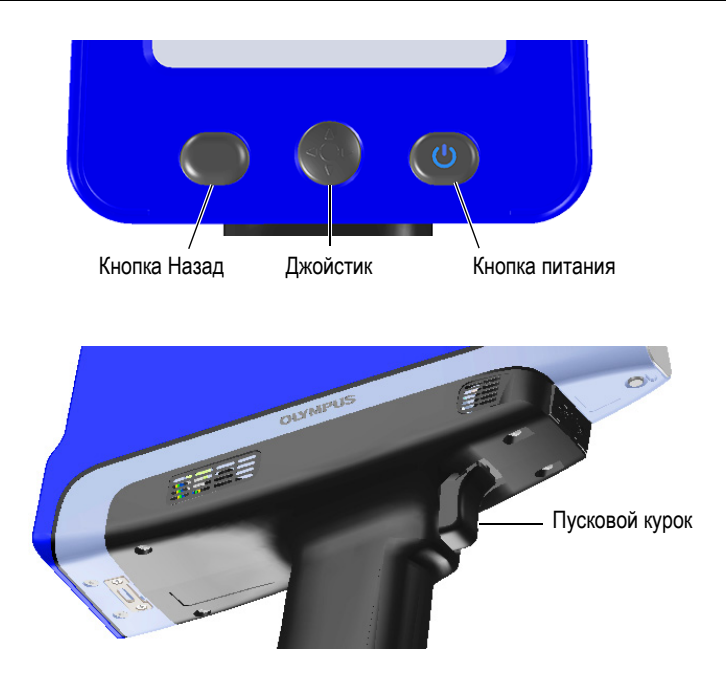

**Рис. 3-9 Элементы управления Vanta**

### **3.2.1 Кнопка питания**

Кнопка питания (Вкл/Выкл) – единственный метод включения XRF-анализатора Vanta.

### **3.2.2 Джойстик**

Джойстик двигается в четырех направлениях: вверх, вниз, влево и вправо. Эти движения перемещают фокус с одного элемента экрана на другой (см. *Руководство по пользовательскому интерфейсу XRF-анализатора Vanta*). При нажатии, джойстик выполняет функцию кнопки Enter.

### **3.2.3 Кнопка Назад**

Кнопка Назад используется для перехода к предыдущему элементу/полю в пользовательском интерфейсе (см. *Руководство по пользовательскому интерфейсу XRF-анализатора Vanta*).

# **3.2.4 Пусковой курок**

Если кнопка Пуск ( $\Box$ ) отображается в нижнем левом углу экрана, нажатие на курок начинает или останавливает анализ. В других меню, первое нажатие на курок открывает экран Live View (Реал. врем.). Это аналогично нажатию кнопки

Домой (**ВШЕ**) в нижнем левом углу экрана.

# **3.3 Индикаторы**

<span id="page-66-0"></span>Световые индикаторы XRF анализатора Vanta служат для уведомления оператора о статусе прибора. См. раздел «[Индикаторы](#page-36-0) и статусы» на стр. 29.

# <span id="page-66-1"></span>**3.4 Батареи XRF-анализатора**

XRF-анализатор Vanta поставляется с двумя съемными литий-ионными батареями.

# **3.4.1 Проверка уровня заряда батарей**

Уровень заряда батареи отображает индикатор в пользовательском интерфейсе (подробнее см. в *Руководство по пользовательскому интерфейсу XRFанализатора Vanta*). Уровень заряда батареи (включая процент оставшегося заряда) также отображается, когда анализатор Vanta установлен в док-станции.

# **3.4.2 Зарядка батареи XRF-анализатора с помощью адаптера переменного тока**

При подключении Vanta к адаптеру переменного тока, литий-ионная батарея заряжается, несмотря на то, включен или нет анализатор Vanta (см. «[Разъем](#page-60-1) адаптера [переменного](#page-60-1) тока» на стр. 53).

# **3.4.3 Замена батареи XRF-анализатора**

Для замены батареи в анализаторе Vanta, выполните следующие действия.

#### **Извлечение батареи**

1. Возьмитесь за ручку XRF-анализатора Vanta и нажмите одновременно на две кнопки, расположенные с противоположных сторон ручки (см. Рис[. 3-10](#page-67-0) на [стр](#page-67-0). 60).

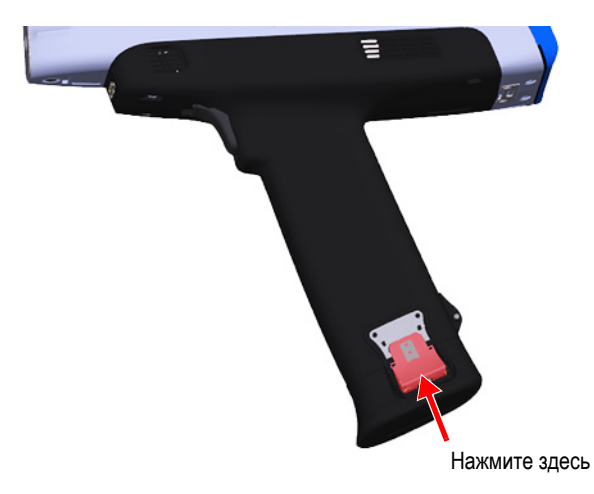

#### **Рис. 3-10 Кнопка освобождения батареи с левой стороны ручки**

<span id="page-67-0"></span>2. Потяните нижний конец ручки и выньте батарею (см. Рис[. 3-11](#page-68-0) на стр. 60).

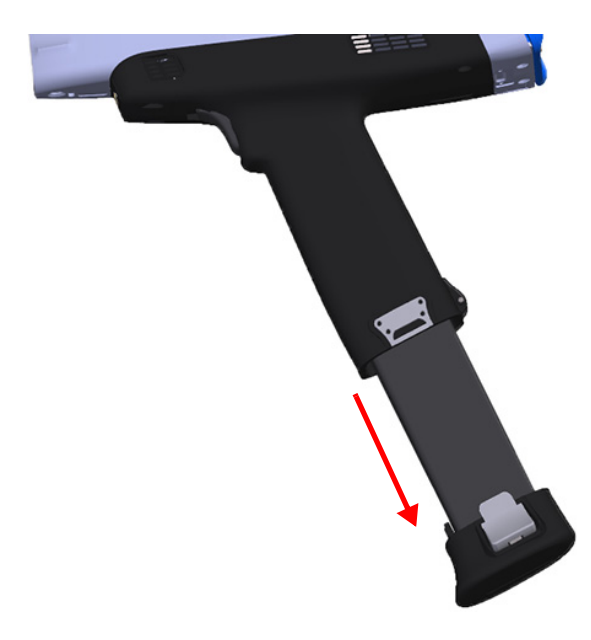

**Рис. 3-11 Извлечение батареи**

#### <span id="page-68-0"></span>**Замена батареи**

1. Вставьте полностью заряженную батарею в ручку анализатора Vanta, совместив контакты.

Ручка внутри устроена таким образом, что вставить батарею можно единственно верным образом.

2. Вставьте батарею в ручку анализатора до щелка.

### **3.4.4 Зарядка батарей с помощью док-станции**

Док-станция выполняет две функции зарядки:

- Зарядка литий-ионной батареи, установленной в ручку анализатора Vanta.
- Зарядка второй батареи в специальном отсеке док-станции.

На передней панели зарядного устройства имеется два световых (LED) индикатора состояния. Индикатор над крэдлом Vanta показывает уровень заряда батареи анализатора. Индикатор над разъемом для запасной батареи показывает уровень заряда этой батареи (см. Рис[. 3-12](#page-69-0) на стр. 61).

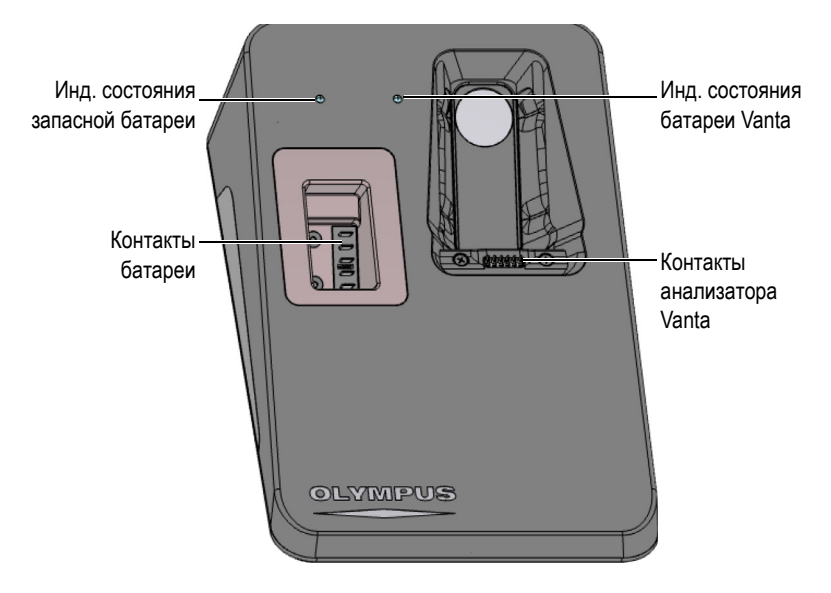

**Рис. 3-12 Док-станция**

<span id="page-69-0"></span>В [Табл](#page-69-1). 6 на стр. 62 приведены все возможные состояния светодиодных индикаторов.

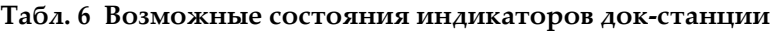

<span id="page-69-1"></span>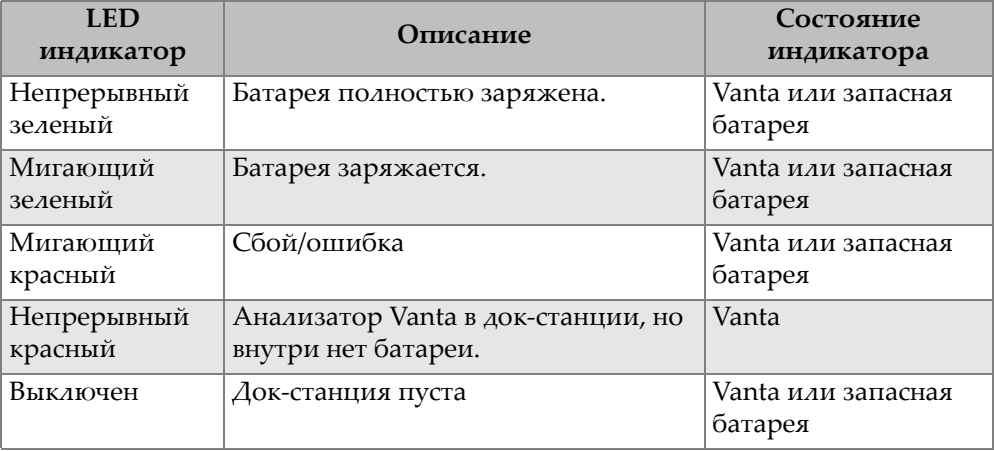

### ПРИМЕЧАНИЕ

XRF-анализатор Vanta поступает с двумя полностью заряженными литийионными батареями. Нет необходимости заряжать батареи перед началом использования прибора.

Перед использованием анализатора Vanta с док-станцией, подключите к докстанции кабель питания (см. Рис[. 3-14](#page-71-0) на стр. 64).

#### **Подключение адаптера переменного тока к док-станции**

1. Вставьте штекер шнура питания перем. тока в соответствующую розетку.

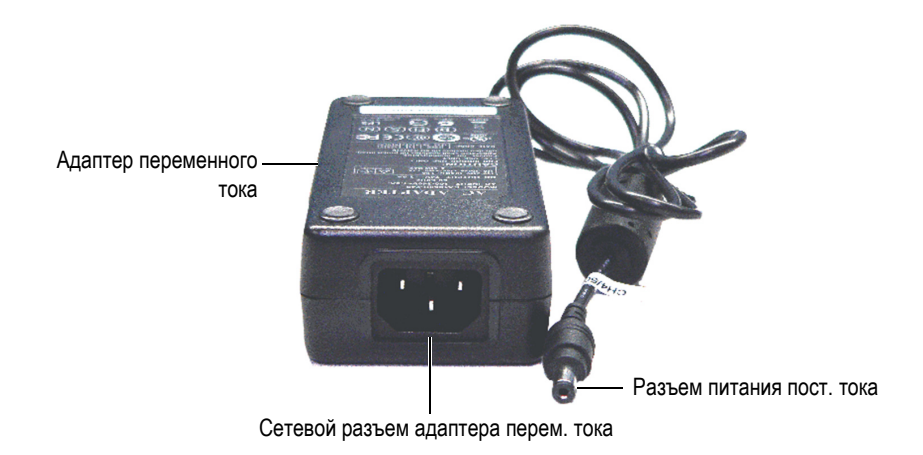

**Рис. 3-13 Адаптер переменного тока**

- 2. Вставьте другой конец шнура питания AC в сетевой разъем адаптера переменного тока (см. Рис[. 3-4](#page-61-0) на стр. 54).
- 3. Вставьте разъем питания пост. тока в разъем 12 VDC (вольт пост.тока) докстанции.

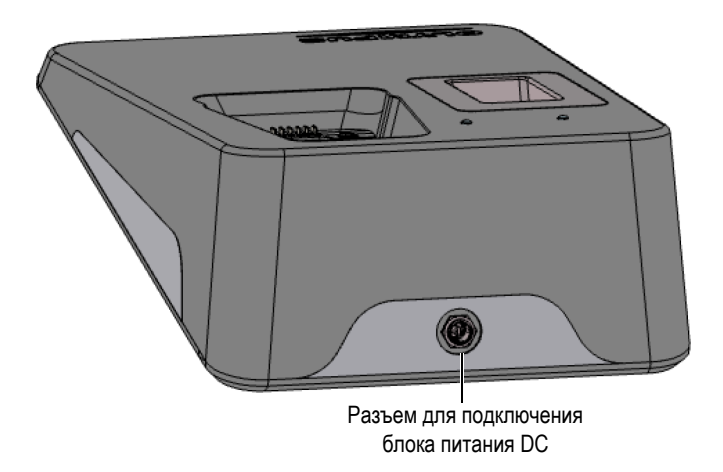

**Рис. 3-14 Разъем питания док-станции (на задней панели)**

#### <span id="page-71-0"></span>**Зарядка батареи анализатора с помощью док-станции**

- 1. Убедитесь, что адаптер питания переменного тока подключен к док-станции (см. «Батареи XRF-[анализатора](#page-66-1)» на стр. 59).
- 2. Поместите Vanta в крэдл, выровняв контакты прибора с контактами разъема док-станции.

Основная батарея в ручке анализатора начинает заряжаться, а световой индикатор на док-станции показывает уровень заряда батареи (см. [Табл](#page-69-1). 6 на [стр](#page-69-1). 62).

3. Для просмотра детального статуса батарей (в %), включите анализатор Vanta: экран прибора (см. Рис[. 3-15](#page-72-0) на стр. 65).
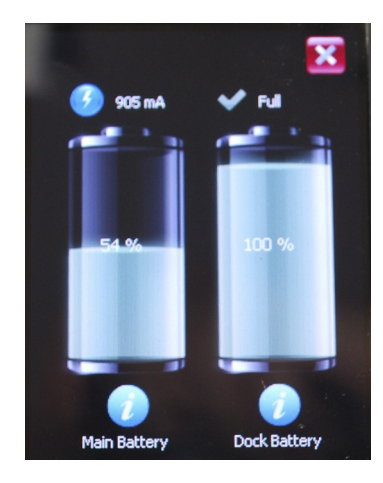

**Рис. 3-15 Статус заряда батарей**

### ПРИМЕЧАНИЕ

Экран состояния батарей также отображает уровень заряда запасной батареи, если она находится в док-станции.

#### **Зарядка запасной батареи с помощью док-станции**

 Вставьте батарею в разъем док-станции, совместив соответствующие контакты.

Форма отсека для батареи позволяет вставить батарею единственно верным образом.

Световой индикатор на док-станции показывает уровень заряда батареи (см. [Табл](#page-69-0). 6 на стр. 62).

## **3.4.5 Горячая замена батареи**

Горячая замена – извлечение и замена батареи без выключения или перезагрузки анализатора Vanta.

#### **Процедура горячей замены батареи**

- 1. Возьмите прибор, направив носовую его часть в противоположную от вас сторону.
- 2. Извлеките батарею (см. «Извлечение батареи» на стр. 59).

На экране анализатора Vanta отображается оставшийся заряд внутренней батареи в процентах, тогда как батарея вынута из анализатора (см. Рис[. 3-16](#page-73-0)  на [стр](#page-73-0). 66).

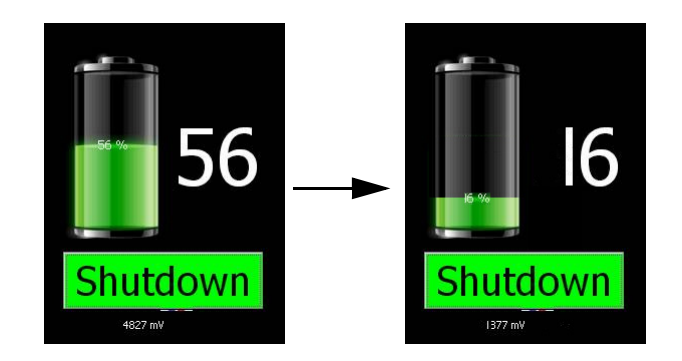

**Рис. 3-16 Обратный отчет до отключения прибора**

<span id="page-73-0"></span>3. Замените разряженную батарею на новую (см. «Замена [батареи](#page-68-0)» на стр. 61).

#### СОВЕТ

Если оставшийся заряд батареи падает до 0, вставьте новую батарею и включите прибор, нажав на клавишу питания.

### ПРИМЕЧАНИЕ

Подробнее о функциях пользовательского интерфейса см. в *Руководстве по пользовательскому интерфейсу XRF-анализатора Vanta*.

## **3.5 Процедура анализа**

В данном разделе описываются процедуры выполнения анализа с использованием анализатора Vanta.

## **3.5.1 Включение XRF анализатора**

Перед включением анализатора Vanta внимательно ознакомьтесь с разделом «Инструкции по технике [безопасности](#page-40-0)» на стр. 33.

### ПРИМЕЧАНИЕ

Кнопка питания НЕ АКТИВИРУЕТ рентгеновскую трубку. Питание на трубку подается только после запуска программного обеспечения Vanta.

### **Включение XRF анализатора**

- 1. Вставьте заряженную батарею в ручку анализатора Vanta (см. «[Замена](#page-68-0) [батареи](#page-68-0)» на стр. 61).
- 2. Включите анализатор Vanta, нажав на кнопку питания (

Запускается пользовательский интерфейс Vanta и открывается экран приветствия (см. Рис[. 3-17](#page-75-0) на стр. 68).

- 3. Ознакомьтесь с информацией о радиационной безопасности.
- 4. В поле Пароль (четыре пустых ячейки) щелкните на крайней левой ячейке для отображения клавиатуры.
- 5. Введите пароль, чтобы подтвердить, что вы действительно являетесь сертифицированным пользователем.

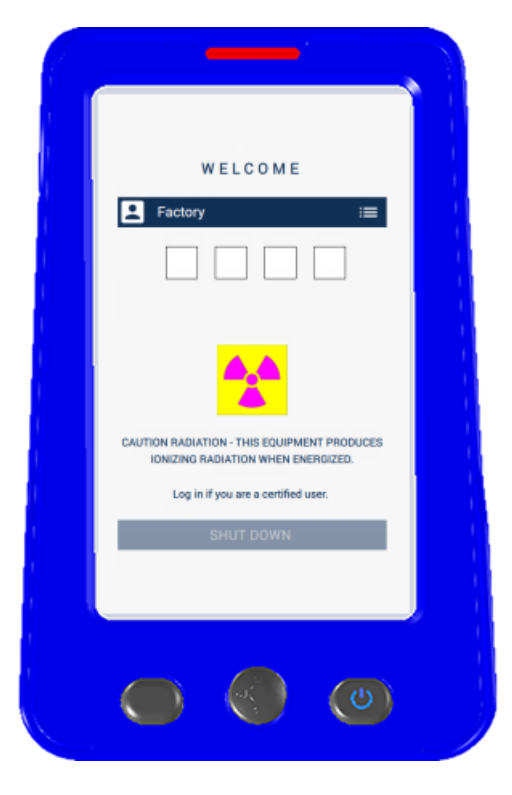

**Рис. 3-17 Экран приветствия**

<span id="page-75-0"></span>Сразу после подтверждения осуществляется инициализация системы.

## **3.5.2 Выключение XRF анализатора при обычных условиях**

Есть два способа выключения анализатора Vanta: в нормальных условиях и при возникновении аварийных условий. Аварийное отключение анализатора Vanta описано в разделе «Выключение XRF анализатора при [возникновении](#page-76-0) [аварийных](#page-76-0) условий» на стр. 69.

#### **Выключение XRF-анализатора через пользовательский интерфейс**

1. Проведите пальцем вниз в правом верхнем углу экрана для отображения списка меню.

- 2. Прокрутите вниз до значка Завершение работы ( <sup>2</sup>) и щелкните на него.
- 3. На экране приветствия щелкните **SHUT DOWN** [Выключить] (см. Рис[. 3-18](#page-76-1) на [стр](#page-76-1). 69).

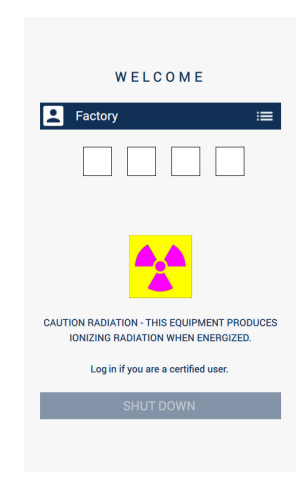

**Рис. 3-18 Экран приветствия**

#### <span id="page-76-1"></span>**Выключение XRF-анализатора с помощью кнопки питания**

- 1. Нажмите и удерживайте кнопку питания  $(\bullet)$  в течение 1 секунды.
- 2. На экране приветствия щелкните **SHUT DOWN** [Выключить] (см. Рис[. 3-18](#page-76-1) на [стр](#page-76-1). 69).

## <span id="page-76-0"></span>**3.5.3 Выключение XRF анализатора при возникновении аварийных условий**

Используйте данную процедуру для аварийного отключения прибора.

#### **Выключение XRF анализатора при возникновении аварийных условий**

#### ПРИМЕЧАНИЕ

Если красный световой индикатор непрерывно горит или мигает, и при этом прибор заблокирован во включенном состоянии, следуйте нижеописанным инструкциям.

1. Отпустите курок (если он находится в нажатом состоянии). ИЛИ

Нажмите кнопку Остановка анализа ( $\Box$ 

- 2. Нажмите и удерживайте кнопку питания ( $\langle 0 \rangle$ ) в течение 10 секунд. Если питание отключить не удалось, перейдите к этапу 3.
- 3. Немедленно извлеките батарею (см. «Замена батареи XRF-[анализатора](#page-66-0)» на [стр](#page-66-0). 59).

#### ПРИМЕЧАНИЕ

Поскольку электронная схема Vanta позволяет осуществлять «горячую замену» батареи, прибор может оставаться включенным в течение 30 секунд после выключения. Однако, напряжение трубки сводится к нулю в течение одной секунды.

4. При использовании адаптера питания переменного тока, отключите блок питания пост. тока от анализатора Vanta (см. Рис[. 3-19](#page-78-0) на стр. 71).

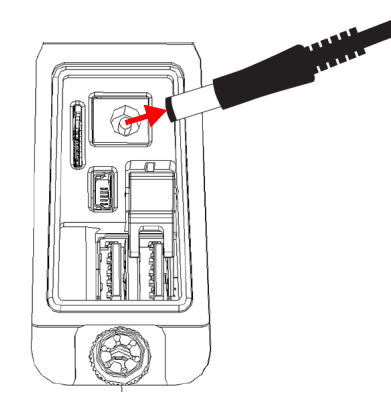

**Рис. 3-19 Отсоединение блока питания пост. тока**

## <span id="page-78-1"></span><span id="page-78-0"></span>**3.5.4 Нацеливание XRF-анализатора при анализе крупных неподвижных объектов**

При анализе крупных стационарных объектов (труб, клапанов, металлического лома, почвы, грунта, донных отложений, геологических проб, печатных плат или потребительских товаров) выполняйте следующие ниже этапы для правильного и безопасного нацеливания XRF-анализатора Vanta на объект контроля.

#### **Правильное нацеливание XRF-анализатора при анализе крупных стационарных объектов**

- 1. Всегда следуйте инструкциям по технике безопасности, изложенным в разделе «Инструкции по технике [безопасности](#page-40-0)» на стр. 33.
- 2. Направьте датчик Vanta на образец, предварительно убедившись, что никакая часть вашего тела (руки/пальцы) не находится вблизи измерительного окна анализатора.
- 3. Убедитесь, что носовая часть анализатора (измерительное окно) находится на образце.

### <span id="page-79-0"></span>**3.5.5 Нацеливание XRF-анализатора при анализе мелких компонентов**

При анализе мелких компонентов (щебня, электродов, проволоки, крепежных деталей, гаек или болтов) выполняйте следующие ниже этапы для правильного и безопасного нацеливания XRF-анализатора Vanta на образец.

#### **Правильное нацеливание XRF-анализатора при анализе малых образцов**

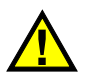

## ОСТОРОЖНО

При анализе, не размещайте образцы на рабочем столе. Если тестируемый образец расположен на столе из дерева или любого другого неметаллического материала, рентгеновское излучение может проникнуть внутрь поверхности стола и подвергнуть воздействию излучения ноги или ступни оператора.

- 1. Всегда следуйте инструкциям, изложенным в разделе «[Инструкции](#page-40-0) по технике [безопасности](#page-40-0)» на стр. 33.
- 2. Размещайте образец на плоской поверхности или используйте пластмассовый зажим/держатель для образца с целью обеспечения эффективности и безопасности анализа малогабаритных и искривленных проб.
- 3. Убедитесь, что носовая часть анализатора Vanta (измерительное окно) находится на образце.

### ПРИМЕЧАНИЕ

В случае, если образец не полностью закрывает окно измерений, убедитесь, что поверхность, на которой расположен образец, не содержит металлов (даже следового уровня). В противном случае, в процессе XRF-анализа могут быть учтены дополнительные металлы, и результаты тестирования будут неточные.

### **3.5.6 Начало анализа**

На данном этапе, вы должны уже ознакомиться с инструкциями по технике безопасности в разделе «Инструкции по технике [безопасности](#page-40-0)» на стр. 33, а анализатор Vanta должен быть правильно нацелен на образец в соответствии с типом исследуемого материала (см. «[Нацеливание](#page-78-1) XRF-анализатора при анализе крупных [неподвижных](#page-78-1) объектов» на стр. 71 или «[Нацеливание](#page-79-0) XRFанализатора при анализе мелких [компонентов](#page-79-0)» на стр. 72).

Существует три способа начала анализа.

- Стандартная процедура Без дополнительных мер предосторожности
- Активация пускового курка
- Двуручное управление

Выбор метода начала анализа будет зависеть от места выполнения анализа, региональных требований и предпочтений клиента. Если в каком-либо регионе существуют специфические требования к оборудованию, анализатор Vanta должен быть должным образом сконфигурирован на заводе.

#### <span id="page-80-0"></span>**Начало анализа**

1. Если кнопка Пуск ( $\Box$ ) не отображается на экране, щелкните кнопку

Домой (**11)** или нажмите и отпустите пусковой курок. Откроется страница Live View (Реал. врем.).

2. Стандартный метод: Нажмите кнопку Начать анализ ()

ИЛИ

Нажмите и отпустите курок.

ИЛИ

Активация пускового курка: Нажмите и удерживайте курок до конца анализа

ИЛИ

Двуручное управление: Нажмите курок, затем кнопку **Назад** ( ).

После начала анализа строка состояния на экране показывает ход выполнения операции.

### ПРИМЕЧАНИЕ

Результаты отображаются сразу по завершении анализа.

#### **Анализ образца**

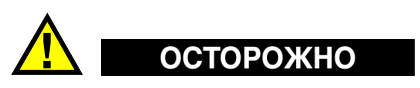

Во избежание облучения сверхдопустимыми дозами и воздействия ионизирующих излучений соблюдайте следующие меры предосторожности:

- НЕ НАПРАВЛЯЙТЕ анализатор на себя или окружающих вас людей в процессе анализа.
- При выполнении анализа никогда не держите образец в руке.

#### ПРИМЕЧАНИЕ

Компания Olympus рекомендует всегда носить оба дозиметра (кольцо и бейдж). Подробнее см. в разделах «[Дозиметры](#page-43-0)» на стр. 36 и «План [мероприятий](#page-44-0) по обеспечению [дозиметрами](#page-44-0)» на стр. 37.

1. Вернитесь к экрану **Анализ** (см. Рис[. 3-20](#page-82-0) на стр. 75).

| $\odot$ (Fig.<br>$[2015/11/16]$ 17<br>⇑                                                    | $(\rightarrow)$<br>$[2015/11/16]$ 17<br>8<br>⇑      |
|--------------------------------------------------------------------------------------------|-----------------------------------------------------|
| <b>&amp; Alloy Plus</b><br>$\ddot{}$                                                       | <b>&amp; Alloy Plus</b>                             |
| Lv Spectrum<br>٠<br><b>Gounts/Sec</b><br>Beam 1<br>3600                                    | 316 - Exact<br>15-7 Mo - 6.8<br>$317 - 8.7$         |
| 3000                                                                                       | %<br>E1<br>316<br>$+/-$                             |
| 2400                                                                                       | ▼<br>Si<br>0.169<br>0.046<br>$\Omega$               |
| 1800                                                                                       | P<br>0.085<br>0.020<br>$\bf{0}$<br>$0.\overline{1}$ |
| 1200                                                                                       | 0.077<br>V<br>0.021                                 |
| 600<br>$\mathbf{0}^{\, \lambda}_{\, \mathbf{0}}$<br>12<br>24<br>30<br>36<br>6<br>18<br>keV | Cr<br>17.24<br>0.16<br>$\overline{16}$<br>18        |
| <b>8</b> Image<br>ł.                                                                       | 1.591<br>0.091<br>Mn<br>0                           |
|                                                                                            | Fe<br>67.87<br>0.23<br>61.3<br>72                   |
| $\overline{\mathsf{Q}}$<br>D                                                               | $\overline{\mathsf{Q}}$                             |
| <b>Ready</b><br><b>OLYMPUS</b>                                                             | <b>Ready</b><br><b>OLYMPUS</b>                      |

**Рис. 3-20 Экран в начале анализа и в процессе анализа**

- <span id="page-82-0"></span>2. Убедитесь, что измерительное окно Vanta находится прямо над образцом.
- 3. Начните анализ (см. «Начало [анализа](#page-80-0)» на стр. 73). Строка состояния внизу экрана отображает ход выполнения анализа.
- 4. По завершении теста, щелкните на ХимСостав, Спектр, Примечания или Изображение для детального просмотра (см. Рис[. 3-20](#page-82-0) на стр. 75).

### ПРИМЕЧАНИЕ

В конце анализа рекомендуется экспортировать полученные результаты на компьютер. Процедура экспорта данных описана в *Руководстве по пользовательскому интерфейсу XRF анализатора Vanta.*

## **3.6 Рекомендации по анализу**

Оптимизируйте рабочие характеристики анализатора Vanta, следуя указанным ниже рекомендациям:

- Убедитесь, что измерительное окно Vanta чистое и не имеет повреждений. В случае загрязнения или повреждения, замените окно (см. «[Замена](#page-96-0) [измерительного](#page-96-0) окна» на стр. 89).
- Будьте внимательны при анализе острых объектов (например, металлических стружек), не повредите окно.
- На протяжении всего анализа, измерительное окно анализатора должно быть расположено непосредственно над/напротив образца.
- Образец должен полностью покрывать измерительное окно анализатора.
- Образец должен быть однородным.
- Образец должен быть достаточно толстым, чтобы посторонний материал не повлиял на результаты анализа. Для плотных образцов сплавов, толщина должна быть менее 1 мм. Для почвенных или пластиковых образцов допустимая толщина: до 1,5 см.
- Периодически, в течение дня, выполняйте анализ контрольного образца и/или пустой пробы известного химического состава для подтверждения результатов.

## **3.7 Описание метода анализа сплавов**

XRF анализатор Vanta поддерживает три метода анализа металлов:

- Сплавы:
	- Серия Vanta L (с полупроводниковым детектором на базе PIN-диода)
- Сплавы Плюс:
	- Серии Vanta M и Vanta C (с кремниевым дрейфовым детектором, SDD)
- Драгоценные металлы (в дополнение к методу Сплавы)
	- Серии Vanta M и Vanta C (с кремниевым дрейфовым детектором, SDD)
	- Серия Vanta L (с полупроводниковым детектором на базе PIN-диода)

Для определения химического состава сплавов используется метод фундаментальных параметров (ФП). Особенностью данного метода является определение химического состава на основе спектральных данных, без использования стандартов. Калибровка ФП для сплавов выполняется

производителем и не требует от пользователя специальных корректировок на месте. Программа ищет в библиотеке сплавов совпадения марок на основе найденного химического анализа. Методы Сплавы и Сплавы Плюс позволяют в течение секунды определить марку и химический состав материала, обеспечивают высокую точность результатов продолжительного анализа.

## **3.7.1 Принцип номера совпадения**

После определения химического состава материала с помощью алгоритма ФП, анализатор Vanta сравнивает значения элементов с библиотекой марок. Программа рассчитывает значение для параметра «номер совпадения». Данный номер показывает насколько химический состав сплава близок к характеристикам библиотеки.

- Чем меньше номер, тем лучше совпадение.
- Номер равный 0 обозначает точное совпадение, то есть химический состав всех элементов соответствует характеристикам таблицы марок.

### **3.7.2 Возможные совпадения**

Методы Сплавы имеют три метода определения совпадений:

#### **Точное совпадение**

Неизвестная марка сплава соответствует одной из марок, находящихся в заводской библиотеке сплавов; результаты идентификации марки отображаются на экране **Результаты**. Как правило, отображаются и другие марки с номерами соответствия. Таким образом, оператор видит элементный состав сплава и степень соответствия химических элементов.

#### **Множественные совпадения**

В некоторых случаях сразу несколько марок отображаются в качестве возможного соответствия. Причиной тому может быть:

- Недостаток данных для точной сортировки двух и более сплавов. Часто, увеличение продолжительности анализа обеспечивает лучшую сортировку сплавов.
- Анализируемый образец не подпадает ни под какие характеристики, чтобы можно было с точностью определить соответствующую марку, поэтому показаны наиболее близкие соответствия.

#### **Отсутствие совпадений**

Если в библиотеке не обнаружено ни одного совпадения, появляется сообщение «NO MATCH» (Нет совпадений).

## **3.7.3 Функции для сортировки и переработки лома**

Методы Сплавы и Сплавы Плюс анализатора Vanta поддерживают много функций, позволяющих оптимизировать процесс переработки лома путем увеличения скорости и точности анализа. Данные функции описываются в последующих разделах.

### **3.7.3.1 Таблица соответствия марок (GMM)**

Оператор может добавлять подсказки в библиотеку идентификации марок. Это могут быть альтернативные названия марок или особые инструкции по сортировке.

## **3.7.3.2 Режим умной сортировки SmartSort**

Данная функция позволяет увеличить скорость и точность анализа, автоматически выбирая режим сортировки для каждого типа сплава. Некоторые функции режима SmartSort:

- Сокращенное время анализа с использованием одного луча для большинства марок.
- Конфигурация некоторых марок для автоматического увеличения времени анализа с использованием второго луча.
- Эффективность анализа легких элементов (Mg, Al, Si, P, S) за счет автоматического увеличения продолжительности теста.

### **3.7.3.3 Номинальный химический состав**

XRF-анализаторы Vanta имеют функцию «номинального значения», использующую особенности ID марок для включения предполагаемых значений неизмеренных элементов. При точном совпадении марки на основе элементов, которые *можно* измерить, функция включения номинального значения вводит предполагаемые значения других элементов на базе известных характеристик марки.

Например, анализ начался и соответствующая марка обнаружена для меди:

- Эта марка содержит элемент, который невозможно определить с помощью XRF — в данном случае, бериллий.
- При этом, из спецификаций марки Vanta определяет содержание 2 % бериллия.
- Vanta отображает 2 % бериллия в результатах (все остальное составляет 98 %), даже если бериллий не был напрямую измерен. Процент содержания бериллия получен на основе спецификаций марки, а марка определяется как бериллиево-медный сплав.

### **3.7.3.4 Остаточные элементы**

Методы Сплавы и Сплавы Плюс используют заводскую библиотеку марок и настройки остаточных элементов (примесей). Заводская библиотека марок содержит максимальные и минимальные значения для каждого элемента в сплаве.

### ПРИМЕЧАНИЕ

Заводская библиотека марок зависит от модели Vanta.

Перечень сплавов, содержащихся в заводских библиотеках, см. в Приложении «[Библиотека](#page-112-0) сплавов» на стр. 105. На момент публикации, список марок является полным и точным. Тем не менее, список марок может не совпадать с библиотекой вашего анализатора Vanta, поскольку библиотеки постоянно обновляются.

Настройки примесей предусмотрены для семи основных сплавов с целью определения максимально допустимого числа остаточных элементов. Следовые концентрации примесей создают следующие проблемы. Во-первых, они могут негативно повлиять на соответствие марок сплавов — и, тем самым, замедлить сортировку. Во-вторых, поскольку сплавы используются повторно, остаточные элементы хрома, марганца или меди накапливаются и уменьшают ценность сплава. XRF-анализаторы Vanta используют настройки примесей для быстрого обнаружения соответствий марок и выделения остаточных элементов.

Возможен поиск во всех библиотеках одновременно или в каждой библиотеке по отдельности. Все библиотеки можно редактировать, включая заводскую библиотеку. Однако, Olympus настоятельно рекомендует пользователям *НЕ* редактировать заводскую библиотеку марок. Лучше скопируйте заводскую библиотеку в библиотеку пользователя, а затем редактируйте.

## **3.7.4 Стандартные образцы – Важные замечания**

#### **Образцы с покрытием или окрашенной поверхностью**

В случае, если материал окрашен, имеет металлическое покрытие или поверхностную обработку, Vanta может неправильно идентифицировать анализируемый образец. Например, стальная деталь, покрытая серой краской, показывает высокую концентрацию титана и может быть спутана с титановым сплавом.

Для обеспечения точности анализа аккуратно удалите покрытие на анализируемом участке, немного больше площади измерительного окна прибора. Важно правильно выбрать абразивный материал, во избежание помех при анализе.

#### ПРИМЕЧАНИЕ

При анализе кремниевых сплавов, для удаления покрытия не используйте абразивные материалы с содержанием кремния.

Нет необходимости полностью чистить и полировать все металлы; но следует удалить с поверхности заметную металлическую пыль.

#### **Неоднородные образцы**

Металлические изделия могут содержать более одного вида металлов. Может также возникнуть необходимость в анализе смешанных металлических стружек и ассортимента мелких образцов. В таких случаях вы должны знать, что анализатор измеряет всю зону, покрывающую измерительное окно и выводит средний результат.

#### ПРИМЕЧАНИЕ

При измерении металлических изделий или сварных швов убедитесь, что только интересуемый вас материал находится напротив измерительного окна прибора.

#### **Маленькие и несимметричные образцы**

При анализе малых образцов, не полностью покрывающих измерительное окно прибора, необходимо:

- Увеличить время тестирования.
- Оптимизировать контакт прибора и образца.

При измерении малых образцов поступаемый сигнал значительно слабее, чем при анализе образцов, полностью закрывающих окно анализатора; поэтому результаты анализа могут быть не совсем точными. При анализе искривленной детали, по возможности выбирайте наиболее широкую и ровную зону.

### ПРИМЕЧАНИЕ

- Во избежание повреждения измерительного окна анализатора и последующих затрат на ремонт, будьте аккуратны при измерении мелких, острых изделий.
- Подробнее о пользовательском интерфейсе приложения Olympus см. в *Руководстве по пользовательскому интерфейсу XRF анализатора Vanta*.

## **3.8 Описание метода ГеоХим**

XRF-анализатор Vanta поддерживает два метода геохимического анализа:

- ГеоХим (один луч):
	- Серия Vanta L (с полупроводниковым детектором на базе PIN-диода)
- ГеоХим (два луча):
	- Серии Vanta M и Vanta C (с кремниевым дрейфовым детектором, SDD)

Эти методы используют алгоритм фундаментальных параметров, который автоматически рассчитывает поправки на межэлементные влияния.

С помощью анализатора Vanta возможны:

- Анализ образцов непосредственно на месте (*In situ*)
- Анализ подготовленных образцов (в кюветах)
- Анализ пакетированных образцов

## **3.8.1 Контрольные образцы**

Рекомендуется периодически, в течение дня, измерять пустую пробу и контрольный образец для подтверждения точности получаемых данных. Поставляемые с прибором Vanta образцы содержатся в специальных кюветах для XRF анализа. С одной стороны кюветы имеется пленочное окно, через которое можно видеть и анализировать стандартную матрицу; с другой стороны – плотная крышка.

## **3.8.2 Стандартные образцы**

**Анализ** *In situ* (опробование грунта непосредственно на месте исследования).

При анализе *In situ* анализатор направлен на почву. Предварительно очистите участок от травы и твердых пород; во время измерения держите анализатор Vanta так, чтобы нос прибора находился на уровне грунта. После каждого анализа рекомендуется чистить измерительное окно прибора. Убедитесь, что окно не было повреждено во время анализа.

#### **Анализ пакетированных или подготовленных образцов**

Поместите подготовленные образцы в кюветы, затем выполните анализ через пленочное окно. Измерительное окно анализатора должно находиться непосредственно над пленочным окном кюветы.

Рекомендации при подготовке образцов:

- Не стоит измерять очень тонкие слои образцов, поскольку это может повлиять на результат. В кювете должно быть достаточно материала, как минимум 15 мм толщиной.
- При анализе образцов в пластиковых пакетах убедитесь, что количества материала в пакете достаточно для полного покрытия измерительного окна (рекомендуемая толщина образца: 15 мм).
- При использовании пакетов обратите внимание, что дешевые пластиковые пакеты (с более тонкими стенками) предпочтительнее более дорогих (с толстыми стенками).
- При анализе пакетированных образцов, анализ легких элементов не эффективен.

#### **Дополнительные комплектующие**

Комплектующие, используемые с методом ГеоХим:

• Тестовый стенд Vanta: переносной, полностью экранированный рабочий терминал с «закрытым лучом» для настольной работы или дистанционно управляемого анализа.

## **3.8.3 Пользовательские факторы**

Методы ГеоХим позволяют создавать свои собственные факторы в зависимости от интересуемых элементов или для внесения поправок на матричные эффекты. Можно создать несколько таблиц с разными факторами для анализа широкого ряда образцов.

### **Пример**

Была установлена группа образцов, покрывающих полный диапазон концентраций для каждого анализируемого элемента.

Для установки пользовательских факторов сначала введите данные.

### ВАЖНО

Соблюдайте следующий порядок:

- 1. Данные Olympus на оси X
- 2. Данные лаборатории на оси Y

Определите наилучшее линейное соответствие угла наклона и ординаты для каждого элемента. Угловые коэффициенты этих графиков напрямую вносятся в анализатор Vanta. Во многих случаях достаточно ввести только коррекцию линейного наклона, так как ордината точки пересечения равна практически нулю. Во всех других случаях введите угол наклона и ординату. Можно вводить несколько групп пользовательских факторов для разных областей применения и видов горных пород и руд. Дайте название группе факторов, затем введите факторы. Группа факторов может затем быть выбрана по названию.

## **3.9 Поправка на плотность воздуха**

Методы Сплавы и Сплавы Плюс имеют функцию поправки на плотность воздуха для автоматической коррекции калибровки с учетом атмосферного давления и температуры.

## **3.10 Описание метода Автокатализатор**

Метод Автокатализатор использует фундаментальные параметры со специальной калибровкой для платины, палладия и родия; эти металлы содержатся в каталитических конвертерах, используемых в автомобильной промышленности. Метод Автокатализатор не поддерживается моделями VMR и VCR. Родиевые рентгеновские трубки в данных моделях создают помехи для анализа низких концентраций родия, обнаруживаемых в материале катализатора.

## **3.11 Анализ регламентированных элементов**

XRF-анализатор Vanta поддерживает два метода анализа потребительских товаров:

- RoHS:
	- Модели: серия Vanta C (рентгеновская трубка с анодом W), серия Vanta M (рентгеновская трубка с анодом W), серия Vanta C (рентгеновская трубка с анодом Ag)
- Потребительские товары:
	- Vanta C (с анодом W)

## **3.11.1 Метод RoHS**

Вопросы, связанные с присутствием токсичных металлов в бытовых электронных приборах, находятся в центре внимания ЕС. Данные директивы включают правила ограничения содержания вредных веществ (RoHS).

Директива RoHS устанавливает максимально допустимый уровень содержания Pb, Cd, Cr6+, Hg и ряда Br-содержащих ингибиторов горения (PBB и PBDE) в электрическом и электронном оборудовании, продающимся в странах ЕС.

Максимально допустимый уровень содержания потенциально опасных элементов согласно директиве RoHS:

- <0,1 % Pb, Cr6+, Hg и Br (PBB и PBDE как ингибиторов горения)
- $< 0.01 \%$  Cd

XRF-анализатор Vanta используется для проверки изделий на соответствие директиве RoHS, что подразумевает:

• Непосредственный анализ количества токсичных металлов в электронике,

Vanta определяет общий химический состав материала, независимо от характеристик элемента. Соответственно, прибор показывает:

- Суммарное содержание хрома, включая концентрации шестивалентного хрома, а также любые другие формы Cr.
- Суммарное содержание брома (XRF не выделяет тип бромированного ингибитора горения, находящегося в анализируемых материалах).

Для количественного XRF-анализа образцы должны быть:

• Однородными

Если образцы неоднородные, слишком тонкие или слишком мелкие, возможен только качественный анализ.

IEC-ACEA (Международная электротехническая комиссия – Консультативный комитет по экологическим вопросам) рекомендует проводить XRF анализ.

#### **3.11.1.1 Автоматический порядок анализа**

Метод RoHS анализатора Vanta автоматически выполняет последовательные этапы анализа в целях определения:

- Является ли образец сплавом, полимером или представляет собой смешанный тип.
	- «Смешанный тип» обозначает неоднородные образцы, состоящие из полимеров и сплавов (например, проволока или печатные платы).
- Соответствия каждого элемента RoHS набору имеющихся критериев (тест Да/Нет/Неопред.).
	- Данные критерии рекомендованы МЭК или добавлены пользователем.

Последовательность начинается с использования настроек рентгеновской трубки Vanta, предназначенных для анализа образца полимера. Применяется следующая схема:

- Если образец определяется как полимер или смешанный тип, анализ продолжается, и используется калибровка, основанная на матрице полимера.
- Если образец определяется как металлический сплав, Vanta переходит ко второму анализу, используя калибровку матрицы сплава для определения точных концентраций элементов сплава.

### **3.11.1.2 Стандартные образцы**

Поскольку большинство пластиковых образцов, анализируемых на соответствие RoHS, очень малы, необходимо позаботиться о безопасности и надежности проведения анализа. Требования к минимальной толщине анализируемых образцов изложены в рекомендациях IEC-ACEA.

### **3.11.1.3 Требования МЭК (IEC) к количественному анализу**

#### ВАЖНО

- Несмотря на то, что нормативно-правовые ограничения постоянно меняются, серия из шести основных регулируемых веществ остается неизменной для электрического и электронного оборудования – свинец, ртуть, кадмий, шестивалентный хром, полиброминированный бифенил и многобромистые дифениловые эфиры (PBDE). Предельные значения в [Табл](#page-93-0). 7 на [стр](#page-93-0). 87 представлены в качестве примера типичной программы отбраковки.
- Компания Olympus настоятельно рекомендует пользователям, чтобы их соответствующие отделы нормативно-правового соответствия определяли текущий статус требований, которым они должны отвечать.

<span id="page-93-0"></span>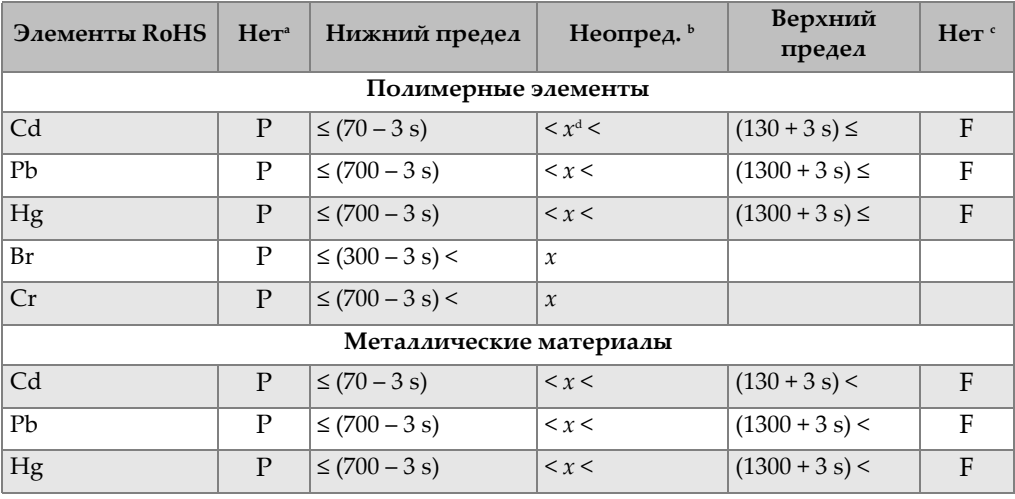

#### **Табл. 7 Рекомендуемые предельные значения для элементов RoHS**

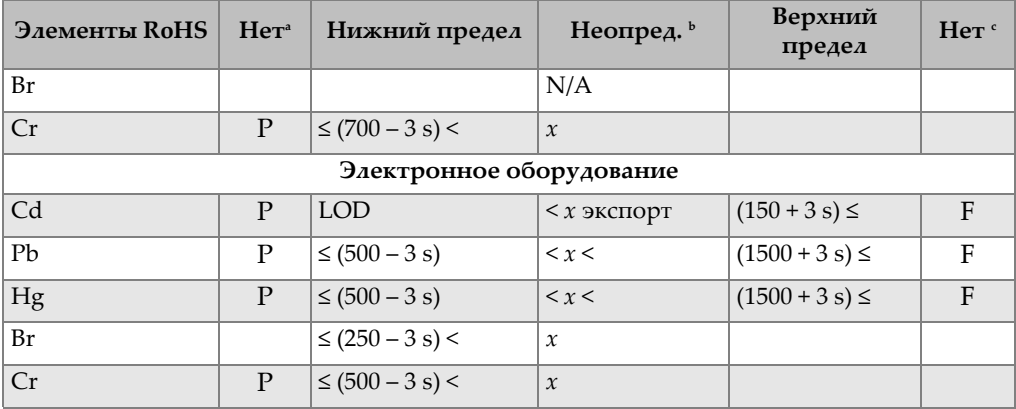

#### **Табл. 7 Рекомендуемые предельные значения для элементов RoHS** *(продолжение)*

a. Да (Соответствует) = Результаты для всех элементов оказались ниже нижних пределов, представленных в данной таблице.

b. Неопред. (Нет определенного вывода) = Если результат количественного анализа для любого элемента (Hg, Pb или Cd), находится в области, определяемой как промежуточная ИЛИ если результат элементов брома Br и Cr оказался выше верхних пределов, представленных в данной таблице, анализ не имеет определенного вывода. Требуется проведение дополнительных исследований.

- c. Нет (Не соответствует) = Результаты для любого элемента оказались выше верхних пределов, представленных в данной таблице.
- d. *x* = Значение концентрации

## **3.11.2 Метод Потребительские товары**

Данный метод используется для анализа изделий на содержание свинца (Pb).

Результат анализа показывает Да (Pass) или Нет (Fail), на основе нормативных пределов, обозначенных в следующих документах:

- CPSIA (Закон о повышении безопасности потребительских товаров, 2008 г.)
- Prop 65 Законопроект 65 штата Калифорния, принятый в 1986 г.

Нормативные пределы варьируются в зависимости от региона, страны и правительственных постановлений. Страны Европейского Союза, как правило, следуют требованиям RoHS.

## **4. Технический уход и устранение неисправностей**

Данная глава содержит процедуры технического обслуживания и способы устранения типовых проблем, которые могут возникнуть при работе с XRFанализатором Vanta.

## <span id="page-96-0"></span>**4.1 Замена измерительного окна**

В данной главе описывается процедура замены измерительного окна XRF анализатора Vanta (все модели). Компания Olympus рекомендует заменять измерительное окно в случае загрязнения или заражения.

#### ВАЖНО

- В случае повреждения измерительного окна немедленно замените его.
- Никогда не выполняйте анализ с поврежденным окном.

Измерительное окно может иметь проленовую или каптоновую пленку. Выбор типа окна зависит от модели Vanta.

Выбранная пленка прикладывается к внутренней стороне опорной рамки. Лицевая сторона пленки имеет кодовое обозначение детали (см. Рис[. 4-1](#page-97-0) на стр. 90).

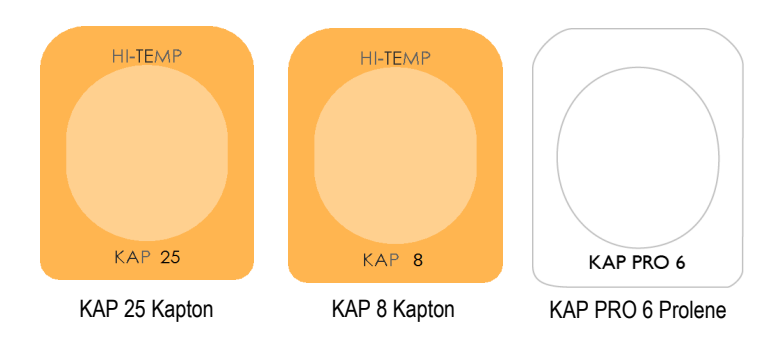

**Рис. 4-1 Типы измерительных окон**

#### <span id="page-97-0"></span>**Извлечение окна**

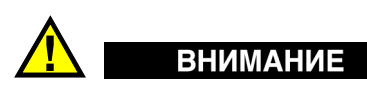

Во избежание повреждения XRF-анализатора Vanta следуйте данным ниже рекомендациям:

- Не трогайте внутренние компоненты анализатора.
- Не вставляйте в анализатор посторонние предметы.
- Избегайте попадания пыли и инородных предметов в прибор.
- Позаботьтесь о чистоте рук.
- В процессе извлечения окна нос анализатора должен быть направлен в сторону, чтобы никакие мелкие детали или винты не попали внутрь прибора.
- Не трогайте пленку измерительного окна.
- 1. Выключите анализатор.
- 2. Нажмите кнопку под датчиком, чтобы высвободить откидную рамку окна (см. Рис[. 4-2](#page-98-0) на стр. 91).

Лицевая панель датчика отскакивает (открывается) [см. Рис[. 4-3](#page-98-1) на стр. 91].

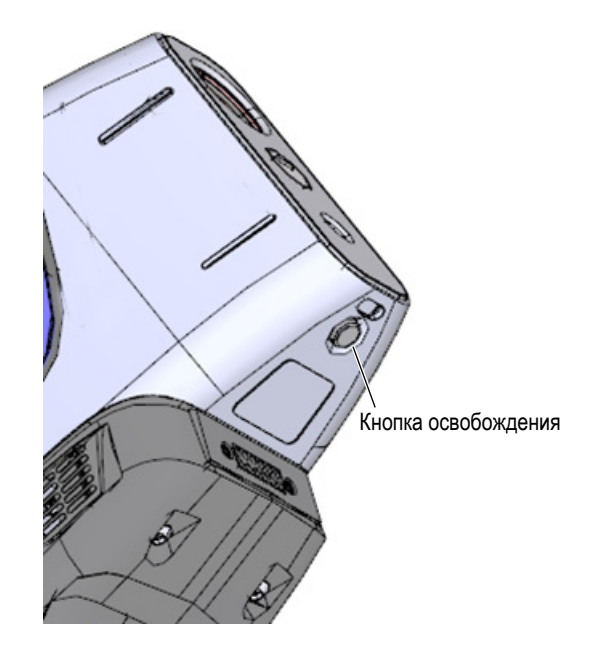

**Рис. 4-2 Кнопка освобождения лицевой панели**

<span id="page-98-0"></span>3. Слегка потяните панель вниз для извлечения верхней ее части из корпуса анализатора (см. Рис[. 4-3](#page-98-1) на стр. 91).

<span id="page-98-1"></span>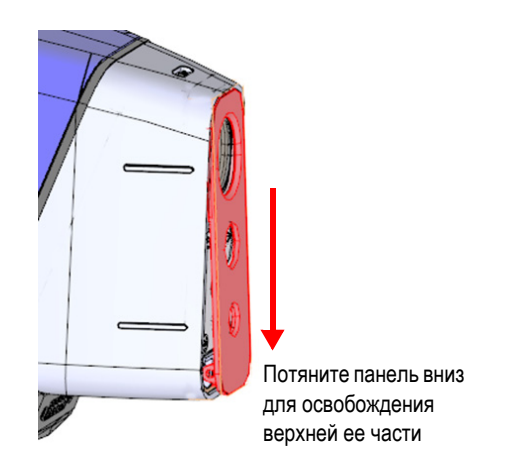

**Рис. 4-3 Лицевая панель датчика деблокирована**

4. Откиньте панель датчика для доступа к измерительному окну (см. Рис[. 4-4](#page-99-0) на [стр](#page-99-0). 92).

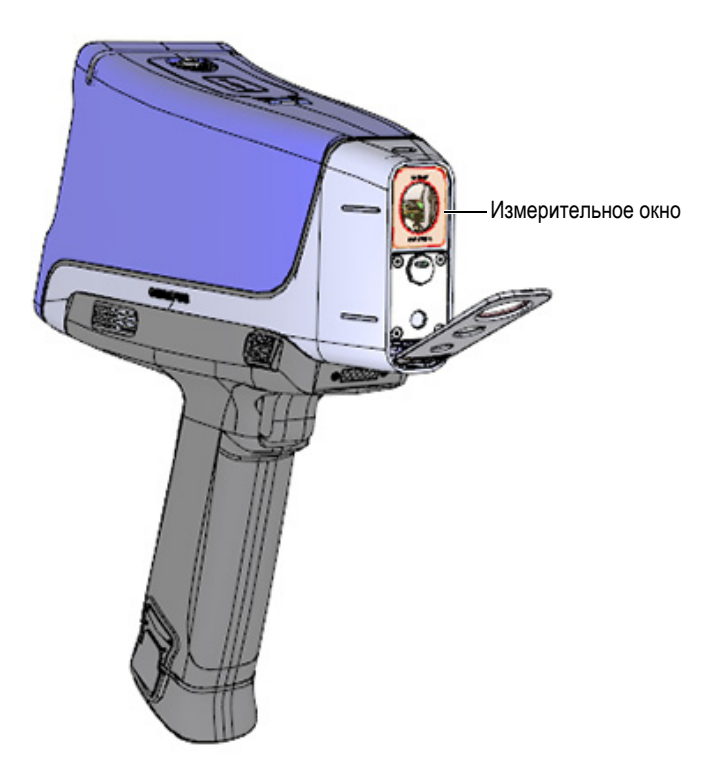

**Рис. 4-4 Лицевая панель датчика полностью открыта**

<span id="page-99-0"></span>5. Извлеките использованную пленку из рамки окна, как показано на Рис[. 4-5](#page-100-0)  на [стр](#page-100-0). 93.

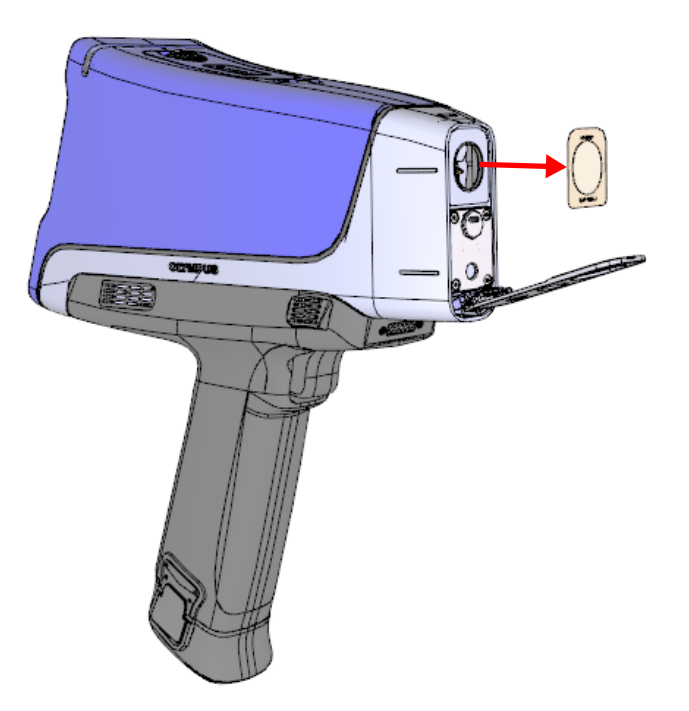

**Рис. 4-5 Извлечение измерительного окна**

### <span id="page-100-0"></span>**Установка нового окна**

- 1. Выньте новое окно из упаковки. Осторожно возьмите пленку за края.
- 2. Правильно разместите новое окно и зафиксируйте (см. Рис[. 4-6](#page-101-0) на стр. 94).

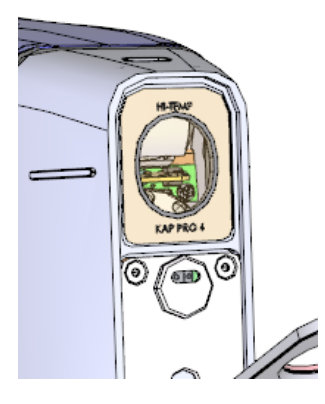

**Рис. 4-6 Новое окно установлено**

<span id="page-101-0"></span>3. Осторожно поднимите и закройте (защелкните) лицевую панель датчика.

#### СОВЕТ

Olympus рекомендует оставлять XRF-анализатор Vanta в док-станции, если прибор не используется. Это минимизирует риск загрязнения или случайного повреждения измерительного окна.

## **4.2 Установка внутреннего вентилятора**

Опциональный внутренний вентилятор (Q0200524) позволяет охлаждать XRFанализатор Vanta в условиях повышенной температуры окружающего воздуха.

Для установки внутреннего вентилятора понадобится крестообразная отвертка.

#### **Установка внутреннего вентилятора**

1. С помощью крестообразной отвертки извлеките все четыре винта, удерживающих ручку анализатора; отсоедините ручку от корпуса Vanta (см. Рис[. 4-7](#page-102-0) на стр. 95).

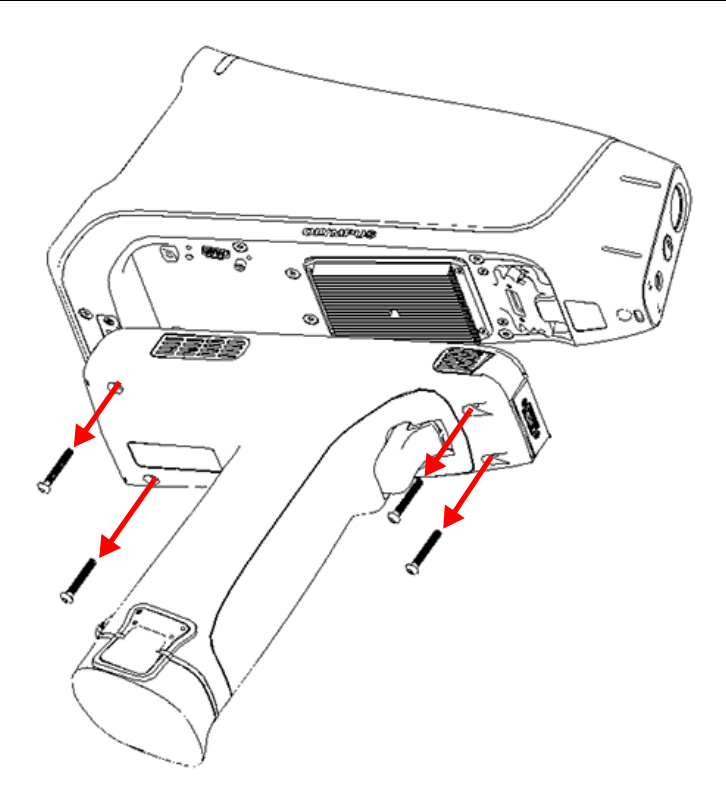

**Рис. 4-7 Снятие ручки анализатора**

- <span id="page-102-0"></span>2. Совместите и вставьте штепсельный разъем вентилятора в соответствующее гнездо-разъем (см. Рис[. 4-8](#page-103-0) на стр. 96).
- 3. Вставьте в отверстия вентилятора два прилагаемых винта и затяните их с помощью крестообразной отвертки.

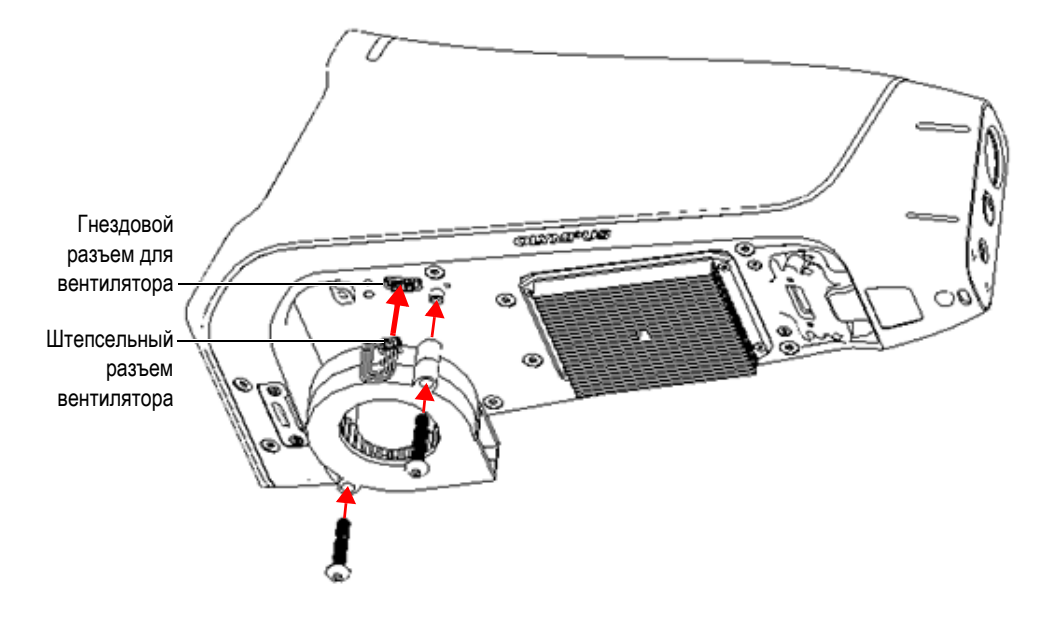

**Рис. 4-8 Установка вентилятора**

<span id="page-103-0"></span>4. Установите на место ручку анализатора Vanta и затяните винты (см. Рис[. 4-9](#page-104-0)  на [стр](#page-104-0). 97).

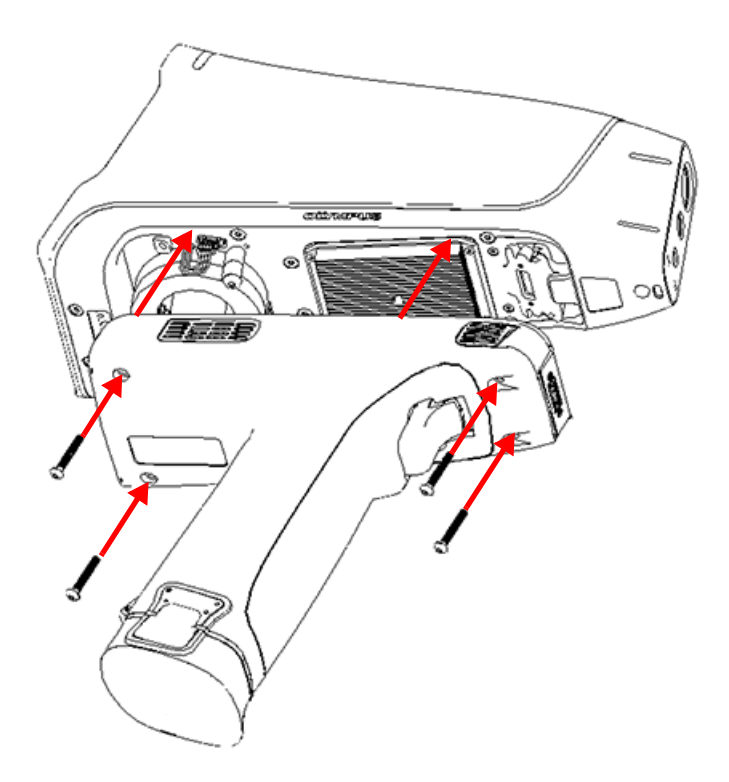

**Рис. 4-9 Установка ручки**

## <span id="page-104-0"></span>**4.3 Устранение неисправностей**

В данном разделе предлагаются возможные решения проблем, которые могут возникнуть при работе с анализатором Vanta (см. [Табл](#page-105-0). 8 на стр. 98). Если данные меры не позволяют восстановить полную функциональность Vanta, обратитесь за помощью в службу послепродажного обслуживания Olympus. При обращении в сервисный центр следует предоставить следующую информацию: модель прибора, серийный номер, версию программного обеспечения и краткое описание проблемы. Информацию о приборе можно найти в окне «Об устройстве».

<span id="page-105-0"></span>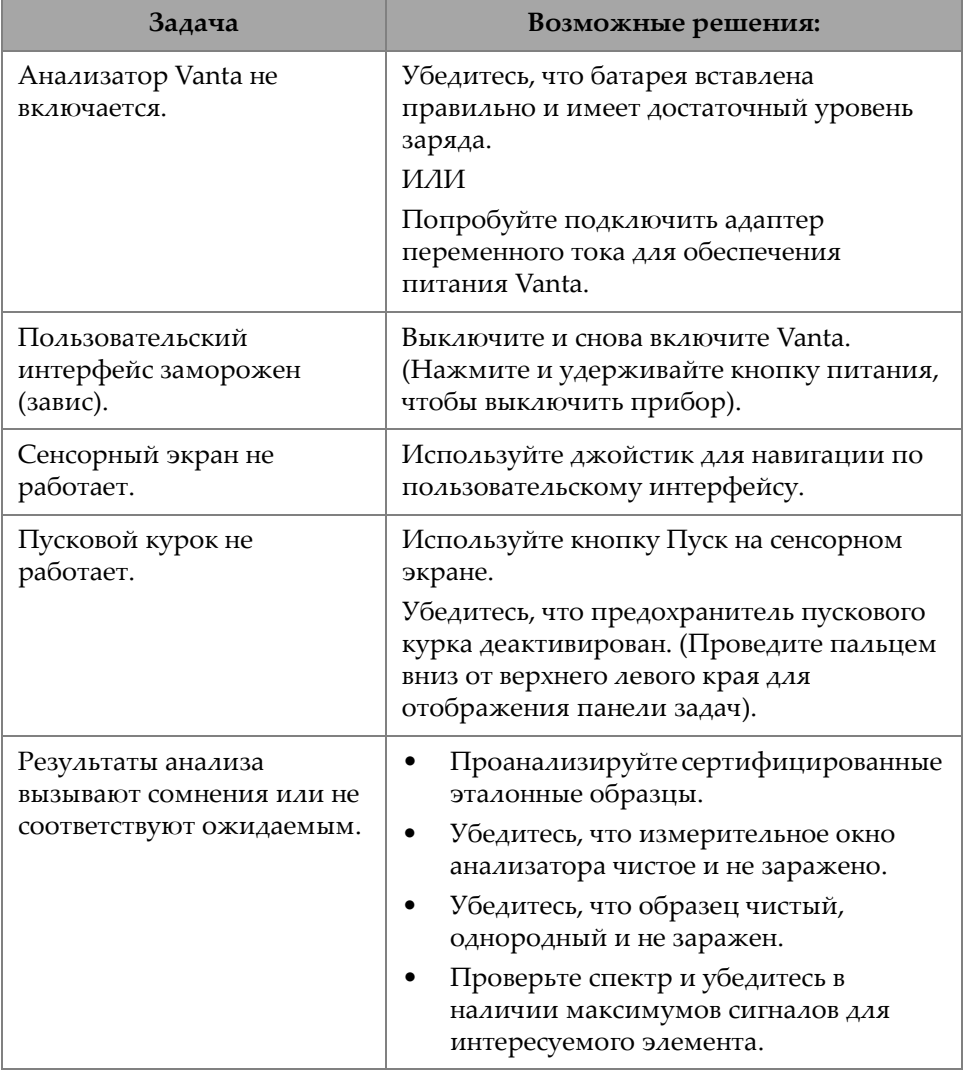

### **Табл. 8 Неисправности и методы их устранения**

# **Приложение A: Технические характеристики**

В данном приложении представлены технические характеристики XRFанализатора, док-станции и комплектующих Vanta (см. [Табл](#page-106-0). 9 на стр. 99 – [Табл](#page-108-0). 10 на стр[. 101\)](#page-108-0).

<span id="page-106-0"></span>

|                                                         | Технические характеристики                                                                                                    |
|---------------------------------------------------------|----------------------------------------------------------------------------------------------------|
| Габариты (Ш × Д × В)                                    | $8.3 \times 24.2 \times 28.9$ CM                                                                                                    |
| Bec                                                     | 1,48 кг [без батареи]; 1,70 кг с батареей                                                                                                    |
| Источник возбуждения                                    | Рентгеновская трубка 4 Вт — с анодом Au, Rh или W<br>(улучшенные характеристики), 5-200 мкА,<br>VMR, VMW и VCA: 8-50 кэВ<br>VCR и VCW: 8-40 кэВ<br>VLW: 8-35 кэВ                                        |
| Фильтрация первичного<br>пучка                          | Восемь автоматически выбираемых положений фильтров на<br>каждый луч и метод<br>(VLW имеет один фиксированный фильтр)                                                                                    |
| Детектор                                                | Серия М: кремниевый дрейфовый детектор, большей<br>площади<br>Серия С: кремниевый дрейфовый детектор<br>Серия L: полупроводниковый детектор Si PIN<br>Термоэлектрическое охлаждение, высокое разрешение |
| Питание                                                 | Съемные литий-ионные батареи (Li-ion) или блок питания<br>переменного тока 18 В                                                                                                    |
| Адаптер питания<br>перемен. тока. Требуемая<br>мощность | 100-240 В, 50-60 Гц, 70 Вт макс.<br>(Apr.: U8020997)                                                                                                    |

**Табл. 9 Технические характеристики XRF-анализатора Vanta** 

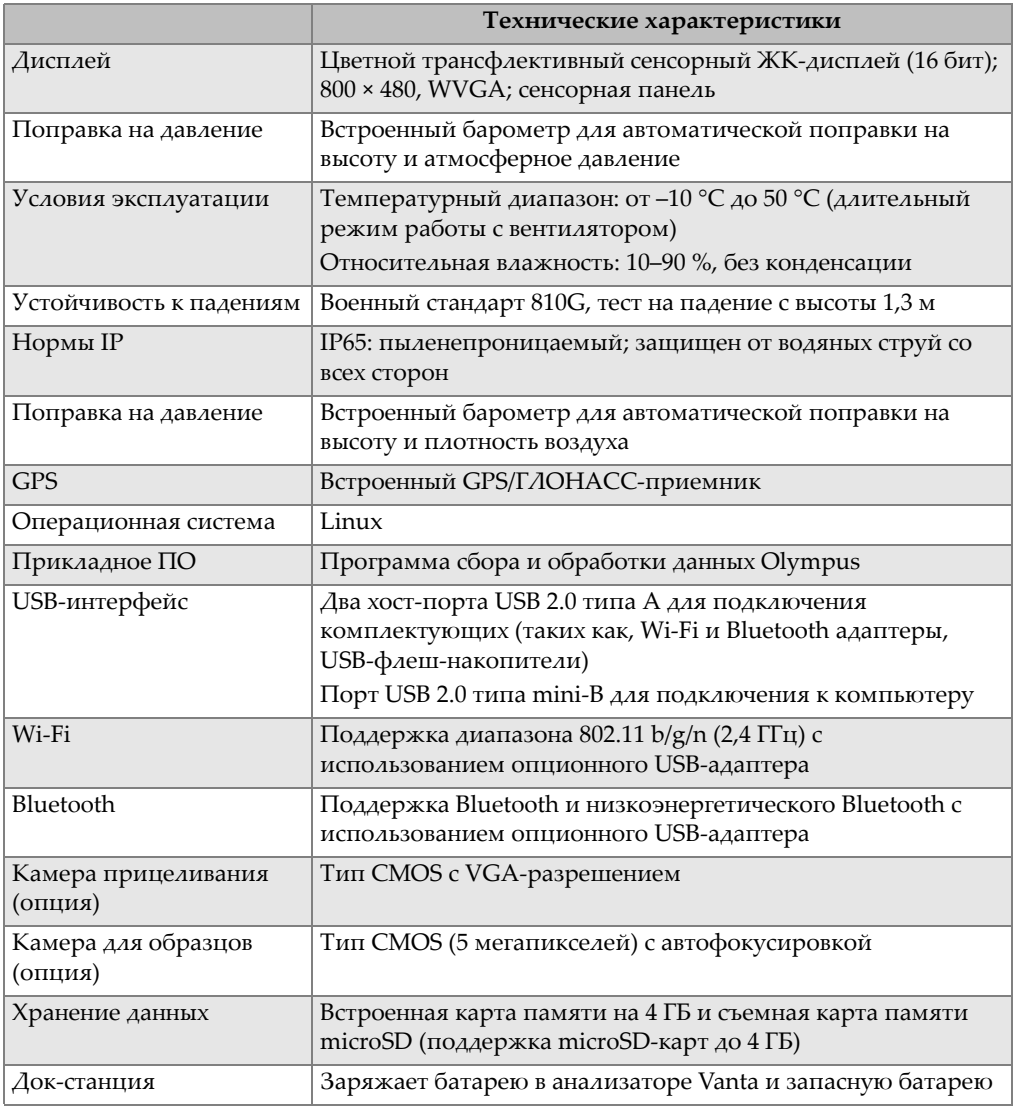

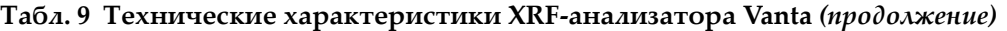
<span id="page-108-0"></span>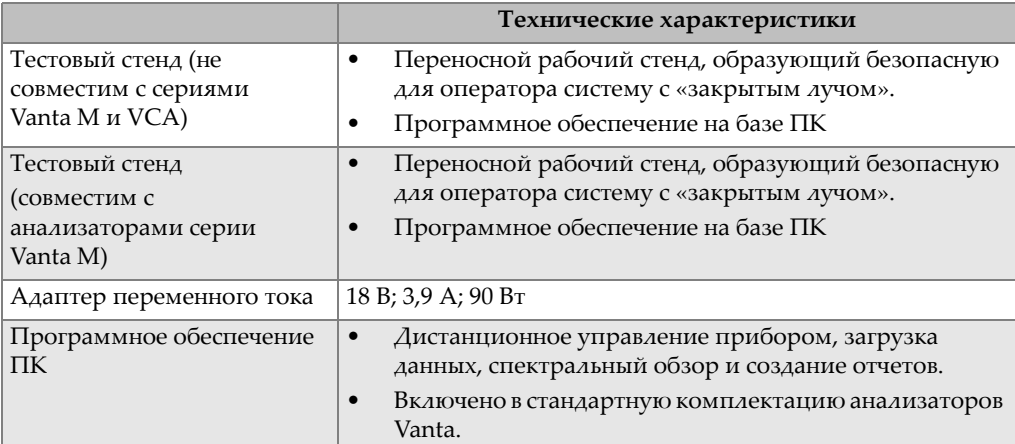

<span id="page-108-1"></span>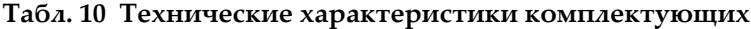

# **Приложение B: Рентгенофлуоресцентная спектрометрия**

XRF-спектрометрия позволяет определять химический состав материалов. С помощью данного анализа можно не только идентифицировать составляющие элементы материи, но и определять их количество. Химический элемент характеризуется энергией рентгеновского излучения (E). Количество того или иного элемента в материале определяется по степени проявления его характеристической линии.

В XRF-спектрометрии первичные фотоны рентгеновского излучения выбрасываются из источника (рентгеновской трубки или радиоактивного изотопа) и ударяют по образцу. Первичные фотоны радиоактивного источника имеют достаточно энергии, чтобы выбить электроны из самых дальних, ближайших к ядру орбиталей. Электроны ищут стабильности; поэтому, при малейшей возможности, перемещаются с внешней орбитали на новые свободные места внутренних орбиталей. Такой переход сопровождается испусканием энергии в виде вторичного фотона.

Этот феномен называется флуоресценцией (см. Рис[. B-1](#page-111-0) на стр. 104). Вторичные кванты рентгеновского излучения являются индивидуальной характеристикой каждого химического элемента.

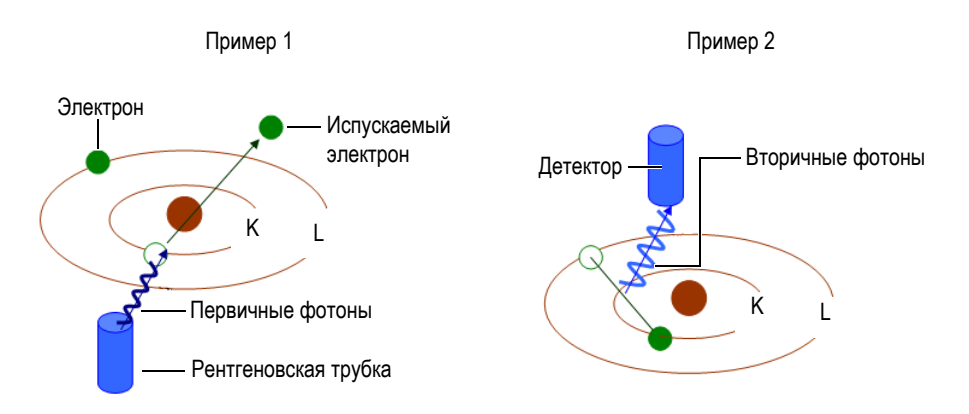

**Рис. B-1 Флуоресценция**

#### <span id="page-111-0"></span>**Создание вторичного фотона: флуоресценция**

Типичные спектры для энергедисперсионной рентгенофлуоресцентной спектрометрии (EDXRF) представлены в виде графика зависимости энергии (*E*) от интенсивности (*I*) [см. Рис[. B-2](#page-111-1) на стр. 104].

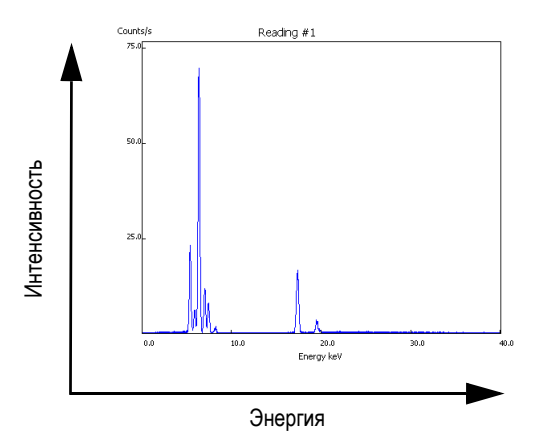

<span id="page-111-1"></span>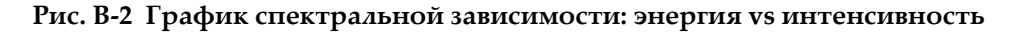

# **Приложение C: Библиотека сплавов**

<span id="page-112-0"></span>XRF анализатор Vanta имеет четыре библиотеки:

- Заводская библиотека, характерная для каждой модели
- Пользовательская библиотека #1
- Пользовательская библиотека #2
- Библиотека примесей

#### ПРИМЕЧАНИЕ

<span id="page-112-2"></span>Все библиотеки редактируемы. Однако, не рекомендуется изменять заводскую библиотеку марок. Лучше скопировать заводскую библиотеку в библиотеку пользователя, а затем редактировать.

### **C.1 Библиотека примесей**

<span id="page-112-1"></span>Все анализаторы Vanta оснащены встроенной библиотекой примесей, состоящей из семи базовых сплавов (см. [Табл](#page-113-0). 11 на стр. 106). Библиотека примесей поддерживает другие библиотеки марок.

Пользователь может задать допуски для примесей элементов в семи сортах сплавов на разных основах.

Одним щелчком можно выбрать/отменить функции примесей.

#### Принцип работы библиотеки примесей

- 1. Марки примесей чаще совпадают с основными сплавами, чем со специфическими марками.
	- Каждый образец определяется к одному из семи основных сплавов (см. список ниже).
	- Анализатор использует ограничения допусков для примесей, исходя из таблицы соответствия марок.
- <span id="page-113-1"></span>2. Эти ограничения применяются при обнаружении элемента в конкретном сплаве.
	- Однако, ближайшая марка не характеризует этот элемент;
	- Концентрация образца не превышает допустимого предела, установленного для соответствующей марки.
- 3. Как только все условия этапа 2 соблюдены, элемент отображается на экране Vanta:
	- Данный элемент обозначается как примесь в сравнительной таблице марок.
	- Однако, совпавшая марка не отбраковывается.

#### Основные преимущества методики примесей

- Высокая скорость сортировки
- Сокращение сомнительных или неточных совпадений
- Улучшенная интеграция библиотеки марок сплавов
- Рельефная маркировка примесей

#### Табл. 11 Основные сплавы библиотеки примесей

<span id="page-113-0"></span>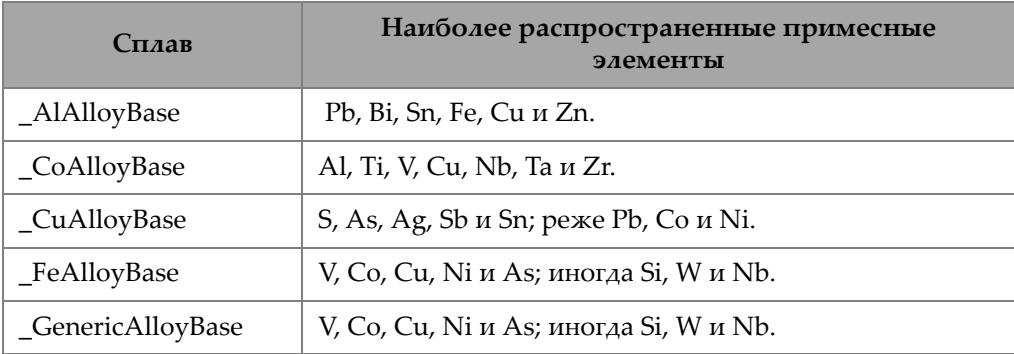

| Сплав        | Наиболее распространенные примесные<br>элементы           |
|--------------|-----------------------------------------------------------|
| NiAlloyBase  | V, Co, W, Zr и Nb; иногда Ta, Mo, Cr и Cu.                |
| _TiAlloyBase | Часто встречается Fe; Си и Si в небольших<br>количествах. |

**Табл. 11 Основные сплавы библиотеки примесей** *(продолжение)*

# <span id="page-114-0"></span>**C.2 Заводская библиотека марок: серии M и C**

| 201 | 203 | 204 | 206 | 240 | 242 |
|-----|-----|-----|-----|-----|-----|
| 295 | 296 | 301 | 302 | 303 | 308 |
| 318 | 319 | 333 | 336 | 354 | 355 |
| 356 | 357 | 358 | 359 | 360 | 361 |
| 363 | 364 | 365 | 369 | 380 | 381 |
| 383 | 384 | 385 | 390 | 392 | 393 |
| 408 | 409 | 411 | 423 | 435 | 443 |
| 444 | 511 | 512 | 513 | 514 | 515 |
| 516 | 518 | 520 | 535 | 705 | 707 |
| 710 | 711 | 712 | 713 | 771 | 850 |
| 851 | 852 | 853 |     |     |     |

**Табл. 12 Алюминиевые литейные сплавы — Серии M и C** 

**Табл. 13 Кобальтовые сплавы — Серии M и C** 

<span id="page-114-1"></span>

| AlnicoVIII | Cobalt        | Elgiloy    | F75     | <b>FSX-414</b> | $HS-1$    |
|------------|---------------|------------|---------|----------------|-----------|
| $HS-12$    | HS-188        | $HS-19$    | $HS-21$ | $HS-23$        | HS25-L605 |
| $HS-27$    | $HS-3$        | $HS-30$    | $HS-31$ | $HS-36$        | $HS-4$    |
| $HS-6B$    | I-783         | Jetalloy   | MarM302 | MarM509        | MarM905   |
| MP35N      | <b>MPN159</b> | Refract 80 | Star J  | Ultimet        | Vic I     |
| Vic II     | WI-52         |            |         |                |           |

<span id="page-115-1"></span>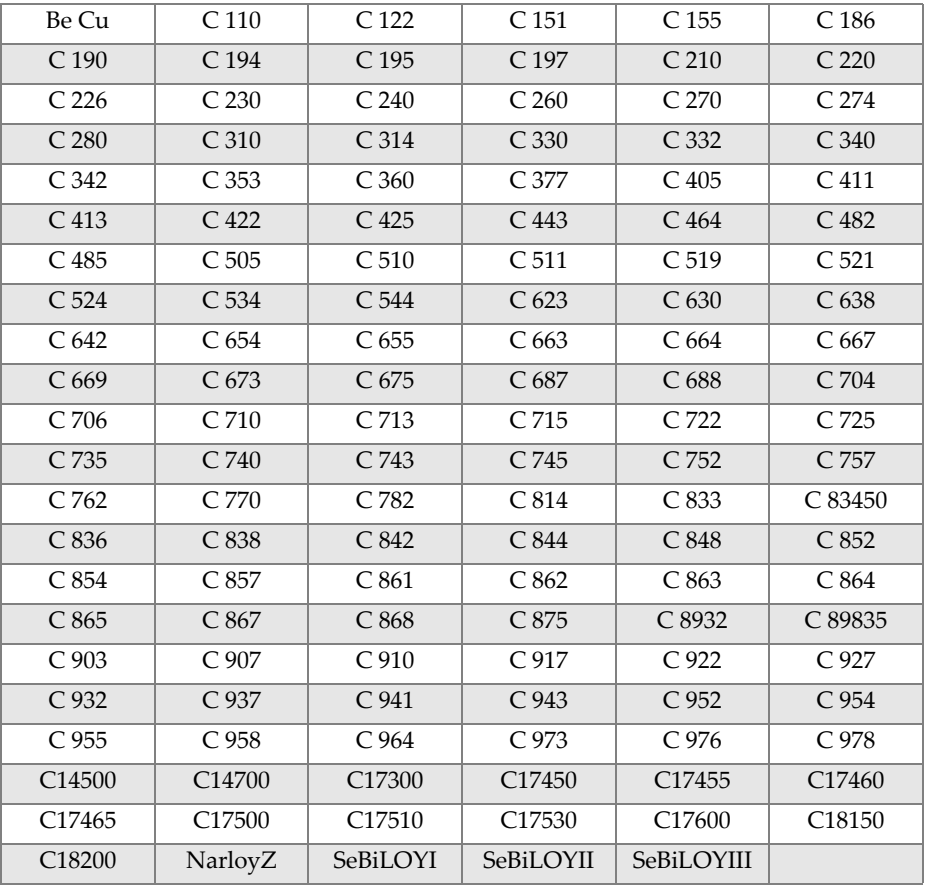

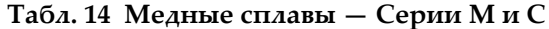

Табл. 15 Никелевые сплавы — Серии М и С

<span id="page-115-0"></span>

| Сплав 925       | C.101      | $CMSX-2$ или 3 | $CMSX-4$  | $CMSX-6$   | D 979             |
|-----------------|------------|----------------|-----------|------------|-------------------|
| D 205           | Damron     | Haynes 242     | Haynes 59 | HW6015     | M <sub>252</sub>  |
| Monel 401       | N4M2       | Duraloy22H     | Super22H  | Nim105     | Nim115            |
| <b>PWA 1475</b> | Refract 26 | Rene 85        | Thetalloy | Udimet 720 | Hast BC1          |
| GTD222          | Ni 200     | Monel400       | MonelK500 | HastF      | HastX             |
| NichromeV       | HastG      | HastC22        | $I-602$   | HastG30    | Nim <sub>75</sub> |
| $I-102$         | HastC2000  | Haynes230      | RA333     | HastC4     | $I-600$           |
| $I-601$         | $I-617$    | $I-625$        | HastS     | $I-686$    | $I-690$           |

| HastG2              | HastG3                    | Waspaloy           | Rene <sub>41</sub>    | Nim 80A            | $Nim$ 90   |
|---------------------|---------------------------|--------------------|-----------------------|--------------------|------------|
| Haynes214           | Nim263                    | Udimet500          | Udimet <sub>520</sub> | $I - 702$          | $I - 713$  |
| $I-718$             | $I - 720$                 | $I - 722$          | $I - 725$             | I-750              | I-754      |
| 20M <sub>04</sub>   | $I-800$                   | $I-801$            | $I-825$               | $I-706$            | $I-901$    |
| HastB               | HastN                     | HastW              | HastC276              | Hast <sub>B2</sub> | HastB3     |
| MarM200             | <b>IN100</b>              | Сплав 52           | $I-903$               | $I-907$            | Colmonoy 6 |
| HastR               | HR160                     | HyMu80             | $I-49$                | $I - 700$          | $I-738$    |
| $I-792$             | $I-939$                   | MarM002            | MarM246               | MarM247            | MarM421    |
| Monel411            | MuMetal                   | N <sub>im101</sub> | PWA1480               | <b>PWA1484</b>     | Rene125    |
| Rene <sub>142</sub> | Rene220                   | Rene <sub>77</sub> | Rene <sub>80</sub>    | Rene <sub>95</sub> | Supertherm |
| Udimet700           | <b>B</b> 1900             | B-1900 Hf          | $C$ 1023              | <b>GMR235</b>      | Сплав D    |
| Duranickel          | Permanickel<br><b>300</b> | GH99               |                       |                    |            |

**Табл. 15 Никелевые сплавы — Серии M и C** *(продолжение)*

#### <span id="page-116-0"></span>**Табл. 16 Низколегированные и инструментальные стали — Серии M и C**

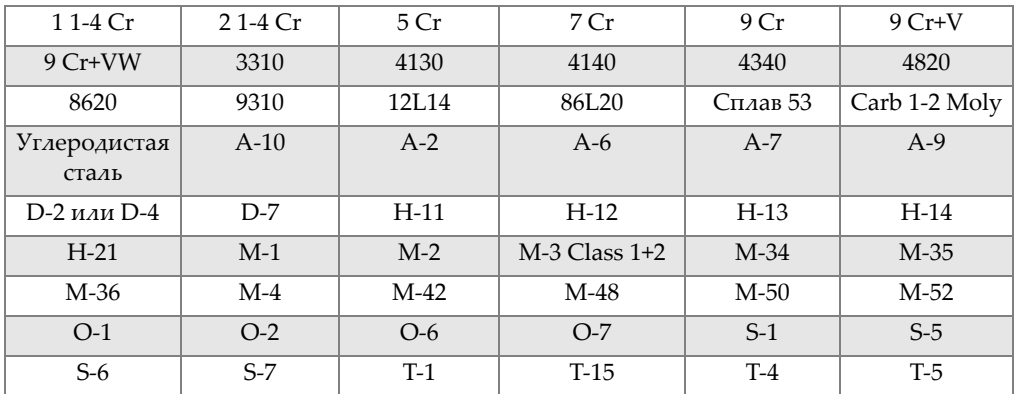

#### **Табл. 17 Высоколегированные и нержавеющие стали — Серии M и C**

<span id="page-116-1"></span>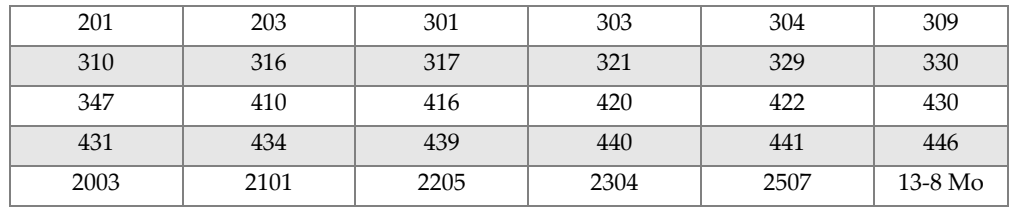

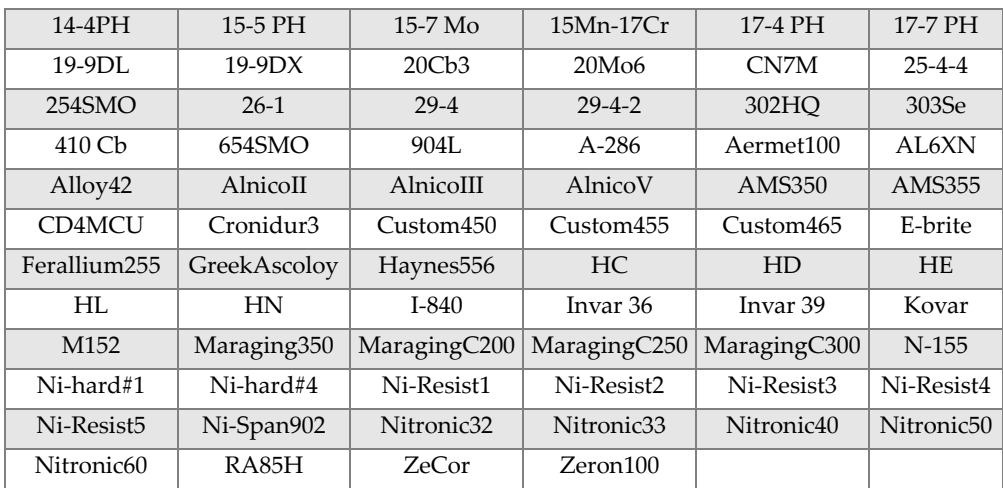

#### Табл. 17 Высоколегированные и нержавеющие стали -Серии М и С (продолжение)

Табл. 18 Титановые сплавы - Серии М и С

<span id="page-117-0"></span>

| CP Ti Gr 1    | CP Ti Gr $2 \mu$ 3 CP Ti Gr 4 |                     | $CP$ Ti Gr 11  | CP Ti Gr 17 | Ti Pd - Gr 7   |
|---------------|-------------------------------|---------------------|----------------|-------------|----------------|
| CP Ti Gr 7    | CP Ti Gr 16                   | Ti Gr 12            | CP Ti Gr 13    | $Ti 5-2'5$  | $Ti$ 5-5-5     |
| Ti $6-2-4-2$  | Timetal 62S                   | Timetal 62S w<br>Pd | Ti 2'25-11-5-1 | $Ti. 8-1-1$ | $Ti 5-1-1-1$   |
| Ti 8          | $Ti 6-2-1-1$                  | $Ti 6-22-22$        | Ti $6-2-4-6$   | $Ti$ 3-2'5  | Ti 3-2'5 w Pd  |
| Ti 3-2'5 w Ru | $Ti6-4$                       | Ti 6-4 w Pd         | Ti 6-4 w Ru    | Ti 6-4 w Pd | $Ti$ 10-3-2    |
| $Ti$ 4-3-1    | $Ti 6-6-2$                    | Ti 6Al-7Nb          | Ti 7-4         | Ti 13-11-3  | Ti Beta III    |
| Ti 12-6-2     | Ti 13-13                      | Ti 15-3-3-3         | Ti 15-3-2'5    | TiBetaC     | Ti Beta C w Pd |
| $Ti 5-22-44$  | $Ti 5-5-5-3$                  | Ti $8-8-2-3$        |                |             |                |

#### Табл. 19 СР и прочие стали - Серии М и С

<span id="page-117-1"></span>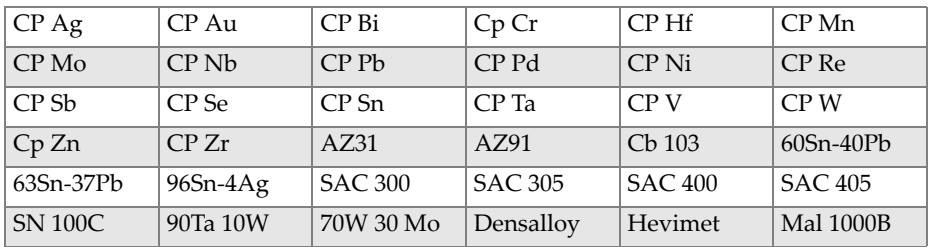

| Mal 3000 | Mal 3950 | TungCarb $C$   TungCarb S |        | 90Zn 10Al   | Zr2      |
|----------|----------|---------------------------|--------|-------------|----------|
| $Zr$ 4   | Zr 702   | Zr 704                    | Zr 705 | B23 Babbitt | $ 97-3 $ |
| CB752    | Pewter   | ZAMAK <sub>2</sub>        | ZAMAK3 | $ZA-8$      | $ZA-12$  |
| $ZA-27$  |          |                           |        |             |          |

**Табл. 19 CP и прочие стали — Серии M и C** *(продолжение)*

**Табл. 20 Ковкие алюминиевые сплавы — Серии M и C** 

<span id="page-118-0"></span>

| 1100 | 2001 | 2002 | 2004 | 2005 | 2007 |
|------|------|------|------|------|------|
|      |      |      |      |      |      |
| 2009 | 2011 | 2012 | 2014 | 2018 | 2021 |
| 2024 | 2025 | 2030 | 2031 | 2034 | 2036 |
| 2090 | 2091 | 2094 | 2095 | 2097 | 2111 |
| 2117 | 2124 | 2195 | 2197 | 2214 | 2218 |
| 2219 | 2297 | 2519 | 2618 | 3002 | 3003 |
| 3004 | 3005 | 3009 | 3010 | 3011 | 3105 |
| 3107 | 3203 | 4004 | 4006 | 4007 | 4008 |
| 4009 | 4010 | 4013 | 4016 | 4018 | 4032 |
| 4043 | 4044 | 4046 | 4047 | 4145 | 4147 |
| 4343 | 4643 | 5005 | 5017 | 5042 | 5052 |
| 5058 | 5083 | 5086 | 5087 | 5154 | 5180 |
| 5210 | 5249 | 5252 | 5354 | 5451 | 5454 |
| 5505 | 5554 | 5556 | 5557 | 5654 | 5657 |
| 6002 | 6005 | 6008 | 6012 | 6013 | 6014 |
| 6018 | 6020 | 6040 | 6053 | 6061 | 6063 |
| 6066 | 6069 | 6070 | 6082 | 6111 | 6113 |
| 6205 | 6260 | 6262 | 7003 | 7004 | 7005 |
| 7009 | 7011 | 7012 | 7014 | 7016 | 7019 |
| 7024 | 7025 | 7026 | 7028 | 7029 | 7031 |
| 7032 | 7033 | 7039 | 7046 | 7049 | 7050 |
| 7055 | 7064 | 7068 | 7072 | 7075 | 7076 |
| 7090 | 7093 | 7108 | 7116 | 7136 | 7150 |
| 7249 | 7449 | 7475 | 8006 | 8007 | 8018 |
| 8019 | 8023 | 8030 | 8040 | 8050 | 8076 |
| 8077 | 8093 | 8130 | 8150 | 8176 |      |

## <span id="page-119-0"></span>**C.3 Заводская библиотека марок: серия L**

| 201 | 203 | 204 | 206 | 240 | 242 |
|-----|-----|-----|-----|-----|-----|
| 295 | 296 | 301 | 302 | 308 | 318 |
| 336 | 354 | 355 | 359 | 361 | 363 |
| 364 | 365 | 369 | 381 | 385 | 390 |
| 392 | 393 | 435 | 443 | 513 | 516 |
| 705 | 707 | 710 | 711 | 712 | 713 |
| 771 | 851 | 853 |     |     |     |

**Табл. 21 Алюминиевые литейные сплавы — Серия L** 

**Табл. 22 Кобальтовые сплавы — Серия L** 

<span id="page-119-1"></span>

| AlnicoVIII | Cobalt        | Elgiloy    | F75     | <b>FSX-414</b> | $HS-1$    |
|------------|---------------|------------|---------|----------------|-----------|
| $HS-12$    | HS-188        | $HS-19$    | $HS-21$ | $HS-23$        | HS25-L605 |
| $HS-27$    | $HS-3$        | $HS-30$    | $HS-31$ | $HS-36$        | $HS-4$    |
| $HS-6B$    | $I-783$       | Jetalloy   | MarM302 | MarM509        | MarM905   |
| MP35N      | <b>MPN159</b> | Refract 80 | Star J  | Ultimet        | Vic I     |
| Vic II     | WI-52         |            |         |                |           |

**Табл. 23 Медные сплавы — Серия L** 

<span id="page-119-2"></span>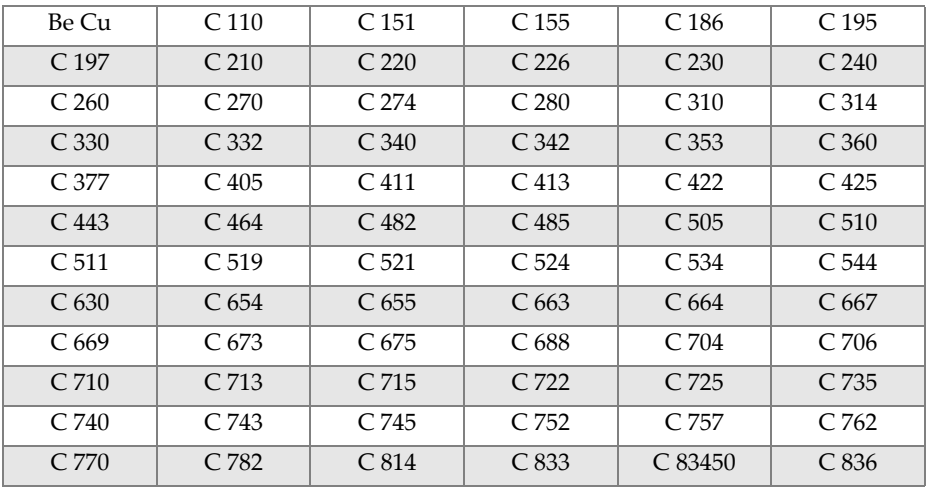

| C 842              | C.844              | C 848              | C852               | C 854              | C 857              |
|--------------------|--------------------|--------------------|--------------------|--------------------|--------------------|
| C 864              | C 865              | C 867              | C 868              | C 875              | C 8932             |
| C 89835            | C <sub>903</sub>   | C.910              | C.917              | C.922              | C.927              |
| C 932              | C.937              | C.954              | C <sub>955</sub>   | C 964              | C.973              |
| C.976              | C.978              | C <sub>14500</sub> | C <sub>17300</sub> | C <sub>17450</sub> | C <sub>17455</sub> |
| C <sub>17465</sub> | C <sub>17500</sub> | C <sub>17510</sub> | C <sub>17530</sub> | C <sub>17600</sub> | C <sub>18150</sub> |
| C <sub>18200</sub> | NarloyZ            | SeBiLOYI           | SeBiLOYII          | SeBiLOYIII         |                    |

Табл. 23 Медные сплавы - Серия L (продолжение)

Табл. 24 Никелевые сплавы - Серия L

<span id="page-120-0"></span>

| Сплав 925          | $C-101$            | $CMSX-2$ или $3$      | $CMSX-4$              | $CMSX-6$           | D 979             |
|--------------------|--------------------|-----------------------|-----------------------|--------------------|-------------------|
| $D-205$            | Damron             | Haynes 242            | Haynes 59             | HW6015             | M252              |
| Monel 401          | N4M2               | Duraloy22H            | Super22H              | Nim105             | Nim115            |
| <b>PWA 1475</b>    | Refract 26         | Rene 85               | Thetalloy             | Udimet 720         | Hast BC1          |
| <b>GTD222</b>      | Ni 200             | Monel400              | MonelK500             | HastF              | HastX             |
| NichromeV          | HastG              | HastC22               | $I-602$               | HastG30            | Nim <sub>75</sub> |
| $I-102$            | HastC2000          | Haynes230             | <b>RA333</b>          | HastC4             | $I-600$           |
| $I-601$            | $I-617$            | $I-625$               | HastS                 | $I-686$            | $I-690$           |
| HastG2             | HastG3             | Waspaloy              | Rene41                | Nim 80A            | <b>Nim 90</b>     |
| Haynes214          | Nim263             | Udimet <sub>500</sub> | Udimet <sub>520</sub> | $I-702$            | $I-713$           |
| $I-718$            | $I-720$            | $I-722$               | $I-725$               | $I-750$            | $I - 754$         |
| 20M <sub>0</sub> 4 | $I-800$            | $I-801$               | $I-825$               | I-706              | $I-901$           |
| HastB              | HastN              | HastW                 | HastC276              | Hast <sub>B2</sub> | HastB3            |
| MarM200            | <b>IN100</b>       | Сплав 52              | $I-903$               | I-907-909          | Colmonoy 6        |
| HastR              | <b>HR160</b>       | HyMu80                | $I-49$                | $I-700$            | $I-738$           |
| $I-792$            | $I-939$            | MarM002               | MarM246               | MarM247            | MarM421           |
| Monel411           | MuMetal            | Nim101                | <b>PWA1480</b>        | <b>PWA1484</b>     | Rene125           |
| Rene142            | Rene220            | Rene77                | Rene <sub>80</sub>    | Rene95             | Supertherm        |
| Udimet700          | <b>B</b> 1900      | B-1900 Hf             | $C-1023$              | <b>GMR235</b>      | <b>Сплав</b> D    |
| Duranickel         | Permanickel<br>300 | GH99                  |                       |                    |                   |

<span id="page-121-0"></span>

| $11-4Cr$              | $21-4Cr$ | 5 <sub>Cr</sub> | 7 Cr            | 9 <sub>Cr</sub> | $9 Cr+V$          |
|-----------------------|----------|-----------------|-----------------|-----------------|-------------------|
| 9 Cr+VW               | 3310     | 4130            | 4140            | 4340            | 4820              |
| 8620                  | 9310     | 12L14           | 86L20           | Сплав 53        | Carb 1-2 Moly $ $ |
| Углеродистая<br>сталь | $A-10$   | $A-2$           | $A-6$           | $A-7$           | $A-9$             |
| D-2 или D-4           | $D-7$    | $H-11$          | $H-12$          | $H-13$          | $H-14$            |
| $H-21$                | $M-1$    | $M-2$           | $M-3$ Class 1+2 | $M-34$          | $M-35$            |
| $M-36$                | $M-4$    | $M-42$          | $M-48$          | $M-50$          | $M-52$            |
| $O-1$                 | $O-2$    | $O-6$           | $O-7$           | $S-1$           | $S-5$             |
| $S-6$                 | $S-7$    | $T-1$           | $T-15$          | $T-4$           | $T-5$             |

Табл. 25 Низколегированные и инструментальные стали - Серия L

Табл. 26 Высоколегированные и нержавеющие стали - Серия L

<span id="page-121-1"></span>

| 201                     | 203                     | 301                     | 303           | 304          | 309                   |
|-------------------------|-------------------------|-------------------------|---------------|--------------|-----------------------|
| 310                     | 316                     | 317                     | 321           | 329          | 330                   |
| 347                     | 410-420                 | 422                     | 430           | 431          | 434                   |
| 439                     | 440                     | 441                     | 446           | 2003         | 2101                  |
| 2205                    | 2304                    | 2507                    | $13-8$ Mo     | 14-4PH       | 15-5 PH               |
| 15-7 Mo                 | 15Mn-17Cr               | 17-4 PH                 | 17-7 PH       | 19-9DL       | $19-9DX$              |
| 20Cb3                   | 20M <sub>06</sub>       | CN7M                    | $25 - 4 - 4$  | 254SMO       | $26-1$                |
| $29-4$                  | $29 - 4 - 2$            | 302HQ                   | 303Se         | 410 Cb       | 654SMO                |
| 904L                    | $A-286$                 | Aermet100               | AL6XN         | Alloy42      | AlnicoII              |
| AlnicoIII               | AlnicoV                 | <b>AMS350</b>           | <b>AMS355</b> | CD4MCU       | Cronidur <sub>3</sub> |
| Custom450               | Custom455               | Custom465               | E-brite       | Ferallium255 | GreekAscoloy          |
| Haynes556               | HC                      | HD                      | <b>HE</b>     | HL           | HN                    |
| $I-840$                 | Invar <sub>36</sub>     | Invar <sub>39</sub>     | Kovar         | M152         | Maraging350           |
| MaragingC20<br>$\Omega$ | MaragingC25<br>$\Omega$ | MaragingC30<br>$\theta$ | $N-155$       | Ni-hard#1    | Ni-hard#4             |
| Ni-Resist1              | Ni-Resist2              | Ni-Resist3              | Ni-Resist4    | Ni-Resist5   | Ni-Span902            |
| Nitronic32              | Nitronic33              | Nitronic40              | Nitronic50    | Nitronic60   | RA85H                 |
| ZeCor                   | Zeron100                |                         |               |              |                       |

<span id="page-122-0"></span>

| CP Ti Gr 1    | CP Ti Gr $2 \text{ u } 3$ CP Ti Gr 4 |                     | $CP$ Ti Gr 11  | $CP$ Ti Gr 17 | Ti Pd - Gr 7   |
|---------------|--------------------------------------|---------------------|----------------|---------------|----------------|
| CP Ti Gr 7    | CP Ti Gr 16                          | Ti Gr 12            | CP Ti Gr 13    | $Ti 5-2'5$    | $Ti 5-5-5$     |
| $Ti 6-2-4-2$  | Timetal 62S                          | Timetal 62S<br>w Pd | Ti 2'25-11-5-1 | $Ti. 8-1-1$   | $Ti 5-1-1-1$   |
| Ti 8          | $Ti 6-2-1-1$                         | $Ti 6-22-22$        | $Ti 6-2-4-6$   | $Ti$ 3-2'5    | Ti 3-2'5 w Pd  |
| Ti 3-2'5 w Ru | Ti 6-4                               | Ti 6-4 w Pd         | Ti 6-4 w Ru    | Ti 6-4 w Pd   | Ti 10-3-2      |
| $Ti$ 4-3-1    | $Ti 6-6-2$                           | Ti 6Al-7Nb          | Ti 7-4         | Ti 13-11-3    | Ti Beta III    |
| $Ti$ 12-6-2   | Ti 13-13                             | Ti 15-3-3-3         | Ti 15-3-2'5    | TiBetaC       | Ti Beta C w Pd |
| Ti 5-22-44    | $Ti 5-5-5-3$                         | Ti $8-8-2-3$        |                |               |                |

**Табл. 27 Титановые сплавы — Серия L** 

**Табл. 28 CP и прочие стали — Серия L** 

<span id="page-122-1"></span>

| $CP$ Ag        | $CP$ Au          | CP <sub>Bi</sub> | $Cp$ $Cr$        | $CP$ Hf        | $CP$ Mn          |
|----------------|------------------|------------------|------------------|----------------|------------------|
| $\Gamma$ CP Mo | CP <sub>Nb</sub> | CPPb             | CP <sub>Pd</sub> | CP Ni          | CP Re            |
| CPSb           | CP Se            | $CP$ Sn          | $CP$ Ta          | CPV            | CPW              |
| Cp Zn          | CPZr             | AZ31             | AZ91             | Cb 103         | $60Sn-40Pb$      |
| 63Sn-37Pb      | $96Sn-4Ag$       | <b>SAC 300</b>   | <b>SAC 305</b>   | <b>SAC 400</b> | <b>SAC 405</b>   |
| <b>SN 100C</b> | 90Ta 10W         | 70W 30 Mo        | Densalloy        | Hevimet        | <b>Mal 1000B</b> |
| Mal 3000       | Mal 3950         | TungCarb C       | TungCarb S       | Zr2            | $Zr$ 4           |
| Zr 702         | Zr 704           | Zr 705           | B23 Babbitt      | 97Ta-3         |                  |

**Табл. 29 Ковкие алюминиевые сплавы — Серия L** 

<span id="page-122-2"></span>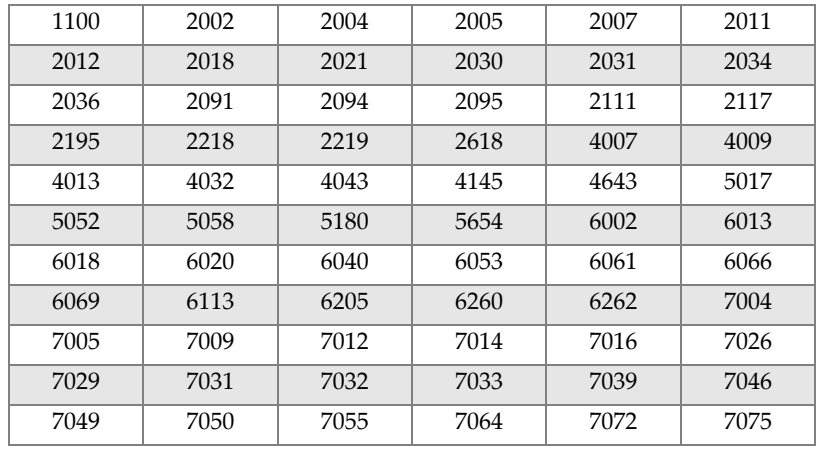

| 7076 | 7090 | 7093 | 7108 | 7116 | 7136 |
|------|------|------|------|------|------|
| 7150 | 7249 | 7449 | 7475 | 8006 | 8007 |
| 8023 | 8030 | 8040 | 8050 | 8077 | 8093 |
| 8130 | 8150 |      |      |      |      |

**Табл. 29 Ковкие алюминиевые сплавы — Серия L** *(продолжение)*

# **Список иллюстраций**

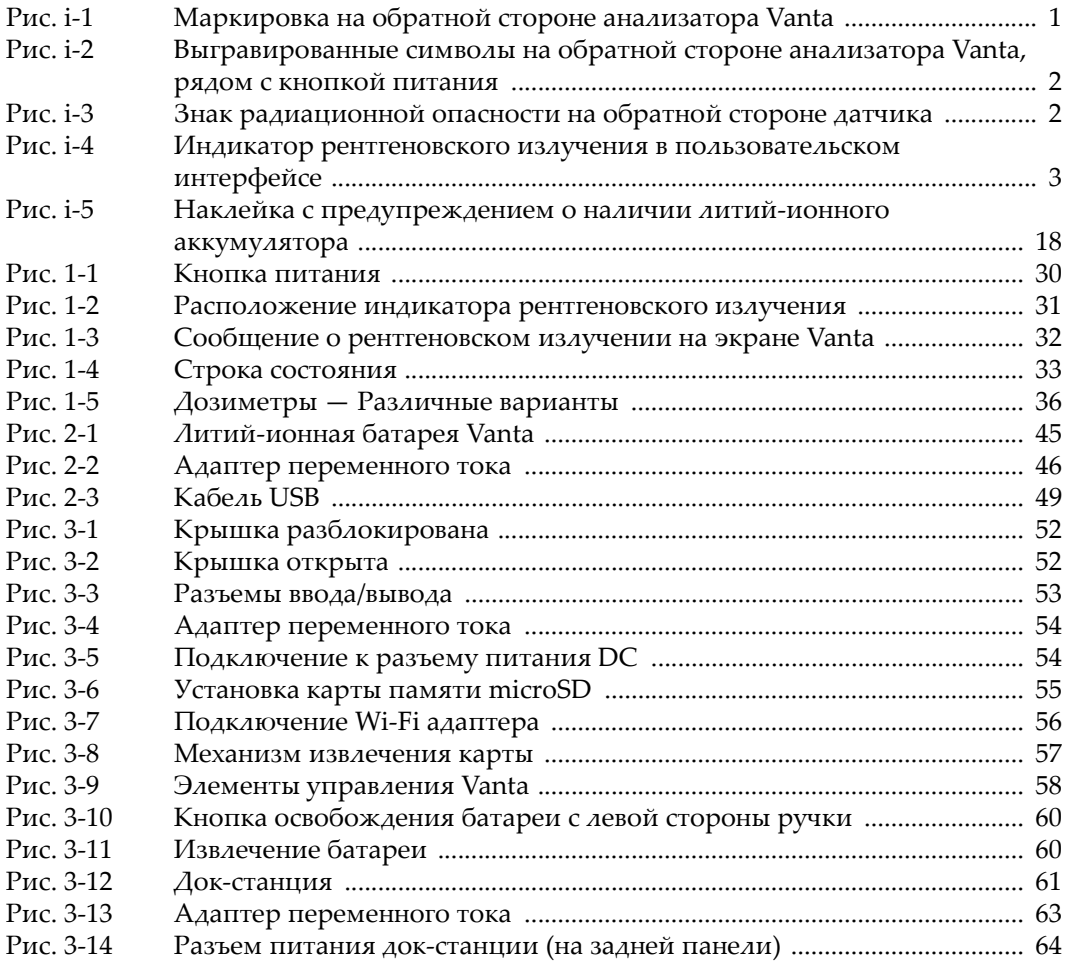

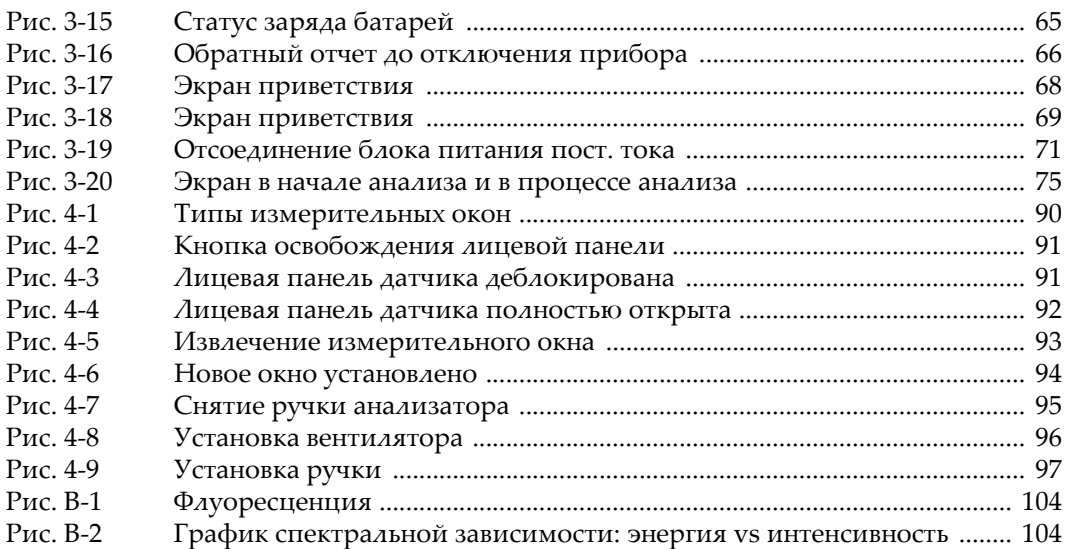

# **Список таблиц**

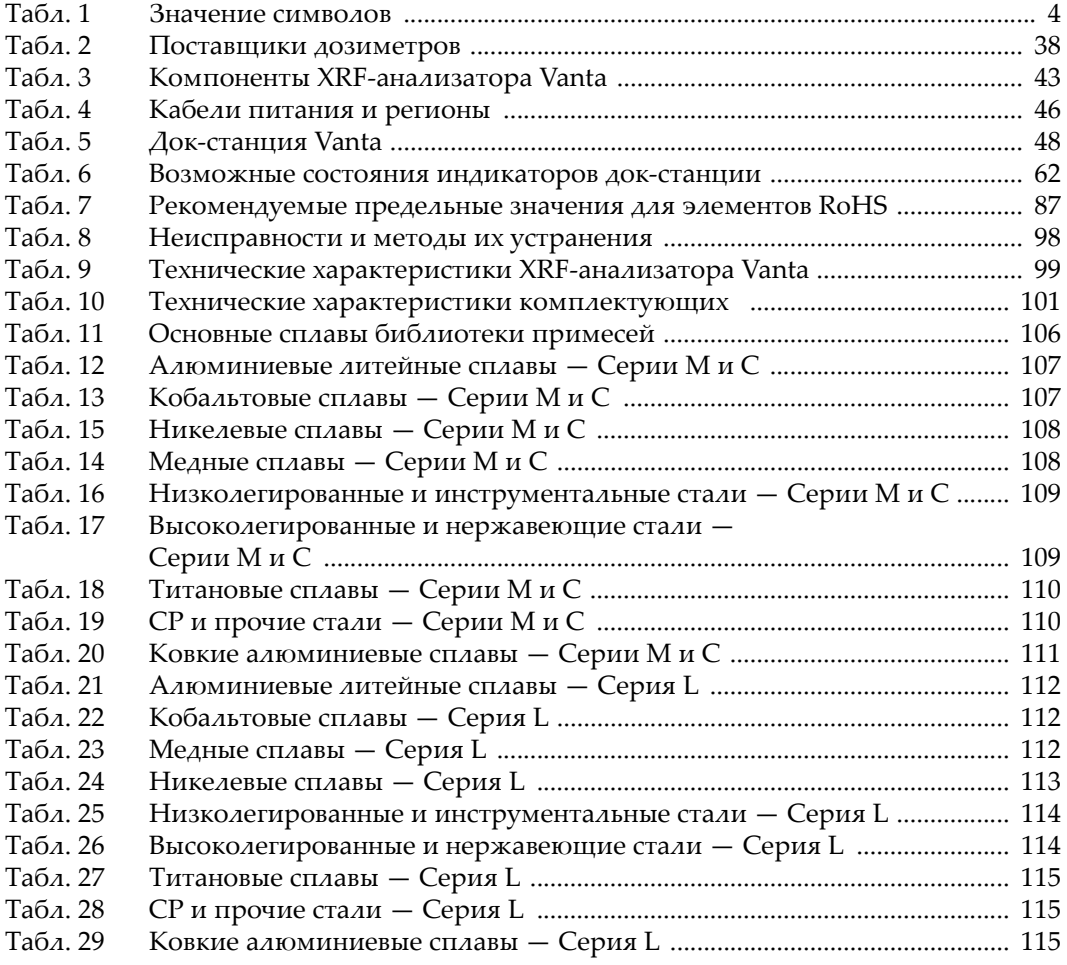

# Алфавитный указатель

### C

СЕ, директивы Европейского сообщества 15 F

FCC (CIIIA) 16 требования 16

#### Т

ICES-001 (Канада) 16

#### $\mathbf 0$

Olympus, техническая поддержка 19, 97

#### R

RoHS (Китай) 5, 15 RoHS, метод анализа 85

#### S

SmartSort, сортировка 78

#### U

USB-кабель 49

#### $\mathbf{v}$

Vanta См. анализатор

#### W

WEEE, директива 5, 14

#### X

XRF-анализатор См. анализатор

#### A

абразивный материал 80 Автокатализатор, метод 84 адаптер питания

док-станция 45 анализ измерительное окно 81 крупные объекты 71 малые образцы 72 рекомендации 76 анализ потребительских товаров 86 метод 88 описание 85 стандартные образцы 86 анализатор батареи 62 включение 67 возврат 17 выключение 68 доставка 17 индикаторы и статусы 29 компоненты 42 маркировка 1 методы 21 модели 21 настройка и эксплуатация 51 номер модели 5 переключатель питания 29 правильное обращение 34, 35 применение 21 распаковка 41 технические характеристики 99 техническое обслуживание 27 типы 21 упаковка 17 целевое использование 7 экран 32

### Б

батареи 45, 59 горячая замена 65 замена 59 меры предосторожности 13 безопасность меры предосторожности 11 символы 9 совместимость прибора 8 библиотека сплавов 105 примеси 105 редактирование 105

#### В

ВАЖНО, сигнальное слово 10 включение анализатора 67 ВНИМАНИЕ, сигнальное слово 10 внутренний вентилятор, замена 94 выключение анализатора 68 выполнение анализа крупные объекты 71 малые образцы 72 на месте 34

#### г

ГеоХим, метод 81 Горный, метод контрольные образцы 82 особенности образца 82 горячая замена, батареи 65

#### Д

дата выпуска 5 дата изготовления 5 директива RoHS (Китай) 15 директива WEEE 5, 14 директива ЭМС 15 дозиметр 37 нормативные правила, страны 37 обеспечение безопасности 37 поставщики 38 док-станция 28, 47 адаптер питания 45 конфигурация кабеля 62 состояние заряда 62 документирование, результаты контроля 40

### E

Европейское Сообщество (СЕ) 15

#### 3

замена батареи 29, 59 замена внутреннего вентилятора 94 замена, измерительное окно 89

#### И

измерительное окно 49, 50 замена 89 образец 72 индикаторы 29 рентгеновское излучение 3, 30 инструкции, техника безопасности 33 информация о гарантии 18

#### К

кабели питания безопасное обращение 28 региональные особенности 46 кабель USB 49 калибровка 21 комплектующие стандартные 44 технические характеристики 101 компоненты анализатор 42 док-станция 47 контроль безопасности, отчет 38 контрольные образцы, метод Горный 82 конфигурация кабеля, док-станция 62 корейская комиссия по связи (КСС) 17

#### Л

литий-ионный аккумулятор правила транспортировки 17 транспортировка 17

#### М

марки сплавов, библиотека 105 маркировка 1 местоположение 1, 2, 3 маркировка СЕ 5 меры предосторожности батареи 13 безопасность 11

методы Автокатализатор 84 анализ потребительских товаров 84, 85, 88 анализ сплавов 76 ГеоХим 81 Горный контрольные образцы 82 особенности образца 82 потребительские товары, анализ RoHS 85 МЭК, требования 86

#### н

назначение прибора 7 наклейки, литий-ионный аккумулятор 18 номер, совпадение 77 нормативные акты 26 нормы, директива ЭМС 15

#### 0

обеспечение безопасности, дозиметр 37 общие предупреждения 11 ОПАСНО, сигнальное слово 10 ОСТОРОЖНО, сигнальное слово 10 охрана труда 34

#### Л

переключатель питания 2, 29 питание, переключатель 2 пользовательские факторы 83 поставщики, дозиметры 38 потребительские товары, анализ 84 потребительские товары, анализ RoHS 85 правила транспортировки литий-ионные батареи 17 правила электробезопасности 27 правильное обращение, анализатор 35 предупреждающие знаки высокое напряжение 9 маркировка прибора 4 общие 9 радиационная опасность 9 предупреждающий знак радиационное излучение 3 предупреждение безопасное расстояние 34 модификация запрещена 9

нецелевое использование прибора 7 поврежденный анализатор 41 совместимость прибора 8 электрический ток 12 ПРИМЕЧАНИЕ, сигнальное слово 11 примечания, сигнальные слова 10 производственная безопасность 34 процедура выключения, анализатор 68

#### P

радиационная безопасность 23, 24 рекомендации 35 распаковка анализатора 41 рекомендации по анализу 76 ремонт и модификации 8 рентгеновское излучение безопасность 24 индикатор 3, 30 рентгенофлуоресцентный анализатор См. анализатор руководство по эксплуатации 7

#### C

серийный номер 5 сигнальные слова безопасность 9 BAXHO<sub>10</sub> **BHIMAHIME 10** OΠACHO<sub>10</sub> ОСТОРОЖНО 10 ПРИМЕЧАНИЕ 11 примечания 10 **COBET 11** символы 1 RoHS 5, 15 WEEE 5 безопасность 9 предупреждающие знаки 4 CE<sub>5</sub> СОВЕТ, сигнальное слово 11 совпадение возможности 77 номер 77 соответствие марок GMM, система оповещения 78 состояние заряда, док-станция 62 сплавы, библиотека 105 стандартные комплектующие 44 стандарты FCC (CIIIA)  $16$ ICES-001 (Канада) 16

### T

техника безопасности защитная блокировка 25 инструкции 33 информация 23 квалифицированный персонал 24 неправильное использование анализатора 34 поврежденное оборудование 25 предупреждающие знаки и надписи 24 радиационная безопасность 24 радиационное излучение 74 размещение образца 72 рентгеновская трубка 24 сигнальные слова 9 техническая поддержка 19, 27, 97

технические характеристики анализатор 99 комплектующие 101 техническое обслуживание 97 транспортировка, литий-ионный аккумулятор 17, 18 требования МЭК 86 требования по регистрации 39

#### ۷

утилизация использованные батареи 29 оборудование 14 электрическое и электронное оборудование 14

#### χ

хранение, анализатор 36

#### Ш

шнур питания 28